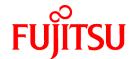

# ETERNUS SF AdvancedCopy Manager 14.1

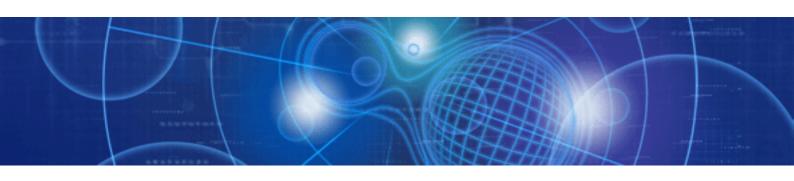

# Operator's Guide for Copy Control Module

Windows/Solaris/Linux

J2X1-7454-02ENZ0(00) January 2010

## **Preface**

#### **Purpose**

This manual explains how to use the ETERNUS SF AdvancedCopy Manager Copy Control Module (known hereafter as the "AdvancedCopy Manager CCM") to deliver advanced copy functions in environments where Agents for ETERNUS SF AdvancedCopy Manager have not been installed.

This manual is for the Windows/Solaris/Linux.

#### Intended Readers

This manual is intended for system administrators who perform storage management using AdvancedCopy Manager CCM.

#### Organization

This manual consists of the following chapters and appendixes:

#### Chapter 1 Overview of AdvancedCopy Manager CCM

This chapter provides an overview of AdvancedCopy Manager CCM.

#### Chapter 2 Setup

This chapter explains how to install and set up AdvancedCopy Manager CCM.

#### **Chapter 3 Operation**

This chapter explains how to operate AdvancedCopy Manager CCM.

#### Chapter 4 Uninstallation

This chapter explains how to uninstall AdvancedCopy Manager CCM.

#### Chapter 5 Upgrades

This chapter explains how to upgrade AdvancedCopy Manager CCM.

#### Appendix A Commands

This appendix explains the various commands required for using AdvancedCopy Manager CCM.

#### Appendix B Messages for AdvancedCopy Manager CCM

This appendix explains the messages that are output when AdvancedCopy Manager CCM is used.

#### Appendix C Troubleshooting

This appendix explains how to collect data when problems occur.

#### Appendix D Notes on Operations

This appendix explains notes on operations of AdvancedCopy Manager CCM.

#### Appendix E XML Format Output Function

This appendix explains the XML format output function.

#### **Related Manuals**

This ETERNUS SF AdvancedCopy Manager manual is included in the following series of manuals:

• ETERNUS SF AdvancedCopy Manager Overview

Provides an overview of ETERNUS SF AdvancedCopy Manager.

· ETERNUS SF AdvancedCopy Manager Installation and Setup Guide

Describes the installation procedure.

· ETERNUS SF AdvancedCopy Manager Operator's Guide

Describes the operating procedures.

- ETERNUS SF AdvancedCopy Manager GUI User's Guide
  - Describes the operating procedures for the GUI client.
- · ETERNUS SF AdvancedCopy Manager Message Guide
  - Explains the messages output by ETERNUS SF AdvancedCopy Manager and the associated troubleshooting.
- · ETERNUS SF AdvancedCopy Manager Operator's Guide for Cluster Environment
  - Describes the installation and customization procedures in a cluster environment.
- ETERNUS SF AdvancedCopy Manager Operator's Guide for Tape Server Option
  - Describes the operating procedures for tape backup.
- · ETERNUS SF AdvancedCopy Manager Operation Guide for Copy Control Module (this document)
  - Describes how to deliver advanced copy functions by using the ETERNUS SF AdvancedCopy Manager Copy Control Module.
- · ETERNUS SF AdvancedCopy Manager Glossary
  - Describes the terminology used in ETERNUS SF AdvancedCopy Manager manuals.

Users are recommended to read the ETERNUS SF AdvancedCopy Manager Overview first to gain an understanding of the general concepts of this software before reading the other manuals as necessary.

#### Conventions

- Microsoft(R) Windows Server(R) 2003, Standard Edition, Microsoft(R) Windows Server(R) 2003, Enterprise Edition, Microsoft(R) Windows Server(R) 2003, Enterprise Edition for Itanium-based Systems are abbreviated as "Windows Server 2003".
- Microsoft(R) Windows Server(R) 2008 Standard, Microsoft(R) Windows Server(R) 2008 Enterprise, Microsoft(R) Windows Server(R) 2008 Datacenter, and Microsoft(R) Windows Server(R) 2008 for Itanium-Based Systems are abbreviated as "Windows Server 2008".
- Microsoft(R) Windows Server(R) 2008 R2 Standard, Microsoft(R) Windows Server(R) 2008 R2 Enterprise, Microsoft(R) Windows Server(R) 2008 R2 Datacenter are abbreviated as "Windows Server 2008 R2".
- · Microsoft(R) Windows(R) XP Professional and Microsoft(R) Windows(R) XP Home Edition are abbreviated as "Windows XP".
- Windows Vista(R) Home Basic, Windows Vista(R) Home Premium, Windows Vista(R) Business, Windows Vista(R) Enterprise and Windows Vista(R) Ultimate are abbreviated as "Windows Vista".
- Windows(R) 7 Home Basic, Windows(R) 7 Home Premium, Windows(R) 7 Professional, Windows(R) 7 Enterprise and Windows(R) 7 Ultimate are abbreviated as "Windows 7".
- "Solaris(TM) Operating System" is abbreviated as "Solaris".
- "ETERNUS SF AdvancedCopy Manager" is abbreviated as "AdvancedCopy Manager".
- Manager of ETERNUS SF AdvancedCopy Manager is abbreviated as "Manager of AdvancedCopy Manager".
- Agent of ETERNUS SF AdvancedCopy Manager is abbreviated as "Agent of AdvancedCopy Manager".
- ETERNUS DX60/DX80/DX90, ETERNUS DX400 series, ETERNUS DX8000 series, ETERNUS2000, ETERNUS4000, ETERNUS3000, ETERNUS6000, and ETERNUS GR series are referred to as "ETERNUS disk storage systems".
- The Web GUI of ETERNUS DX series and ETERNUSmgr are referred to as "ETERNUS Web GUI".

#### **Trademarks**

Windows, Windows Server, and the names of other Microsoft products and product names are trademarks or registered trademarks of Microsoft Corporation in the United States and other countries.

Sun, Sun Microsystems, the Sun Logo, Solaris and all Solaris based marks and logos are trademarks of Sun Microsystems, Inc. in the United States and other countries, and are used under license.

UNIX is a registered trademark exclusively licensed by X/Open Company Limited in the United States and other countries.

HP-UX is a registered trademark of Hewlett-Packard Company.

Linux is a trademark or registered trademark of Mr. Linus Torvalds in the United States and other countries.

Red Hat, Red Hat Shadow Man logo, RPM, RPM logo and Glint are a registered trademark of Red Hat, Inc.

IBM, AIX and AIX 5L are a trademark or registered trademark of International Business Machines Corporation in the United States and other countries.

All other trademarks and product names are the property of their respective owners.

# **Contents**

| Chapter 1 Overview of AdvancedCopy Manager CCM                                   |       |
|----------------------------------------------------------------------------------|-------|
| 1.1 What is AdvancedCopy Manager?                                                |       |
| 1.2 What is AdvancedCopy Manager CCM?                                            |       |
| 1.3 System Configuration.                                                        |       |
| 1.4 Operating Environment.                                                       |       |
| 1.4.1 Hardware requirements.                                                     |       |
| 1.4.1.1 ETERNUS Disk Storage Systems                                             |       |
|                                                                                  |       |
| 1.4.2 Software requirements                                                      |       |
| 1.4.2.1 Basic software                                                           |       |
| 1.4.2.3 Mandatory software                                                       |       |
| 1.4.2.3 Mailuatory software                                                      |       |
|                                                                                  |       |
| 1.5 Incompatibility Information                                                  |       |
| 1.5.1 incompatibility in version 14.1                                            | ••••• |
| Chapter 2 Setup                                                                  |       |
| 2.1 Installation.                                                                |       |
| 2.1.1 Installation on the Windows environment.                                   |       |
| 2.1.2 Installation on the Solaris environment.                                   | 12    |
| 2.1.3 Installation on the Linux environment.                                     |       |
| 2.2 Environment Settings                                                         |       |
| 2.2.1 Configuring User Accounts                                                  |       |
| 2.2.1.1 Windows Server 2003                                                      |       |
| 2.2.1.2 Windows Server 2008 or Windows Server 2008 R2                            |       |
| 2.2.1.3 Solaris/Linux user accounts                                              |       |
| 2.2.2 PATH environment variables settings                                        |       |
| 2.2.3 Configuring the Network Environment                                        |       |
| 2.2.4 Access Path Settings                                                       |       |
| 2.2.5 Registering Advanced Copy License                                          |       |
| 2.2.6 Registering ETERNUS disk storage systems                                   |       |
| 2.2.7 Creating copy groups                                                       |       |
| 2.2.8 Adding copy pairs                                                          |       |
| Chapter 2 On austin                                                              | 0.    |
| Chapter 3 Operation                                                              |       |
| 3.1 Executing Advanced Copies                                                    |       |
| 3.1.1 Executing snapshot type high-speed copies.                                 |       |
| 3.1.1.1 Backup via OPC                                                           |       |
| 3.1.1.2 Restore on OPC backup environment                                        |       |
| 3.1.1.3 Backup via QuickOPC                                                      |       |
| 3.1.1.4 Restore on QuickOPC backup environment                                   |       |
| 3.1.1.5 Backup via SnapOPC+ [Wndows version only]                                |       |
| · · · · · · · · · · · · · · · · · · ·                                            |       |
| 3.1.2 Executing synchronous high-speed copies                                    |       |
| 3.1.2.1 Backup via EC.                                                           |       |
| 3.1.2.2 Restore on EC backup environment.                                        |       |
| 3.1.2.3 Backup via REC.                                                          |       |
| 3.1.2.4 Restore on REC backup environment                                        |       |
| 3.1.2.5 REC operating modes.                                                     |       |
| 3.1.2.6 Backup via REC using initial copy skip (Windows only).                   |       |
| 3.1.2.7 Restore on REC backup environment using initial copy skip (Windows only) |       |
| 3.1.2.8 Using Concurrent suspension function on EC/REC (Windows only)            |       |
| 3.2 Backing Up to Tape                                                           |       |
| 3.3 How to Back Up the Environment Settings Files                                |       |
| 3.3.2 Restoring environment settings files.                                      | 5.    |

| 3.4 Changing the Configuration.                                                                       |     |
|----------------------------------------------------------------------------------------------------|-----|
| 3.4.1 Registering additional ETERNUS disk storage systems                                             |     |
| 3.4.2 Changing the registration information for ETERNUS disk storage systems                          | 57  |
| 3.4.3 Deleting registration information for ETERNUS disk storage systems                              | 57  |
| 3.4.4 Adding copy groups                                                                              | 58  |
| 3.4.5 Changing copy group configurations                                                              | 58  |
| 3.4.6 Deleting copy groups                                                                            | 59  |
| 3.4.7 Changing timeout value for concurrent suspension function (Windows only)                        | 59  |
|                                                                                                    |     |
| Chapter 4 Uninstallation                                                                              |     |
| 4.1 Uninstall from the Windows Environment                                                            |     |
| 4.2 Uninstall from the Solaris Environment.                                                           |     |
| 4.3 Uninstall from the Linux Environment                                                              | 64  |
| Chapter 5 Upgrades                                                                                    | 65  |
|                                                                                                    |     |
| Appendix A Commands                                                                                   |     |
| A.1 Command List                                                                                      |     |
| A.2 Control Commands for ETERNUS disk storage systems                                                 |     |
| A.2.1 acarray add (ETERNUS disk storage systems registration command)                                 |     |
| A.2.2 acarray change (ETERNUS names and access paths for ETERNUS disk storage systems change command) |     |
| A.2.3 acarray list (ETERNUS disk storage systems information display command)                         |     |
| A.2.4 acarray detail (ETERNUS disk storage systems detail information display command)                |     |
| A.2.5 acarray remove (ETERNUS disk storage systems registration information deletion command)         | 74  |
| A.3 Commands for Displaying Information Related to ETERNUS disk storage systems                       | 75  |
| A.3.1 acinq lv (Logical volume information display command)                                           | 75  |
| A.3.2 acinq lunmap (LUN Mapping information display command)                                          | 77  |
| A.3.3 acinq ag (Affinity group list display command)                                                  |     |
| A.3.4 acinq hag (Host affinity group list display command)                                            | 79  |
| A.4 Commands for REC transfer buffers                                                                 | 81  |
| A.4.1 acrecbuff set (REC transfer buffer setting command) [Windows version only]                      |     |
| A.4.2 acrecbuff stat (REC transfer buffer status display command) [Windows version only]              | 82  |
| A.5 Commands for Setting Up Copy Groups                                                               |     |
| A.5.1 acgroup create (Copy group creation command)                                                    | 83  |
| A.5.2 acgroup list (Copy group display command)                                                       | 84  |
| A.5.3 acgroup detail (Copy group detail information display command)                                  | 85  |
| A.5.4 acgroup remove (Copy group deletion command)                                                    |     |
| A.5.5 acpair add (Copy pair addition command)                                                         |     |
| A.5.6 acpair remove (Copy pair deletion command)                                                      | 89  |
| A.6 Control Commands for Snapshot Type High-speed Copying                                             | 90  |
| A.6.1 acopc start (OPC/QuickOPC copy start command)                                                   | 90  |
| A.6.2 acopc query (OPC/QuickOPC copy status display command)                                          | 91  |
| A.6.3 acopc cancel (OPC/QuickOPC copy stop command)                                                   | 94  |
| A.6.4 acsnap start (SnapOPC+ copy start command) [Windows version only]                               |     |
| A.6.5 acsnap query (SnapOPC+ copy status display command) [Windows version only]                      | 97  |
| A.6.6 acsnap cancel (SnapOPC+ copy stop command) [Windows version only]                               | 100 |
| A.7 Control Commands for Synchronous High-Speed Copying                                               | 102 |
| A.7.1 acec start (Synchronous high-speed copy start command)                                          | 102 |
| A.7.2 acec query (Synchronous high-speed copy status display command)                                 | 104 |
| A.7.3 acec suspend (Synchronous high-speed copy temporary suspension command)                         | 109 |
| A.7.4 acec resume (Synchronous high-speed copy restart command)                                       | 110 |
| A.7.5 acec reverse (Synchronous high-speed copy reverse command)                                      |     |
| A.7.6 acec change (Synchronous high-speed copy mode change command)                                   |     |
| A.7.7 acec cancel (Synchronous high-speed copy stop command)                                          |     |
| A.8 Server Utility Commands                                                                           |     |
| A.8.1 acutil devs (Logical volume information display command) [Windows version only]                 |     |
| A.8.2 acgetvolinfo (Logical volume information display command)                                       |     |
| A.8.3 acutil refresh (Partition table refresh command) [Windows version only]                         |     |
| A.8.4 acsdv init (Snap Data Volume initialization command) [Windows version only]                     | 120 |
|                                                                                                    |     |

| A.8.5 acsdv stat (Snap Data Volume status display command) [Windows version only]   | 121 |
|-------------------------------------------------------------------------------------|-----|
| A.8.6 acsdv poolstat (Snap Data Pool status display command) [Windows version only] | 123 |
| A.9 Troubleshooting data collection command                                         |     |
| A.9.1 acmcapture (troubleshooting data collection command)                          |     |
| Appendix B Messages for AdvancedCopy Manager CCM                                    | 126 |
| B.1 Message Format                                                                  | 126 |
| B.2 Message Explanations                                                            | 126 |
| B.2.1 Detailed Messages                                                             | 139 |
| B.3 Error Messages on Troubleshooting Data Collection Command                       | 154 |
| Appendix C Troubleshooting                                                          | 155 |
| C.1 How to Collect Data                                                             |     |
| C.2 Resolving Hardware Error                                                        | 155 |
| Appendix D Notes on Operations                                                      | 158 |
| Appendix E XML Format Output Function                                               | 159 |
| E.1 List of commands support the XML format output function                         |     |
| E.2 XML format.                                                                     | 160 |
| E.2.1 XML format of display type command                                            | 160 |
| E.2.2 XML format of execution type command                                          |     |
| Index                                                                               | 165 |

# Chapter 1 Overview of AdvancedCopy Manager CCM

This chapter presents an overview of AdvancedCopy Manager CCM.

# 1.1 What is AdvancedCopy Manager?

AdvancedCopy Manager is a product that uses the following functions to deliver storage management for open systems:

- · High-speed backup
- · High-speed replication

AdvancedCopy Manager uses the advanced copy function of ETERNUS disk storage systems to deliver these functions.

Refer to the "ETERNUS SF AdvancedCopy Manager Operator's Guide" for more information.

# 1.2 What is AdvancedCopy Manager CCM?

AdvancedCopy Manager CCM is a backup tool that uses the advanced copy function of ETERNUS disk storage systems without installing an AdvancedCopy Manager Agent on the server that is backed up (hereafter called the "backup source server").

Using AdvancedCopy Manager CCM has the following advantages:

- There is no need to install an AdvancedCopy Manager Agent on the server that is backed up.
  - Backups can be performed independently of the operating system of the server that is backed up.
  - Operational work becomes more efficient, because there is no need to spend time installing AdvancedCopy Manager Agents on each of the servers to be backed up.

• Security can be improved by isolating the LAN connected to the server to be backed up and the LAN connected to the server where AdvancedCopy Manager CCM is installed (hereafter called the "CCM server").

Figure 1.1 Overview of AdvancedCopy Manager CCM

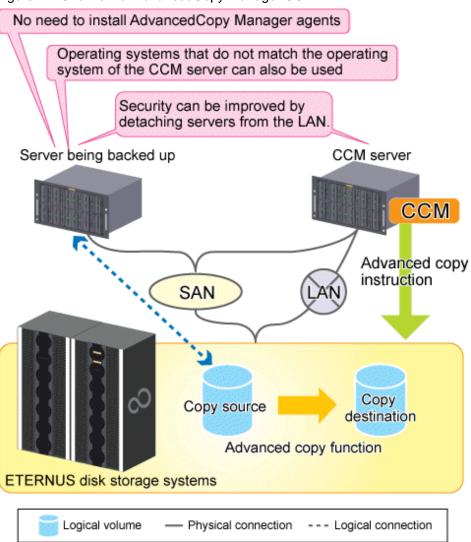

# 1.3 System Configuration

This section explains the system configuration for AdvancedCopy Manager CCM.

With AdvancedCopy Manager CCM, there must be a logical path between the CCM server and the ETERNUS disk storage systems so that the CCM server can issue advanced copy instructions to the ETERNUS disk storage systems. This logical path is referred to as "access path". To create an access path, the ETERNUS disk storage systems must have a logical volume for control purposes.

For using intra-box copy (OPC, QuickOPC, SnapOPC+ or EC)

Connect one of the logical volumes on the ETERNUS disk storage systems to be backed up to the CCM server as an access path.

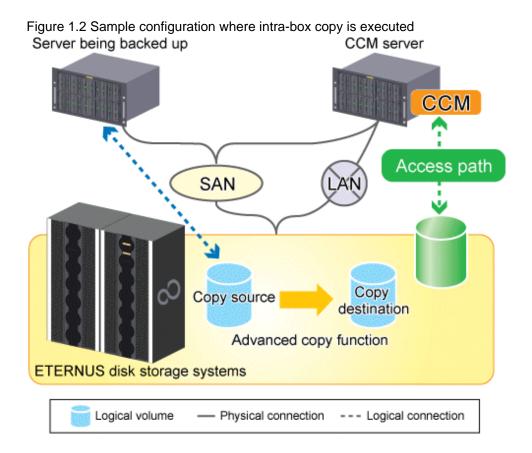

For using inter-box copy (REC)

 $To\;execute\;REC\;using\;AdvancedCopy\;Manager\;CCM, there\;must\;be\;an\;access\;path\;on\;either\;the\;copy\;source\;or\;the\;copy\;destination.$ 

Figure 1.3 Sample configuration where inter-box copy is executed Server being backed up CCM server CCM SAN Access path Either of these access paths is required Copy Copy source destination Advanced copy function ETERNUS disk storage systems ETERNUS disk storage systems Logical volume — Physical connection --- Logical connection

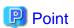

In Windows version and Solaris/Linux version, it is different to register the procedure of ETERNUS disk storage systems which are not connected with SAN environment and use REC (hereafter called the "remote ETERNUS disk storage systems"). For details of the registration procedure, refer to "2.2.6 Registering ETERNUS disk storage systems".

# 1.4 Operating Environment

This section explains the operating environment for AdvancedCopy Manager CCM.

# 1.4.1 Hardware requirements

This section describes the hardware requirements when using AdvancedCopy Manager CCM.

# 1.4.1.1 ETERNUS Disk Storage Systems

One of the following ETERNUS disk storage systems is required to use AdvancedCopy Manager CCM.

Table 1.1 Hardware requirements for ETERNUS disk storage systems

| table in maranare resimente in Energy alex etchage ejeteme |                                |  |
|------------------------------------------------------------|--------------------------------|--|
| Storage device name                                        | Corresponding firmware version |  |
| ETERNUS DX60/DX80/DX90                                     | All versions                   |  |

| Storage device name                        | Corresponding firmware version |
|--------------------------------------------|--------------------------------|
| ETERNUS DX410/DX440                        | All versions                   |
| ETERNUS DX8100/DX8400/DX8700               | All versions                   |
| ETERNUS2000 models 100 and 200             | V10L50 or later                |
| ETERNUS4000 models 300 and 500             | V11L50 or later                |
| ETERNUS4000 models 400 and 600             | All versions                   |
| ETERNUS8000 models 700, 900, 1100 and 2100 | V11L50 or later                |
| ETERNUS8000 models 800. 1200 and 2200      | All versions                   |

## 1.4.1.2 CCM Server

The available disk capacity and memory required to use AdvancedCopy Manager CCM are listed below.

Table 1.2 Hardware requirements for CCM Server

| Operating system | Available disk capacity | Memory           |
|------------------|-------------------------|------------------|
| Windows          | 200MB or greater        | 512MB or greater |
| Solaris          | 200MB or greater        | 512MB or greater |
| Linux            | 200MB or greater        | 512MB or greater |

# 1.4.2 Software requirements

This section describes the software requirements for the server used by AdvancedCopy Manager CCM.

## 1.4.2.1 Basic software

#### Operating system for the CCM server

Check that the CCM server has one of the following system environments.

Table 1.3 Software requirements for the CCM server

| Operating system | Operating system level                                                                                                    |
|------------------|----------------------------------------------------------------------------------------------------|
| Windows          | Microsoft(R) Windows Server(R) 2003, Standard Edition SP1,SP2 Microsoft(R) Windows Server(R) 2003, Enterprise Edition SP1,SP2                                           |
|                  | Microsoft(R) Windows Server(R) 2003, Standard x64 Edition Microsoft(R) Windows Server(R) 2003, Standard x64 Edition SP2                                                 |
|                  | Microsoft(R) Windows Server(R) 2003, Enterprise x64 Edition Microsoft(R) Windows Server(R) 2003, Enterprise x64 Edition SP2                                             |
|                  | Microsoft(R) Windows Server(R) 2003 R2, Standard Edition                                                                                                    |
|                  | Microsoft(R) Windows Server(R) 2003 R2, Standard Edition SP2 Microsoft(R) Windows Server(R) 2003 R2, Enterprise Edition                                                 |
|                  | Microsoft(R) Windows Server(R) 2003 R2, Enterprise Edition SP2 Microsoft(R) Windows Server(R) 2003 R2, Standard x64 Edition                                             |
|                  | Microsoft(R) Windows Server(R) 2003 R2, Standard x64 Edition SP2 Microsoft(R) Windows Server(R) 2003 R2, Enterprise x64 Edition                                         |
|                  | Microsoft(R) Windows Server(R) 2003 R2, Enterprise x64 Edition SP2                                                                                                    |
|                  | Microsoft(R) Windows Server(R) 2003, Enterprise Edition for Itanium-based Systems Microsoft(R) Windows Server(R) 2003, Enterprise Edition for Itanium-based Systems SP2 |
|                  | Microsoft(R) Windows Server(R) 2008 Standard (x86,x64) (Note 1) Microsoft(R) Windows Server(R) 2008 Standard SP2 (x86,x64) (Note 1)                                     |

| Operating system | Operating system level                                                                                                    |  |  |
|------------------|----------------------------------------------------------------------------------------------------|--|--|
|                  | Microsoft(R) Windows Server(R) 2008 Enterprise (x86,x64) (Note 1) Microsoft(R) Windows Server(R) 2008 Enterprise SP2 (x86,x64) (Note 1) Microsoft(R) Windows Server(R) 2008 Datacenter (x86,x64) (Note 1) Microsoft(R) Windows Server(R) 2008 Datacenter SP2 (x86,x64) (Note 1) Microsoft(R) Windows Server(R) 2008 for Itanium-Based Systems Microsoft(R) Windows Server(R) 2008 for Itanium-Based Systems SP2 Microsoft(R) Windows Server(R) 2008 R2 Standard Microsoft(R) Windows Server(R) 2008 R2 Enterprise Microsoft(R) Windows Server(R) 2008 R2 Datacenter |  |  |
| Solaris          | Solaris 10 operating system  The following functionality is not supported:  • Containers(Zones)                                                                                                    |  |  |
| Linux            | Red Hat Enterprise Linux 5 (for x86) Red Hat Enterprise Linux 5 (for Intel64) (Note 2) Red Hat Enterprise Linux 5 (for Intel Itanium)                                                                                                    |  |  |

Note 1: The Hyper-V(TM) function of Windows Server 2008 is not supported.

Note 2: Operation in 32-bit compatible mode

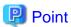

It is recommended that the copy destination logical volume should not be connected to any server, for the following reasons:

- · To prevent copies between different operating systems
- Operating system behavior cannot be guaranteed if there is another logical volume with the same management information in the same ETERNUS disk storage systems

However, if the copy destination logical volume is connected to the CCM server in order to back up the data to tape, the CCM server and the server being backed up must both have the same operating system.

#### 1.4.2.2 Exclusion software

The AdvancedCopy Manager CCM cannot coexist with the following software.

· ETERNUS SF Express

The AdvancedCopy Manager CCM is internally bundled with the ETERNUS SF Express. When the ETERNUS SF Express has been installed, use the AdvancedCopy Manager CCM bundled with the ETERNUS SF Express.

#### 1.4.2.3 Mandatory software

There is no mandatory software.

# 1.4.3 Supported functions

AdvancedCopy Manager CCM supports the following advanced copy functions.

Note that copies are executed for each separate logical volume of the ETERNUS disk storage systems.

Table 1.4 Advanced copy functions supported by AdvancedCopy Manager CCM

|                      | Advanced copy function |                                                                  | Supported by AdvancedCopy | Supported by AdvancedCopy<br>Manager CCM? |         |
|----------------------|------------------------|------------------------------------------------------------------|---------------------------|-------------------------------------------|---------|
|                      |                        |                                                                  | Manager?                  | Solaris/Linux                             | Windows |
| Snapshot type        | OPC                    |                                                                  | A                         | A                                         | A       |
| high-speed<br>copies | QuickOPC<br>SnapOPC    |                                                                  | A                         | A                                         | A       |
| copies               |                        |                                                                  | A                         | N/A                                       | N/A     |
|                      | SnapO                  | PC+                                                              | A                         | N/A                                       | A       |
| Synchronous          | EC                     | Reversing the copy direction                                     | A                         | A                                         | A       |
| high-speed<br>copies |                        | Concurrent suspension function                                   | A                         | N/A                                       | A       |
| copies               | REC                    | Reversing the copy direction                                     | A                         | A                                         | A       |
|                      |                        | Initial copy skip function                                       | A                         | N/A                                       | A       |
|                      |                        | Concurrent suspension function                                   | A                         | N/A                                       | A       |
|                      |                        | Displaying or changing information about the REC transfer buffer | A                         | N/A                                       | A       |

In the above table, "A" means "Available" and "N/A" means "Not Available".

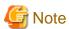

- When using AdvancedCopy Manager and AdvancedCopy Manager CCM together, make sure that the different logical volumes do not interact with each other.
- · Cluster systems are not supported in AdvancedCopy Manager CCM.

# 1.5 Incompatibility Information

This section explains the incompatibility information.

# 1.5.1 Incompatibility in Version 14.1

Change the registration procedure for remote ETERNUS disk storage systems (Windows version only)

Incompatibility object

AdvancedCopy Manager CCM operated on Windows operating system

Incompatibility details

| Version        | Details                                                            |
|----------------|--------------------------------------------------------------------|
| 14.0 or before | Register by specifying no existent drive letter as an access path. |
| 14.1           | Register by specifying the BOX-ID of ETERNUS disk storage systems  |

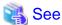

For details of the registration procedure, refer to "2.2.6 Registering ETERNUS disk storage systems".

# Chapter 2 Setup

This chapter explains how to set up AdvancedCopy Manager CCM.

The setup procedure is shown below.

- 1. "2.1 Installation"
- 2. "2.2 Environment Settings"
  - 1. "2.2.1 Configuring User Accounts"
  - 2. "2.2.2 PATH environment variables settings"
  - 3. "2.2.3 Configuring the Network Environment"
  - 4. "2.2.4 Access Path Settings"
  - 5. "2.2.5 Registering Advanced Copy License"
  - 6. "2.2.6 Registering ETERNUS disk storage systems"
  - 7. "2.2.7 Creating copy groups"
  - 8. "2.2.8 Adding copy pairs"

## 2.1 Installation

This section explains the procedure for installing AdvancedCopy Manager CCM.

Install AdvancedCopy Manager CCM on the server (the CCM Server) that will issue backup/restore (advanced copy) instructions.

#### 2.1.1 Installation on the Windows environment

Use the following procedure to install AdvancedCopy Manager CCM.

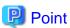

The AdvancedCopy Manager CCM is internally bundled with the ETERNUS SF Express. When the ETERNUS SF Express has been installed, use the AdvancedCopy Manager CCM bundled with the ETERNUS SF Express.

1. Log in to the system where AdvancedCopy Manager CCM is to be installed.

Log in as a user that has Administrator privileges on the terminal where AdvancedCopy Manager CCM is to be installed.

- 2. Confirm and Install the ETERNUS SF License Manager.
  - For Windows Server 2003

Double-click on the [Add or Remove Programs] icon in the Control Panel. On the "Add or Remove Programs" window, check whether [ETERNUS SF License Manager] is displayed or not.

- For Windows Server 2008 or Windows Server 2008 R2

Double-click on the [Programs and Features] icon in the Control Panel. On the "Programs and Features" window, check whether [ETERNUS SF License Manager] is displayed or not.

If the [ETERNUS SF License Manager] is not displayed, install the ETERNUS SF License Manager by referring the "Installation of License Manager" in the "ETERNUS SF AdvancedCopy Manager Installation and Setup Guide".

- 3. Insert the AdvancedCopy Manager CCM CD into the CD drive.
- 4. Execute the installation program (setup.exe) from the appropriate directory for the operating system being used.

| OS                                                                                                    | Path name of setup.exe                     |
|----------------------------------------------------------------------------------------------------|--------------------------------------------|
| Windows Server 2003                                                                                                    | <cd drive="">:\windows\setup.exe</cd>      |
| Windows Server 2008 Standard Windows Server 2008 Enterprise Windows Server 2008 Datacenter Windows Server 2008 R2 Standard Windows Server 2008 R2 Enterprise Windows Server 2008 R2 Datacenter | <cd drive="">:\windows_x86\setup.exe</cd>  |
| Windows Server 2008 Itanium-Based Systems                                                                                                    | <cd drive="">:\windows_ia64\setup.exe</cd> |

5. The following window will be displayed.

Check the information displayed, and then click the [Next] button.

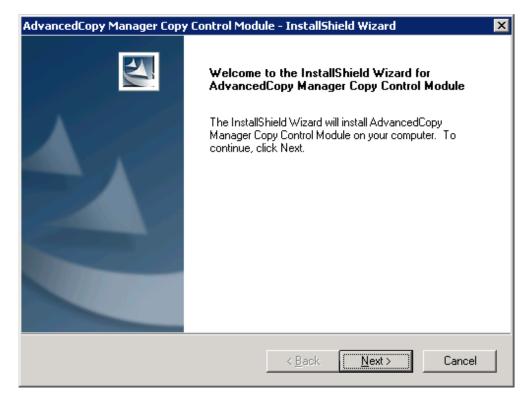

6. Agree to the license agreement in the [License Agreement] window.

Check the information displayed, and then click the [Yes] button.

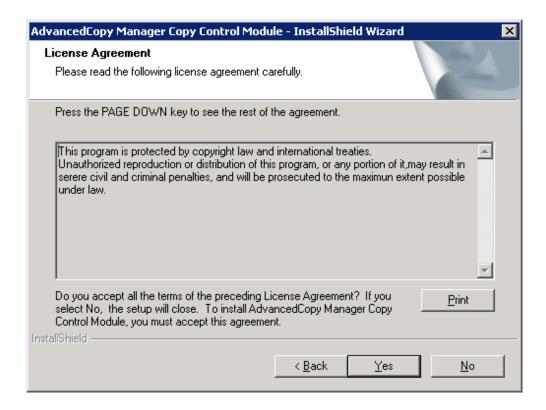

7. Specify the installation directory for AdvancedCopy Manager CCM in the [Choose Destination Location] window.

To install AdvancedCopy Manager CCM in a directory other than the directory displayed by default, click the [Change] button and change the installation directory.

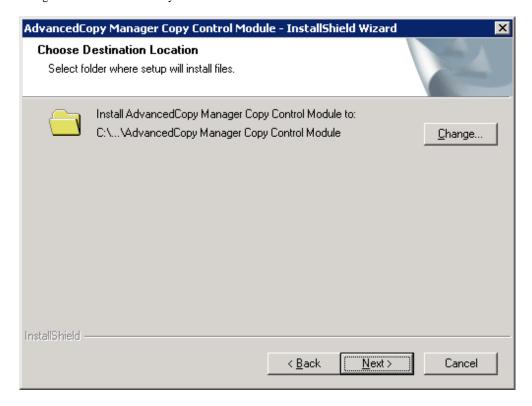

If the [Change] button is clicked, the following window will be displayed.

Select the directory where AdvancedCopy Manager CCM is to be installed, and then click the [OK] button.

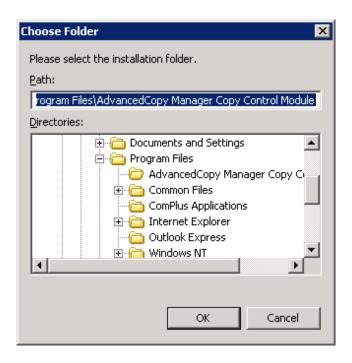

After all directories have been specified, click the [Next] button in the [Choose Destination Location] window.

8. Check the information displayed in the [Start Copying Files] window, and then click the [Next] button.

To change the settings, click the [Back] button.

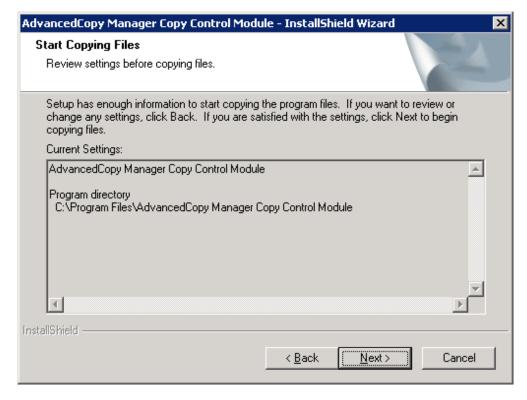

The installation of AdvancedCopy Manager CCM begins.

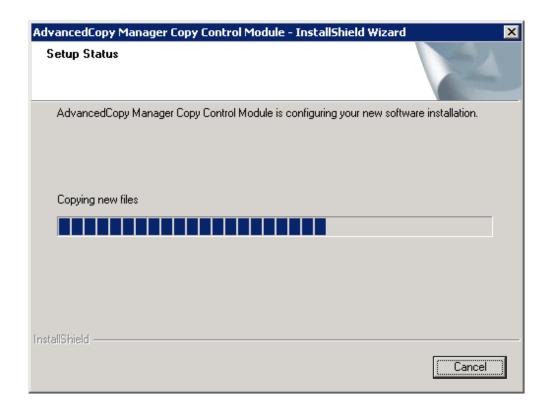

9. The installation of AdvancedCopy Manager CCM is complete when the following window is displayed. Click the [Finish] button to close the installer.

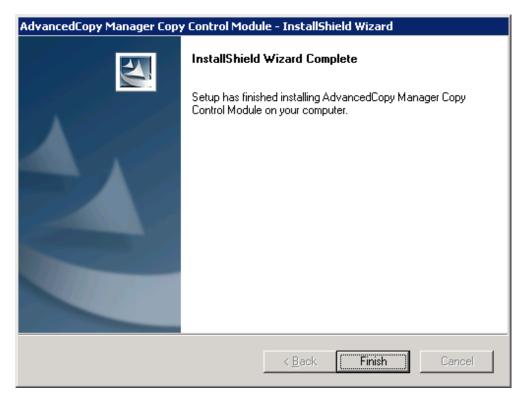

10. Confirm the JRE pathname referred by ETERNUS SF License Manager, and change its information if needed.

For details, refer to "Changing the JRE pathname used by License Manager" in the "ETERNUS SF AdvancedCopy Manager Installation and Setup Guide".

#### 2.1.2 Installation on the Solaris environment

Use the following procedure to install AdvancedCopy Manager CCM.

- 1. Log in as a root user.
- 2. Confirm and Install the ETERNUS SF License Manager.

Check whether the ETERNUS SF License Manager is installed or not.

```
# pkginfo -l FJSVesflm
```

If the package information of the ETERNUS SF License Manager is not displayed, install the ETERNUS SF License Manager by referring the "Installation of License Manager" in the "ETERNUS SF AdvancedCopy Manager Installation and Setup Guide".

3. Insert the AdvancedCopy Manager CCM CD into the CD drive and mount the CD-ROM.

```
# mount -F hsfs -o ro /dev/dsk/c0t4d0s0 <CD-ROM mount point>
```

Note: The device name of the CD-ROM device differs depending on the device.

4. Start the installation.

```
# pkgadd -d <CD-ROM mount point>/solaris/pkg/FJSVccm.pkg FJSVccm
```

The command will display the default installation directory and a message asking if you want to change the installation settings.

```
ETERNUS SF AdvancedCopy Manager Copy Control Module
(sparc) 14.1
Copyright FUJITSU LIMITED 2010
THIS PACKAGE CONTAINS UNPUBLISHED PROPRIETARY SOURCE CODE OF FUJITSU.
The copyright notice above does not evidence any actual or intended publication of such source code.

Default installation settings for this setup are as follows:

Program install directory : /opt
Fixed configuration directory : /etc/opt
Modifying configuration directory : /var/opt

Do you want to change the installation settings? (default: n) [y,n,?,q]
```

Note 1 - Program install directory (installation directory of the package)

/opt is set as the default.

Note 2 - Fixed configuration directory (installation directory of file for environment settings)

/etc/opt is set as the default.

Note 3 - Modifying configuration directory (installation directory of the file to be modified. For example: log file, temporary file) /var/opt is set as the default.

- If not modifying, enter "n", or hit the return key to continue.

```
Do you want to change the installation settings? (default: n) [y,n,?,q] n
```

- If modifying, enter "y", and then specify the installation directory to be modified.

```
Do you want to change the installation settings? (default: n) [y,n,?,q] y

Please specify install directory: (default: /opt) [?,q] /acm/opt

Please specify fixed configuration directory: (default: /etc/opt) [?,q] /acm/etc/opt

Please specify variable configuration directory: (default: /var/opt) [?,q] /acm/var/opt

Installation settings for this setup are as follows:

Program install directory : /acm/opt
Fixed configuration directory : /acm/etc/opt
Modifying configuration directory : /acm/var/opt

Do you want to change the installation settings? (default: n) [y,n,?,q]
```

A message asking for confirmation will be displayed. To accept, enter "n", or hit the return key to continue. To make another modification, enter "y".

5. A message to confirm continuation of installation is displayed. Enter "y".

```
This package contains scripts which will be executed with super-user permission during the process of installing this package. 
 Do you want to continue with the installation of \{y,n,?\} y
```

6. When installation completes, the message below is displayed.

```
Installation of <FJSVccm> was successful.
```

7. Unmount the CD-ROM using the command below, then press the CD tray's Eject button.

```
# umount <CD-ROM mount point>
```

8. Confirm the JRE pathname referred by ETERNUS SF License Manager, and change its information if needed.

For details, refer to "Changing the JRE pathname used by License Manager" in the "ETERNUS SF AdvancedCopy Manager Installation and Setup Guide".

#### 2.1.3 Installation on the Linux environment

Use the following procedure to install AdvancedCopy Manager CCM.

- 1. Log in as a root user.
- 2. Confirm and Install the ETERNUS SF License Manager.

Check whether the ETERNUS SF License Manager is installed or not.

```
# rpm -qi FJSVesflm
```

If the package information of the ETERNUS SF License Manager is not displayed, install the ETERNUS SF License Manager by referring the "Installation of License Manager" in the "ETERNUS SF AdvancedCopy Manager Installation and Setup Guide".

3. Insert the AdvancedCopy Manager CCM CD into the CD drive and mount the CD-ROM.

The example below mounts the CD to /dev/cdrom(set in /etc/fstab as the cd media default mount).

```
# mount /dev/cdrom
```

4. Start the installation

[For 5 for x86, 5 for Intel64 system environment]

[For 5 for Intel Itanium system environment]

```
# rpm -ivh <CD-ROM mount point>/linux50-pq/rpm/FJSVccm-14.1-1.ia64.rpm

Preparing... ################################ [100%]

1:FJSVccm ################################# [100%]
```

If changing the installation directory, use the -relocate option to specify the directory set as the default, and the installation directory you wish to change. The default installation directories are displayed below:

- Package installation directory

/opt is set as the default.

- Installation directory of file for environment settings

/etc/opt is set as the default.

- Installation directory of the file to be modified (for example: log file, temporary file)

/var/opt is set as the default.

Below is an execution example of changing the installation directory.

5. Unmount and eject the CD-ROM using the commands below.

```
# umount /dev/cdrom
# eject cdrom
```

6. Confirm the JRE pathname referred by ETERNUS SF License Manager, and change its information if needed.

For details, refer to "Changing the JRE pathname used by License Manager" in the "ETERNUS SF AdvancedCopy Manager Installation and Setup Guide".

# 2.2 Environment Settings

This section explains the environment settings for using AdvancedCopy Manager CCM.

Make these settings on all CCM servers.

## 2.2.1 Configuring User Accounts

This section explains the user accounts that are required when using AdvancedCopy Manager CCM.

#### 2.2.1.1 Windows Server 2003

When using AdvancedCopy Manager CCM in Windows Server 2003, operate as a user with Administrator permissions or a user in the Administrators group.

#### 2.2.1.2 Windows Server 2008 or Windows Server 2008 R2

In Windows Server 2008 and Windows Server 2008 R2, a User Account Control function (hereafter called "UAC") has been added to enhance security.

Cases where UAC is enabled and disabled are explained below.

· When UAC is enabled

When any user other than the built-in Administrator account (including accounts in the Administrator group) executes a process or program that requires administrator permissions, the "Permissions granted/authorized dialog" is displayed. Permissions granted or authorized must be confirmed.

· When UAC is disabled

Processes or programs that require administrator permissions must be executed by either the built-in Administrator account or a user account in the Administrators group.

The operating conditions are shown below.

Table 2.1 Relationship between account and UAC

|                                         | UAC: Enabled | UAC: Disabled |
|-----------------------------------------|--------------|---------------|
| Built-in Administrator account          | A            | A             |
| User account in the Administrator group | В            | A             |
| Standard user account                   | В            | С             |

A: Runs without displaying the permissions granted dialog.

B: Displays the permissions granted dialog, and runs if permissions are approved.

C: Does not run, because Administrator permissions cannot be obtained.

If you do not wish to perform the dialog process using the administrator permissions dialog, and the conditions marked as "B" in the table above apply (for example, in batch processing), the program must be executed using administrator permissions with one of the following methods:

• In the Command Prompt, use the runas command to execute the program as a user with administrator permissions or the permissions required to operate AdvancedCopy Manager. A password must be entered after this.

[Batch file (test.bat) execution example]

```
runas /noprofile /user:mymachine\acmuser "cmd.exe /k test.bat
```

- In the Task Scheduler, specify "Execute with top level privileges" to operate the program.
- From the [Start] menu, select [All Programs]-[Accessories] and right-click on [Command Prompt]. Specify "Run as Administrator" to run the Command Prompt. Execute the program from the Command Prompt.

#### 2.2.1.3 Solaris/Linux user accounts

Execution of AdvancedCopy Manager CCM is only possible for root users. Operate as a root user.

## 2.2.2 PATH environment variables settings

If using AdvancedCopy Manager CCM commands, add the AdvancedCopy Manager CCM bin directory to the PATH environment variables.

[For Windows]

- 1. Right-click [Start]-[My Computer] and select [Properties].
- 2. Select the [Advanced] tab of system properties, and click the [Environment Variables] button.
- 3. Add the values below to the PATH variables.

```
<AdvancedCopy Manager CCM program directory>\bin
```

Note: Use a semi-colon to separate multiple directories.

[For Solaris/Linux]

If using Bourne shell, add the value to the PATH variables as shown below.

```
# PATH=$PATH:/opt/FJSVccm/bin
# export PATH
```

Note: Use a colon to separate multiple directories.

# 2.2.3 Configuring the Network Environment

Configure the network environment to perform communications between the CCM Server and the ETERNUS disk storage systems.

Refer to the ETERNUS Web GUI manual and check the network environment settings.

If the network environment configuration is insufficient, set them with ETERNUS Web GUI.

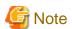

If setting up a firewall between the CCM server and the ETERNUS disk storage systems, in addition to the ETERNUS Web GUI network environment configuration, use the following settings in the firewall.

Table 2.2 Settings for a firewall between the CCM server and the ETERNUS disk storage systems

| Port Number                          | 1999                                            |
|--------------------------------------|-------------------------------------------------|
| Protocol                             | tcp                                             |
| <b>Communication Start Direction</b> | From CCM server to ETERNUS disk storage systems |

# 2.2.4 Access Path Settings

With AdvancedCopy Manager CCM, there must be a logical path between the CCM server and the ETERNUS disk storage systems so that the former can issue advanced copy instructions to the latter. This logical path is referred to as an "access path". To create an access path, the ETERNUS disk storage systems must have a logical volume for control purposes.

Allocate one logical volume within the ETERNUS disk storage systems to the CCM server for access path use.

The settings procedure for the access path is explained below.

#### [For Windows]

1. Allocate to the server the ETERNUS logical volume to be set up as the access path.

The allocated logical volume is recognized as a disk.

- 2. Initialize the disk in MBR (DOS) or GPT disk format.
- 3. Create a partition, and allocate a drive letter.

#### [For Solaris]

1. Allocate to the server the ETERNUS logical volume to be set up as the access path.

The allocated logical volume is recognized as a disk.

2. Initialize the disk as a disk with EFI label or VTOC label.

#### [For Linux]

1. Allocate to the server the ETERNUS logical volume to be set up as the access path.

The allocated logical volume is recognized as a disk.

2. Initialize the disk in MBR (DOS) or GPT disk format.

## 2.2.5 Registering Advanced Copy License

When executing the Advanced Copy function of ETERNUS DX60/DX80/DX90, it is necessary to register the Advanced Copy license to the License Manager.

Register the Advanced Copy license by referring to "About ETERNUS SF License Manager" in the "ETERNUS SF AdvancedCopy Manager Installation and Setup Guide".

# 2.2.6 Registering ETERNUS disk storage systems

Register ETERNUS disk storage systems with AdvancedCopy Manager CCM as the devices to be used for copies.

Use "A.2.1 acarray add (ETERNUS disk storage systems registration command)" to register the ETERNUS disk storage systems.

The following ETERNUS disk storage systems information is required for registration.

• ETERNUS disk storage systems name (hereafter called "ETERNUS name")

Future operations can be executed with the ETERNUS name.

In the case of REC, both copy source and copy destination ETERNUS names are required.

- · ETERNUS disk storage systems IP address
- · ETERNUS Web GUI user name with Administrator permissions and password
- Access path set according to "2.2.4 Access Path Settings".

In Windows version, when using REC for the ETERNUS disk storage systems which is not connected with SAN environment, these ETERNUS disk storage systems must be registered by the method of non-authentication with them. The following ETERNUS disk storage systems information is required for registration.

- ETERNUS disk storage systems name (hereafter called "ETERNUS name")
- ETERNUS disk storage systems BOX-ID

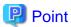

#### Note for REC

Both ETERNUS disk storage systems of the copy source and the copy destination must be registered.

Perform the following procedure on the CCM server.

1. Register the one of ETERNUS disk storage systems.

From two ETERNUS disk storage systems, register the ETERNUS disk storage systems that have the access path set by "2.2.4 Access Path Settings". When both ETERNUS disk storage systems have the access path, register either one.

Specify the existing drive letter or device name in the access path.

2. Register another one of ETERNUS disk storage systems.

From two ETERNUS disk storage systems, register another one that is different from the ETERNUS disk storage system registered by step 1.

- When its ETERNUS disk storage system has the access path:

Specify the existing drive letter or device name in the access path as well as step 1.

- When its ETERNUS disk storage system does not have the access path:
  - Solaris and Linux version

Specify any drive letter or device name in the access path. Even if the specified drive letter or device name does not actually exist, an error will not be caused, so the one specified need not already exist.

- Windows version

Register it by executing the "A.2.1 acarray add (ETERNUS disk storage systems registration command)" command with boxid option. It cannot be registered by the method of Solaris and Linux version.

3. Create copy groups by referring the "2.2.7 Creating copy groups".

```
Specify the ETERNUS name of step 1 in the "-a" option. Specify the ETERNUS name of step 2 in the "-remote" option.
```

Execution examples are shown below.

Register the ETERNUS disk storage systems.

```
> acarray add -a E4000 -ip 10.124.6.251 -path c: -user root -password root Successful completion.
```

To check whether the ETERNUS disk storage systems has been registered, use "A.2.3 acarray list (ETERNUS disk storage systems information display command)".

Register the remote ETERNUS disk storage systems.

In Windows version, execute "A.2.1 acarray add (ETERNUS disk storage systems registration command)" command with -boxid option.

```
> acarray add -a E4000 -boxid 00E4000M3#####E450S20A####KD4030639004## -remote Successful completion.
```

To check whether the ETERNUS disk storage systems has been registered, use "A.2.3 acarray list (ETERNUS disk storage systems information display command)". The -remote option can be only used in Windows version.

```
> acarray list -remote

Name BOX-ID
------
E4000 00E4000M3#####E450S20A####KD4030639004##
E8000 00E8000M9#####E890S20A####KO4070639003##
```

# 2.2.7 Creating copy groups

Create copy groups. A copy group is a group of copy pairs, consisting of a copy source logical volume and a copy destination logical volume.

When creating copy groups, specify which type of advanced copy and which ETERNUS disk storage systems to use.

Refer to "A.5.1 acgroup create (Copy group creation command)" for more information.

```
> acgroup create -g GRP1 -type OPC -a E4000
Successful completion.
```

# 2.2.8 Adding copy pairs

Add copy pairs to the copy groups that have been created.

Copy pairs are strings that define copy source and destination logical volumes.

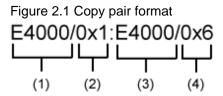

- (1) ETERNUS name for the copy source
- (2) Logical volume number for the copy source
- (3) ETERNUS name for the copy destination
- (4) Logical volume number for the copy destination

Use the following procedure to add copy pairs.

- 1. Check the logical volume numbers for the copy source and destination that will be added as a copy pair.
  - Checking the logical volume number of the copy source

If using the AdvancedCopy Manager CCM function to check the correspondence between the OS device name and the Logical Volume Number, execute the following, depending on the server.

[For Windows]

- 1. Install the AdvancedCopy Manager CCM.
- 2. Execute "A.8.1 acutil devs (Logical volume information display command) [Windows version only]" to check the correspondence between the OS device name and the Logical Volume Number.

 $[For \ Solaris/Linux/HP\text{-}UX/AIX]$ 

1. Check the operating OS.

For the operating OS, refer to "A.8.2 acgetvolinfo (Logical volume information display command)".

- 2. Execute "A.8.2 acgetvolinfo (Logical volume information display command)" to check the correspondence between the OS device name and the Logical Volume Number.
- Checking the logical volume number of the copy destination

Operation that is not connected to the server is recommended for the logical volume of the copy destination.

Specify the "-free" option in the "A.3.1 acinq lv (Logical volume information display command)" with the CCM server to check a logical volume number that is not connected to the server.

2. Add the copy pair to a copy group using "A.5.5 acpair add (Copy pair addition command)".

The execution example of making the copy group "GRP1" state in the "Figure 2.2 Adding copy pairs" is as follows.

```
> acpair add -g GRP1 -p E4000/0x25:E4000/0x29
Successful completion.
> acpair add -g GRP1 -p E4000/0x26:E4000/0x30
Successful completion.
> acpair add -g GRP1 -p E4000/0x27:E4000/0x31
Successful completion.
> acpair add -g GRP1 -p E4000/0x28:E4000/0x32
Successful completion.
```

In the case when the copy type is SnapOPCP, the execution example of making the copy group "GRP2" state in the "Figure 2.2 Adding copy pairs" is as follows.

```
> acpair add -g GRP2 -p E4000/0x33:E4000/0x35
Successful completion.
> acpair add -g GRP2 -p E4000/0x33:E4000/0x36
Successful completion.
> acpair add -g GRP2 -p E4000/0x34:E4000/0x37
Successful completion.
> acpair add -g GRP2 -p E4000/0x34:E4000/0x38
Successful completion.
```

Figure 2.2 Adding copy pairs

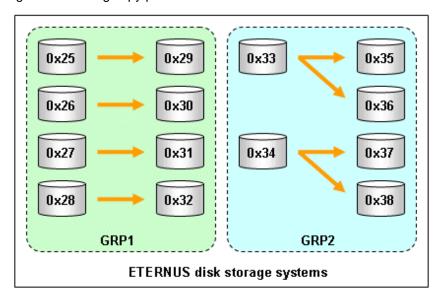

3. Check the logical volume numbers of the copy pairs that have been added.

Display information about the ETERNUS disk storage systems using A.5.3 acgroup detail (Copy group detail information display command), and check that the copy pairs have been added using the specified logical volume numbers.

```
> acgroup detail -g GRP1
Copy Group Name : GRP1
Copy Group Type : OPC
Disk Array Name : E4000 (00E4000M3####E450S20A####KD4030639004##)

Pair
------
E4000/0x25:E4000/0x29
E4000/0x26:E4000/0x30
E4000/0x27:E4000/0x31
E4000/0x28:E4000/0x32
```

# **Chapter 3 Operation**

This chapter explains the procedures required to operate AdvancedCopy Manager CCM.

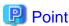

- AdvancedCopy Manager CCM performs backups and restorations regardless of the state of the server to be backed up. Make sure that the server to be backed up has stopped before executing backups and restorations.
- If using commands, perform "2.2.2 PATH environment variables settings".

# 3.1 Executing Advanced Copies

This section explains the procedures for executing advanced copies using AdvancedCopy Manager CCM.

Refer to "Advanced Copies" in the "ETERNUS SF AdvancedCopy Manager Operator's Guide" for more information about each type of copy.

# 3.1.1 Executing snapshot type high-speed copies

This section explains, using Windows examples, how to execute snapshot-type high-speed copies. The procedures for Solaris and Linux are the same.

### 3.1.1.1 Backup via OPC

This section explains the operation methods of following processes.

- · Execution of backup
- · Check the backup execution status
- · Check the OPC copy progress status (Windows only)

#### **Execution of backup**

Use "A.6.1 acopc start (OPC/QuickOPC copy start command)" to execute backups via OPC.

```
> acopc start -g OpcGroup

E4000/0x1:E4000/0x3

# DATE : 2008/06/25 00:00:00 - << OPC Started >>

# From:BoxID=303045343030304d3323232323234534353053323041232323234b44343033303633393030342323/
Olu=1/Adr_high=0/Adr_low=0/size_high=0/size_low=0

# To :BoxID=303045343030304d332323232323234534353053323041232323234b4434303330363339303042323/
Olu=3/Adr_high=0/Adr_low=0

E4000/0x2:E4000/0x4

# DATE : 2008/06/25 00:00:02 - << OPC Started >>

# From:BoxID=303045343030304d332322323234534353053323041232323234b4434303330363339303042323/
Olu=2/Adr_high=0/Adr_low=0/size_high=0/size_low=0

# To :BoxID=303045343030304d332322323334534353053323041232323234b4434303330363339303042323/
Olu=2/Adr_high=0/Adr_low=0/size_high=0/size_low=0

# To :BoxID=303045343030304d332323232323234534353053323041232323234b44343033303633393030342323/
Olu=4/Adr_high=0/Adr_low=0

Succeeded : 2
```

```
Failed : 0
```

#### Check the backup execution status

The execution status of the backup can be checked by using "A.6.2 acopc query (OPC/QuickOPC copy status display command)".

[Execution example]

#### Check the OPC copy progress status

The OPC copy progress status of the backup can be checked by specifying the -progress option for "A.6.2 acopc query (OPC/QuickOPC copy status display command)".

This function can be used in Windows version only.

[Execution example]

## 3.1.1.2 Restore on OPC backup environment

This section explains the operation methods of following processes.

- · Execution of restore
- · Check the restore execution status
- · Check the OPC copy progress status (Windows only)

#### **Execution of restore**

Execute an OPC in the reverse direction (from the copy destination volume to the copy source volume) by specifying the -r option for "A.6.1 acopc start (OPC/QuickOPC copy start command)".

```
> acopc start -g OpcGroup -r

E4000/0x1:E4000/0x3
# DATE : 2008/06/25 12:00:00 - << OPC Started >>
```

```
# From:BoxID=303045343030304d33232323234534353053323041232323234b4434303330363339303042323/
Olu=3/Adr_high=0/Adr_low=0/size_high=0/size_low=0
# To :BoxID=303045343030304d3323232323234534353053323041232323234b44343033303633393030342323/
Olu=1/Adr_high=0/Adr_low=0

E4000/0x2:E4000/0x4
# DATE : 2008/06/25 12:00:02 - << OPC Started >>
# From:BoxID=303045343030304d3323232323234534353053323041232323234b44343033303633393030342323/
Olu=4/Adr_high=0/Adr_low=0/size_high=0/size_low=0
# To :BoxID=303045343030304d3323232323234534353053323041232323234b44343033303633393030342323/
Olu=2/Adr_high=0/Adr_low=0

Succeeded : 2
Failed : 0
```

#### Check the restore execution status

The execution status of the restoration can be checked by specifying the -r option for "A.6.2 acopc query (OPC/QuickOPC copy status display command)".

[Execution example]

#### Check the OPC copy progress status

The OPC copy progress status of the restoration can be checked by specifying the -r option and -progress option for "A.6.2 acopc query (OPC/QuickOPC copy status display command)".

This function can be used in Windows version only.

[Execution example]

## 3.1.1.3 Backup via QuickOPC

This section explains the operation methods of following processes.

· Execution of first backup

- · Check the backup execution status
- · Check the QuickOPC copy progress status (Windows only)
- · Check the tracking status
- · Execution of backup for the second or subsequent time

.

#### **Execution of first backup**

Use "A.6.1 acopc start (OPC/QuickOPC copy start command)" to execute backups via QuickOPC.

For the first QuickOPC, execute "A.6.1 acopc start (OPC/QuickOPC copy start command)" without specifying the -diff option.

[Execution example]

```
> acopc start -g QuickOpcGroup
E4000/0x1:E4000/0x3
# DATE : 2008/06/25 00:00:00 - << Differential OPC Started >>
# From:BoxID=303045343030304d3323232323234534353053323041232323234b44343033303633393030342323/
Olu=1/Adr_high=0/Adr_low=0/size_high=0/size_low=0
# To :BoxID=303045343030304d332323232323234534353053323041232323234b44343033303633393030342323/
Olu=3//Adr_high=0/Adr_low=0
E4000/0x2:E4000/0x4
# DATE : 2008/06/25 00:00:02 - << Differential OPC Started >>
# From:BoxID=303045343030304d3323232323234534353053323041232323234b44343033303633393030342323/
Olu=2/Adr_high=0/Adr_low=0/size_high=0/size_low=0
# To :BoxID=303045343030304d332323232323234534353053323041232323234b44343033303633393030342323/
Olu=4/Adr_high=0/Adr_low=0
  Succeeded : 2
  Failed
          : 0
```

Executing the first QuickOPC starts a tracking process as well as an OPC from the copy source volume to the copy destination volume.

Figure 3.1 What happens when the "acopc start" command is executed (for the first time)

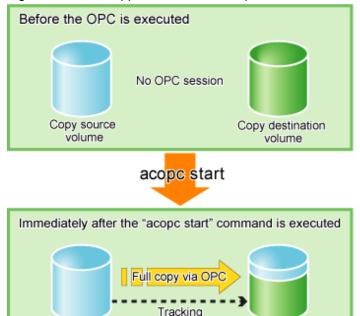

#### Check the backup execution status

Copy source

volume

The execution status of the backup can be checked by using "A.6.2 acopc query (OPC/QuickOPC copy status display command)" in the same way as for backups via OPC.

Copy destination

volume

#### [Execution example]

#### Check the QuickOPC copy progress status

The QuickOPC copy progress status of the backup can be checked by specifying the -progress option for "A.6.2 acopc query (OPC/QuickOPC copy status display command)".

This function can be used in Windows version only.

```
E4000/0x2 ==> E4000/0x4 1% 5760 1048576
```

When the physical copy of QuickOPC finishes, only the tracking process will still be running.

Figure 3.2 What happens when the snapshot processing finishes

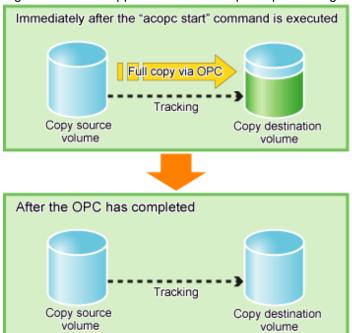

#### Check the tracking status

The tracking status can be checked using "A.6.2 acopc query (OPC/QuickOPC copy status display command)".

#### [Execution example]

#### Execution of backup for the second or subsequent time

If the "A.6.1 acopc start (OPC/QuickOPC copy start command)" is executed with the -diff option specified while the tracking processing is running, only the differential data updated since the last OPC will be copied, which means that copies take less time to complete.

```
> acopc start -g QuickOpcGroup -diff

E4000/0x1:E4000/0x3
# DATE : 2008/06/26 00:00:00 - << Differential OPC Started >>
# From:BoxID=303045343030304d33232323234534353053323041232323234b44343033303633393030342323/
Olu=1/Adr_high=0/Adr_low=0/size_high=0/size_low=0
# To :BoxID=303045343030304d332323232323453435305332304123232323234b44343033303633393030342323/
```

```
Olu=3/Adr_high=0/Adr_low=0

E4000/0x2:E4000/0x4

# DATE : 2008/06/26 00:00:02 - << Differential OPC Started >>

# From:BoxID=303045343030304d33232323234534353053323041232323234b44343033303633393030342323/
Olu=2/Adr_high=0/Adr_low=0/size_high=0/size_low=0

# To :BoxID=303045343030304d3323232323234534353053323041232323234b44343033303633393030342323/
Olu=4/Adr_high=0/Adr_low=0

Succeeded : 2

Failed : 0
```

Figure 3.3 What happens when the "acopc start" command is executed (for the second or subsequent time)

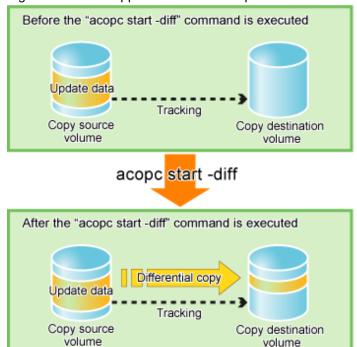

## 3.1.1.4 Restore on QuickOPC backup environment

This section explains the operation methods of following processes.

- · Execution of restore
- Check the restore execution status
- Check the OPC copy progress status (Windows only)

#### **Execution of restore**

Execute a QuickOPC in the reverse direction (from the copy destination volume to the copy source volume) by specifying the -r option for "A.6.1 acopc start (OPC/QuickOPC copy start command)".

```
> acopc start -g QuickOpcGroup -r

E4000/0x1:E4000/0x3
# DATE : 2008/06/26 12:00:00 - << OPC Started >>
# From:BoxID=303045343030304d3323232323234534353053323041232323234b44343033303633393030342323/
```

#### Check the restore execution status

The execution status of the restoration can be checked by specifying the -r option for "A.6.2 acopc query (OPC/QuickOPC copy status display command)".

[Execution example]

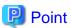

With backup and restoration operations that use QuickOPC, not all data on the logical volume, but only differential data that has been updated since the last OPC completed is copied. This means that both backups and restorations take less time to complete.

#### Check the OPC copy progress status

The OPC copy progress status of the restoration can be checked by specifying the -r option and -progress option for "A.6.2 acopc query (OPC/QuickOPC copy status display command)".

This function can be used in Windows version only.

## 3.1.1.5 Backup via SnapOPC+ [Wndows version only]

This section explains the operation methods of following processes.

- · Execution of backup
- · Check the backup execution status

#### **Execution of backup**

Use "A.6.4 acsnap start (SnapOPC+ copy start command) [Windows version only]" to execute backups via SnapOPC+.

[Execution example]

```
> acsnap start -g SnapOPCPGroup

E4000/0x1:E4000/0x4

# DATE : 2008/06/24 16:28:00 - << SnapOPCP Started >>

E4000/0x2:E4000/0x5

# DATE : 2008/06/24 16:28:00 - << SnapOPCP Started >>

Succeeded : 2

Failed : 0
```

#### Check the backup execution status

The execution status of the backup can be checked by using "A.6.5 acsnap query (SnapOPC+ copy status display command) [Windows version only]".

[Execution example]

# 3.1.1.6 Restore on SnapOPC+ backup environment [Windows version only]

This section explains the operation methods of following processes.

- · Execution of restore
- · Check the restore execution status

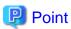

The restoration by using SnapOPC+ can be execution for the following ETERNUS disk storage systems.

- ETERNUS DX410/DX440
- · ETERNUS DX8100/DX8400/DX8700

- · ETERNUS4000 models 400 and 600
- · ETERNUS8000 models 800, 1200 and 2200

#### **Execution of restore**

Execute a SnapOPC+ in the reverse direction (from the copy destination volume to the copy source volume) by specifying the -r option for "A.6.4 acsnap start (SnapOPC+ copy start command) [Windows version only]"A.6.1 acopc start (OPC/QuickOPC copy start command).

#### [Execution example]

```
> acsnap start -g SnapOPCPGroup -r

E4000/0x1:E4000/0x4

# DATE : 2008/06/24 16:28:00 - << SnapOPCP Started >>

E4000/0x2:E4000/0x5

# DATE : 2008/06/24 16:28:00 - << SnapOPCP Started >>

Succeeded : 2

Failed : 0
```

#### Check the restore execution status

The execution status of the restoration can be checked by specifying the -r option for "A.6.5 acsnap query (SnapOPC+ copy status display command) [Windows version only]".

#### [Execution example]

# 3.1.2 Executing synchronous high-speed copies

This section explains, using Windows examples, how to execute synchronous high-speed copies. Solaris and Linux are the same.

# 3.1.2.1 Backup via EC

This section explains the operation methods of following processes.

- · Start of EC
- Check the EC execution status
- Check the EC copy progress status (Windows only)
- · Suspend of EC
- · Resume of EC

#### Start of EC

Use "A.7.1 acec start (Synchronous high-speed copy start command)" to start an EC.

[Execution example]

```
> acec start -g EcGroup

E4000/0x1:E4000/0x3
# DATE : 2008/06/24 07:00:00 - << EC Started >>
# From:BoxID=303045343030304d3323232323234534353053323041232323234b4434303330363339303342323/Olu=1/
Adr_high=0/Adr_low=0/size_high=0/size_low=0
# To :BoxID=303045343030304d3323232323234534353053323041232323234b44343033303633393030342323/Olu=3/
Adr_high=0/Adr_low=0

E4000/0x2:E4000/0x4
# DATE : 2008/06/24 07:00:02 - << EC Started >>
# From:BoxID=303045343030304d3323232323234534353053323041232323234b44343033303633393030342323/Olu=2/
Adr_high=0/Adr_low=0/size_high=0/size_low=0
# To :BoxID=303045343030304d3323232323234534353053323041232323234b44343033303633393030342323/Olu=4/
Adr_high=0/Adr_low=0/size_high=0/size_low=0

Succeeded : 2
Failed : 0
```

#### Check the EC execution status

Check the execution status of the EC by using "A.7.2 acec query (Synchronous high-speed copy status display command)".

Check that all of the ECs in the copy group are in an equivalency maintenance state.

[Execution example]

#### Check the EC copy progress status

The EC copy progress status of the backup can be checked by specifying the -progress option for "A.7.2 acec query (Synchronous high-speed copy status display command)".

This function can be used in Windows version only.

```
E4000/0x2 ==> E4000/0x4 100% 1048576 1048576
```

#### Suspend of EC

Use "A.7.3 acec suspend (Synchronous high-speed copy temporary suspension command)" to temporarily suspend ECs. The backup process is now complete.

[Execution example]

```
> acec suspend -g EcGroup

E4000/0x1:E4000/0x3

# DATE : 2008/06/25 00:00:00 - << EC Suspended >>

E4000/0x2:E4000/0x4

# DATE : 2008/06/25 00:00:02 - << EC Suspended >>

Succeeded : 2

Failed : 0
```

For suspend many ECs at the same time by using the concurrent suspend function, use "A.7.3 acec suspend (Synchronous high-speed copy temporary suspension command)" with -concur option.

This function can be used in Windows version only.

[Execution example]

```
> acec suspend -g EcEcGroup -concur
Successful completion.
```

#### Resume of EC

If backup data is no longer required, use "A.7.4 acec resume (Synchronous high-speed copy restart command)" to restart ECs in preparation for the next backup.

[Execution example]

```
> acec resume -g EcGroup

E4000/0x1:E4000/0x3
# DATE : 2008/06/25 07:00:00 - << EC Resumed >>

E4000/0x2:E4000/0x4
# DATE : 2008/06/25 07:00:02 - << EC Resumed >>

Succeeded : 2
Failed : 0
```

## 3.1.2.2 Restore on EC backup environment

This section explains the operation methods of following processes.

- · Start of EC
- · Check the EC execution status
- Check the EC copy progress status (Windows only)
- · Suspend of EC
- Resume of EC

#### Start of EC

Starting an EC in the reverse direction (i.e., from the copy destination volume to the copy source volume). The EC start method differs depending on whether there is an EC session already.

- If there is an EC session between the copy source volume and the copy destination volume:
  - 1. Reverse the EC direction using "A.7.5 acec reverse (Synchronous high-speed copy reverse command)".

[Execution example]

```
> acec reverse -g EcGroup

E4000/0x1:E4000/0x3
# DATE : 2008/06/25 12:00:00 - << EC Change >>

E4000/0x2:E4000/0x4
# DATE : 2008/06/25 12:00:02 - << EC Change >>

Succeeded : 2
Failed : 0
```

2. Restart the EC by specifying the -r option for "A.7.4 acec resume (Synchronous high-speed copy restart command)".

[Execution example]

```
> acec resume -g EcGroup -r

E4000/0x1:E4000/0x3
# DATE : 2008/06/25 12:01:00 - << EC Resumed >>

E4000/0x2:E4000/0x4
# DATE : 2008/06/25 12:01:02 - << EC Resumed >>

Succeeded : 2
Failed : 0
```

• If there is no EC session between the copy source volume and the copy destination volume:

Start an EC from the copy destination volume to the copy source volume by specifying the -r option for "A.7.1 acec start (Synchronous high-speed copy start command)".

```
> acec start -g EcGroup -r

E4000/0x1:E4000/0x3
# DATE : 2008/06/25 12:00:00 - << EC Started >>
# From:BoxID=303045343030304d3323232323234534353053323041232323234b44343033303633393030342323/
Olu=3/Adr_high=0/Adr_low=0/size_high=0/size_low=0
# To :BoxID=303045343030304d3323232323234534353053323041232323234b44343033303633393030342323/
Olu=1/Adr_high=0/Adr_low=0

E4000/0x2:E4000/0x4
# DATE : 2008/06/25 12:00:02 - << EC Started >>
# From:BoxID=303045343030304d332323232323234534353053323041232323234b44343033303633393030342323/
Olu=4/Adr_high=0/Adr_low=0/size_high=0/size_low=0
# To :BoxID=303045343030304d3323232323234534353053323041232323234b44343033303633393030342323/
Olu=2/Adr_high=0/Adr_low=0
Succeeded : 2
Failed : 0
```

#### Check the EC execution status

Check the execution status of the EC by using "A.7.2 acec query (Synchronous high-speed copy status display command)". Check that all of the ECs in the copy group are in an equivalency maintenance state.

[Execution example]

#### Check the EC copy progress status

The EC copy progress status of the restoration can be checked by specifying the -progress option for "A.7.2 acec query (Synchronous high-speed copy status display command)".

This function can be used in Windows version only.

[Execution example]

#### Suspend of EC

Temporarily suspend the EC by specifying the -r option for "A.7.3 acec suspend (Synchronous high-speed copy temporary suspension command)". The restoration process is now complete.

[Execution example]

```
> acec suspend -g EcGroup -r

E4000/0x1:E4000/0x3
# DATE : 2008/06/25 15:00:00 - << EC Suspended >>

E4000/0x2:E4000/0x4
# DATE : 2008/06/25 15:00:02 - << EC Suspended >>

Succeeded : 2
Failed : 0
```

#### Resume of EC

Reverse the EC by specifying the -r option for "A.7.5 acec reverse (Synchronous high-speed copy reverse command)" in preparation for the next backup.

```
> acec reverse -g EcGroup -r

E4000/0x1:E4000/0x3
# DATE : 2008/06/25 15:10:00 - << EC Change >>

E4000/0x2:E4000/0x4
# DATE : 2008/06/25 15:10:02 - << EC Change >>

Succeeded : 2
Failed : 0
```

## 3.1.2.3 Backup via REC

The procedure for executing backup via REC depends on which transfer mode is being used.

If the transfer mode is synchronous mode, refer to "Backup in synchronous mode".

If the transfer mode is stack mode or consistency mode, refer to "Backup in stack mode or consistency mode".

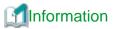

Refer to "Transfer mode" for more information about these transfer modes.

#### Backup in synchronous mode

Use the following procedure to take a backup via REC in synchronous mode.

 Use "A.7.1 acec start (Synchronous high-speed copy start command)" to start a REC from the copy source volume to the copy destination volume.

Specify the "-transfer sync" option to transfer data in synchronous mode.

[Execution example]

```
> acec start -g RecGroup -transfer sync
E4000/0x1:E8000/0x1
# DATE : 2008/06/24 07:00:00 - << EC Started >>
# From:BoxID=303045343030304d3323232323234534353053323041232323234b44343033303633393030342323/
Olu=1//Adr_high=0/Adr_low=0/size_high=0/size_low=0
# To :BoxID=303045383030304d3923232323234538393053323041232323234b4f343037303633393030332323/olu=1/
Adr_high=0/Adr_low=0
E4000/0x2:E8000/0x2
# DATE : 2008/06/24 07:00:02 - << EC Started >>
# From:BoxID=303045343030304d3323232323234534353053323041232323234b44343033303633393030342323/olu=2/
Adr_high=0/Adr_low=0/size_high=0/size_low=0
# To :BoxID=303045383030304d3923232323234538393053323041232323234b4f343037303633393030332323/olu=2/
Adr_high=0/Adr_low=0
  Succeeded: 2
           : 0
  Failed
```

2. Use "A.7.2 acec query (Synchronous high-speed copy status display command)" to check that all of the RECs in the copy group are in an equivalency maintenance state.

```
> acec query -g RecGroup
```

The REC copy progress status of the backup can be checked by specifying the -progress option for "A.7.2 acec query (Synchronous high-speed copy status display command)".

This function can be used in Windows version only.

#### [Execution example]

3. Temporarily suspend the REC by using "A.7.3 acec suspend (Synchronous high-speed copy temporary suspension command)".

The backup process is now complete.

[Execution example]

```
> acec suspend -g RecGroup

E4000/0x1:E8000/0x1
# DATE : 2008/06/25 00:00:00 - << EC Suspended >>

E4000/0x2:E8000/0x2
# DATE : 2008/06/25 00:00:02 - << EC Suspended >>

Succeeded : 2
Failed : 0
```

For suspend many RECs at the same time by using the concurrent suspend function, use "A.7.3 acec suspend (Synchronous high-speed copy temporary suspension command)" with -concur option.

This function can be used in Windows version only.

#### [Execution example]

```
> acec suspend -g RecEcGroup -concur
Successful completion.
```

4. If backup data is no longer required, restart the REC by using "A.7.4 acec resume (Synchronous high-speed copy restart command) " in preparation for the next backup.

```
C:\>acec resume -g RecGroup

E4000/0x1:E8000/0x1
# DATE : 2008/06/25 07:00:00 - << EC Resumed >>

E4000/0x2:E8000/0x2
# DATE : 2008/06/25 07:00:02 - << EC Resumed >>

Succeeded : 2
Failed : 0
```

#### Backup in stack mode or consistency mode

Use the following procedure to take a backup via REC in stack mode or consistency mode.

- 1. Use "A.7.1 accc start (Synchronous high-speed copy start command)" to start a REC from the copy source volume to the copy destination volume.
  - To copy in stack mode

Confirm that the number of blocks that has been copied is equal to the number of whole blocks.

[Execution example]

```
> acec start -g RecGroup -transfer stack

E4000/0x1:E8000/0x1
# DATE : 2008/06/24 07:00:00 - << EC Started >>
#
From:BoxID=303045343030304d3323232323234534353053323041232323234b44343033303633393030342323
/Olu=1/Adr_high=0/Adr_low=0/size_high=0/size_low=0
#
To :BoxID=303045383030304d392323232323234538393053323041232323234b4f34303730363339303032323/
Olu=1/Adr_high=0/Adr_low=0

E4000/0x2:E8000/0x2
# DATE : 2008/06/24 07:00:02 - << EC Started >>
#
From:BoxID=303045343030304d3323232323234534353053323041232323234b44343033303633393030342323
/Olu=2/Adr_high=0/Adr_low=0/size_high=0/size_low=0
#
To :BoxID=303045383030304d3923232323234538393053323041232323234b4434303730363339303033232/
Olu=2/Adr_high=0/Adr_low=0

Succeeded : 2
Failed : 0
```

- To copy in consistency mode

Confirm that the copy phase is equivalency maintenance state.

```
> acec start -g RecGroup -transfer consist

E4000/0x1:E8000/0x1
# DATE : 2008/06/24 07:00:00 - << EC Started >>
#
From:BoxID=303045343030304d3323232323234534353053323041232323234b44343033303633393030342323
/Olu=1/Adr_high=0/Adr_low=0/size_high=0/size_low=0
#
```

```
To :BoxID=303045383030304d3923232323232323232323232323232323234b4f343037303633393030332323/
Olu=1/Adr_high=0/Adr_low=0

E4000/0x2:E8000/0x2

# DATE : 2008/06/24 07:00:02 - << EC Started >>

# From:BoxID=303045343030304d3323232323234534353053323041232323234b44343033303633393030342323
/Olu=2/Adr_high=0/Adr_low=0/size_high=0/size_low=0

# To :BoxID=303045383030304d392323232323234538393053323041232323234b4f343037303633393030332323/
Olu=2/Adr_high=0/Adr_low=0

Succeeded : 2
Failed : 0
```

- 2. Use "A.7.2 acec query (Synchronous high-speed copy status display command)" to check the status of all of the RECs in the copy group.
  - In the case of stack mode

Check that the copied block count and the entire block count are the same.

#### [Execution example]

- In the case of consistency mode

Check that the copy phases are in an equivalency maintenance state.

The REC copy progress status of the backup can be checked by specifying the -progress option for "A.7.2 acec query (Synchronous high-speed copy status display command)".

This function can be used in Windows version only.

#### [Execution example]

3. Forcibly and temporarily suspend the REC by specifying the "-force" option for "A.7.3 acec suspend (Synchronous high-speed copy temporary suspension command)".

#### [Execution example]

```
> acec suspend -g RecGroup -force

E4000/0x1:E8000/0x1
# DATE : 2008/06/25 00:00:00 - << EC Suspended >>

E4000/0x2:E8000/0x2
# DATE : 2008/06/25 00:00:02 - << EC Suspended >>

Succeeded : 2
Failed : 0
```

4. Use "A.7.6 acec change (Synchronous high-speed copy mode change command)" to change the REC transfer mode to "through".

#### [Execution example]

```
> acec change -g RecGroup -transfer through

E4000/0x1:E8000/0x1
# DATE : 2008/06/25 00:01:00 - << EC Change >>

E4000/0x2:E8000/0x2
# DATE : 2008/06/25 00:01:02 - << EC Change >>

Succeeded : 2
Failed : 0
```

5. Use "A.7.4 acec resume (Synchronous high-speed copy restart command)" to restart RECs.

```
> acec resume -g RecGroup

E4000/0x1:E8000/0x1
# DATE : 2008/06/25 00:02:00 - << EC Resumed >>

E4000/0x2:E8000/0x2
```

```
# DATE : 2008/06/25 00:02:02 - << EC Resumed >>

Succeeded : 2

Failed : 0
```

6. Use "A.7.2 acec query (Synchronous high-speed copy status display command)" to check that all of the RECs in the copy group are in an equivalency maintenance state.

#### [Execution example]

7. Temporarily suspend the REC using "A.7.3 acec suspend (Synchronous high-speed copy temporary suspension command)".

The backup process is now complete.

[Execution example]

```
> acec suspend -g RecGroup

E4000/0x1:E8000/0x1
# DATE : 2008/06/25 00:10:00 - << EC Suspended >>

E4000/0x2:E8000/0x2
# DATE : 2008/06/25 00:10:02 - << EC Suspended >>

Succeeded : 2
Failed : 0
```

- 8. If backup data is no longer required, use "A.7.6 acec change (Synchronous high-speed copy mode change command)" to change the transfer mode back to the original mode (either stack mode or consistency mode) in preparation for the next backup.
  - To change to stack mode

```
> acec change -g RecGroup -transfer stack

E4000/0x1:E8000/0x1
# DATE : 2008/06/25 07:00:00 - << EC Change >>

E4000/0x2:E8000/0x2
# DATE : 2008/06/25 07:00:02 - << EC Change >>

Succeeded : 2
Failed : 0
```

- To change to consistency mode

[Execution example]

```
> acec change -g RecGroup -transfer consist

E4000/0x1:E8000/0x1
# DATE : 2008/06/25 07:00:00 - << EC Change >>

E4000/0x2:E8000/0x2
# DATE : 2008/06/25 07:00:02 - << EC Change >>

Succeeded : 2
Failed : 0
```

9. Restart the REC using "A.7.4 acec resume (Synchronous high-speed copy restart command)".

```
> acec resume -g RecGroup

E4000/0x1:E8000/0x1
# DATE : 2008/06/25 07:01:00 - << EC Resumed >>

E4000/0x2:E8000/0x2
# DATE : 2008/06/25 07:01:02 - << EC Resumed >>

Succeeded : 2
Failed : 0
```

## 3.1.2.4 Restore on REC backup environment

The procedure for executing restorations on REC backup environment depends on which transfer mode is being used.

If the transfer mode is synchronous mode, refer to "Restore in synchronous mode".

If the transfer mode is stack mode or consistency mode, refer to "Restore in stack mode or consistency mode".

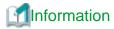

Refer to "Transfer mode" for more information about these transfer modes.

#### Restore in synchronous mode

Execute restoration via REC using the following procedures.

1. Starting an REC in the reverse direction (i.e., from the copy destination volume to the copy source volume).

The EC start method differs depending on whether there is an REC session already.

- If there is an REC session between the copy source volume and the copy destination volume:
  - a. Reverse the REC copy direction using "A.7.5 acec reverse (Synchronous high-speed copy reverse command)".
     [Execution example]

```
> acec reverse -g RecGroup

E4000/0x1:E8000/0x1
# DATE : 2008/06/25 12:00:00 - << EC Change >>

E4000/0x2:E8000/0x2
```

```
# DATE : 2008/06/25 12:00:02 - << EC Change >>

Succeeded : 2

Failed : 0
```

Restart the REC by specifying the -r option for "A.7.4 acec resume (Synchronous high-speed copy restart command)".
 [Execution example]

```
> acec resume -g RecGroup -r

E4000/0x1:E8000/0x1
# DATE : 2008/06/25 12:01:00 - << EC Resumed >>

E4000/0x2:E8000/0x2
# DATE : 2008/06/25 12:00:02 - << EC Resumed >>

Succeeded : 2
Failed : 0
```

- If there is no REC session between the copy source volume and the copy destination volume:

Start an REC from the copy destination volume to the copy source volume by specifying the -r option for "A.7.1 acec start (Synchronous high-speed copy start command)".

[Execution example]

```
> acec start -g RecGroup -r -transfer sync

E4000/0x1:E8000/0x1
# DATE : 2008/06/25 12:00:00 - << EC Started >>
#
From:BoxID=303045383030304d392323232323234538393053323041232323234b4f343037303633393030332323/
Olu=1/Adr_high=0/Adr_low=0/size_high=0/size_low=0
# To :BoxID=303045343030304d3323232323234534353053323041232323234b44343033303633393030342323/
Olu=1/Adr_high=0/Adr_low=0

E4000/0x2:E8000/0x2
# DATE : 2008/06/25 12:00:02 - << EC Started >>
#
From:BoxID=303045383030304d3923232323234538393053323041232323234b4f34303730363339303032323/
Olu=2/Adr_high=0/Adr_low=0/size_high=0/size_low=0
# To :BoxID=303045383030304d3923232323234538393053323041232323234b4f34303730363339303032323/
Olu=2/Adr_high=0/Adr_low=0/size_high=0/size_low=0
# To :BoxID=303045343030304d3323232323234534353053323041232323234b44343033303633393030342323/
Olu=2/Adr_high=0/Adr_low=0

Succeeded : 2
Failed : 0
```

2. Check the status of all of the RECs in the copy group using "A.7.2 acec query (Synchronous high-speed copy status display command)

```
> acec query -g RecGroup -r

Copy Group Name : RecGroup

Copy Group Type : REC

Disk Array Name : E4000 (00E4000M3#####E450S20A####KD4030639004##)

Remote Disk Array Name : E8000 (00E8000M9#####E890S20A####KO4070639003##)
```

3. Temporarily suspend the REC by specifying the -r option for "A.7.3 acec suspend (Synchronous high-speed copy temporary suspension command)".

The restoration process is now complete.

[Execution example]

```
> acec suspend -g RecGroup -r

E4000/0x1:E8000/0x1
# DATE : 2008/06/25 15:00:00 - << EC Suspended >>

E4000/0x2:E8000/0x2
# DATE : 2008/06/25 15:00:02 - << EC Suspended >>

Succeeded : 2
Failed : 0
```

4. Reverse the REC copy direction by specifying the -r option for "A.7.5 acec reverse (Synchronous high-speed copy reverse command) " in preparation for the next backup.

[Execution example]

```
> acec reverse -g RecGroup -r

E4000/0x1:E8000/0x1
# DATE : 2008/06/25 15:10:00 - << EC Change >>

E4000/0x2:E8000/0x2
# DATE : 2008/06/25 15:10:02 - << EC Change >>

Succeeded : 2
Failed : 0
```

#### Restore in stack mode or consistency mode

Execute restoration via REC using the following procedures.

1. Starting an REC in the reverse direction (i.e., from the copy destination volume to the copy source volume.

The EC start method differs depending on whether there is an REC session already.

- If there is an REC session between the copy source volume and the copy destination volume:
  - a. Check the transfer mode of the REC by using "A.7.2 acec query (Synchronous high-speed copy status display command)

If necessary, use "A.7.6 acec change (Synchronous high-speed copy mode change command)" as required to change to another transfer mode (stack mode or consistency mode).

In the case of stack mode

```
> acec change -g RecGroup -transfer stack

E4000/0x1:E8000/0x1
```

```
# DATE : 2008/06/25 12:01:00 - << EC Change >>
E4000/0x2:E8000/0x2
# DATE : 2008/06/25 12:01:02 - << EC Change >>
Succeeded : 2
Failed : 0
```

In the case of consistency mode

[Execution example]

```
> acec change -g RecGroup -transfer consist

E4000/0x1:E8000/0x1
# DATE : 2008/06/25 12:01:00 - << EC Change >>

E4000/0x2:E8000/0x2
# DATE : 2008/06/25 12:01:02 - << EC Change >>

Succeeded : 2
Failed : 0
```

b. Reverse the REC direction by using "A.7.5 acec reverse (Synchronous high-speed copy reverse command)".

[Execution example]

```
> acec reverse -g RecGroup

E4000/0x1:E8000/0x1
# DATE : 2008/06/25 12:00:00 - << EC Change >>

E4000/0x2:E8000/0x2
# DATE : 2008/06/25 12:00:02 - << EC Change >>

Succeeded : 2
Failed : 0
```

c. Restart the REC by specifying the -r option for "A.7.4 acec resume (Synchronous high-speed copy restart command)".

[Execution example]

```
> acec resume -g RecGroup -r

E4000/0x1:E8000/0x1
# DATE : 2008/06/25 12:02:00 - << EC Resumed >>

E4000/0x2:E8000/0x2
# DATE : 2008/06/25 12:02:02 - << EC Resumed >>

Succeeded : 2
Failed : 0
```

- If there is no REC session between the copy source volume and the copy destination volume:

Start a REC from the copy destination volume to the copy source volume by specifying the -r option for "A.7.1 acec start (Synchronous high-speed copy start command)".

[In the case of stack mode]

#### [Execution example]

```
> acec start -g RecGroup -r -transfer stack
E4000/0x1:E8000/0x1
# DATE : 2008/06/25 12:00:00 - << EC Started >>
From:BoxID=303045383030304d39232323232324538393053323041232323234b4f343037303633393030332323/
Olu=1/Adr_high=0/Adr_low=0/size_high=0/size_low=0
# To :BoxID=303045343030304d3323232323234534353053323041232323234b443430333303633393030342323/
Olu=1/Adr_high=0/Adr_low=0
E4000/0x2:E8000/0x2
# DATE : 2008/06/25 12:00:02 - << EC Started >>
From:BoxID=303045383030304d39232323232324538393053323041232323234b4f343037303633393030332323/
Olu=2/Adr high=0/Adr low=0/size high=0/size low=0
# To :BoxID=303045343030304d3323232323234534353053323041232323234b44343033303633393030342323/
Olu=2/Adr_high=0/Adr_low=0
  Succeeded: 2
  Failed
          : 0
```

#### In the case of consistency mode

#### [Execution example]

```
> acec start -g RecGroup -r -transfer consist

E4000/0x1:E8000/0x1

# DATE : 2008/06/25 12:00:00 - << EC Started >>

# From:BoxID=303045383030304d3923232323234538393053323041232323234b4f343037303633393030332323/
Olu=1/Adr_high=0/Adr_low=0/size_high=0/size_low=0

# To :BoxID=303045383030304d3323232323234534353053323041232323234b44343033303633393030342323/
Olu=1/Adr_high=0/Adr_low=0

E4000/0x2:E8000/0x2

# DATE : 2008/06/25 12:00:02 - << EC Started >>

# From:BoxID=303045383030304d392323232323234538393053323041232323234b4f34303730363339303032323/
Olu=2/Adr_high=0/Adr_low=0/size_high=0/size_low=0

# To :BoxID=303045383030304d3923232323234538393053323041232323234b4f343037303633393030332323/
Olu=2/Adr_high=0/Adr_low=0/size_high=0/size_low=0

# To :BoxID=303045343030304d3323232323234534353053323041232323234b44343033303633393030342323/
Olu=2/Adr_high=0/Adr_low=0

Succeeded : 2
Failed : 0
```

2. Check the status of all of the RECs in the copy group by specifying the -r option for "A.7.2 acec query (Synchronous high-speed copy status display command)".

In the case of stack mode

Check that the copied block count and the entire block count are the same.

```
> acec query -g RecGroup -r

Copy Group Name : RecGroup

Copy Group Type : REC
```

```
Disk Array Name : E4000 (00E4000M3####E450S20A####KD4030639004##)

Remote Disk Array Name : E8000 (00E8000M9####E890S20A####KO4070639003##)

Source <=> Target SID(RSID) EC Status Copy Phase Copied Block Rcv Split Xfer
-----
E4000/0x1 <== E8000/0x1 0x49(0x10) "EC Executing" "Copying" 1048576 auto ----
stack
E4000/0x2 <== E8000/0x2 0x4A(0x11) "EC Executing" "Copying" 1048576 auto ----
stack
```

In the case of consistency mode

Check that the copy phases are in an equivalency maintenance state.

[Execution example]

```
> acec query -g RecGroup -r

Copy Group Name : RecGroup
Copy Group Type : REC
Disk Array Name : E4000 (00E4000M3#####E450S20A####KD4030639004##)
Remote Disk Array Name : E8000 (00E8000M9####E890S20A####KO4070639003##)

Source <=> Target SID(RSID) EC Status Copy Phase Copied Block Rcv Split Xfer
------
E4000/0x1 <== E8000/0x1 0x49(0x10) "EC Executing" "Paired" 1048576 auto ----
consist
E4000/0x2 <== E8000/0x2 0x4A(0x11) "EC Executing" "Paired" 1048576 auto ----
consist
```

3. Forcibly and temporarily suspend the REC by specifying the "-force" option for "A.7.3 acec suspend (Synchronous high-speed copy temporary suspension command)".

[Execution example]

```
> acec suspend -g RecGroup -r -force

E4000/0x1:E8000/0x1
# DATE : 2008/06/25 15:00:00 - << EC Suspended >>

E4000/0x2:E8000/0x2
# DATE : 2008/06/25 15:00:02 - << EC Suspended >>

Succeeded : 2
Failed : 0
```

4. Use "A.7.6 acec change (Synchronous high-speed copy mode change command)" to change the REC transfer mode to "through".

```
> acec change -g RecGroup -r -transfer through

E4000/0x1:E8000/0x1
# DATE : 2008/06/25 15:01:00 - << EC Change >>

E4000/0x2:E8000/0x2
# DATE : 2008/06/25 15:01:02 - << EC Change >>
```

```
Succeeded : 2
Failed : 0
```

5. Restart the REC by specifying the -r option for "A.7.4 acec resume (Synchronous high-speed copy restart command)".

[Execution example]

```
> acec resume -g RecGroup -r

E4000/0x1:E8000/0x1
# DATE : 2008/06/25 15:02:00 - << EC Resumed >>

E4000/0x2:E8000/0x2
# DATE : 2008/06/25 15:02:02 - << EC Resumed >>

Succeeded : 2
Failed : 0
```

6. Specify the -r option for "A.7.2 acec query (Synchronous high-speed copy status display command)" to check that all of the RECs in the copy group are in an equivalency maintenance state.

[Execution example]

7. Temporarily suspend the REC by specifying the -r option for "A.7.3 acec suspend (Synchronous high-speed copy temporary suspension command)".

The restoration process is now complete.

[Execution example]

```
> acec suspend -g RecGroup -r

E4000/0x1:E8000/0x1
# DATE : 2008/06/25 15:10:00 - << EC Suspended >>

E4000/0x2:E8000/0x2
# DATE : 2008/06/25 15:10:02 - << EC Suspended >>

Succeeded : 2
Failed : 0
```

8. Specify the -r option for "A.7.6 acec change (Synchronous high-speed copy mode change command)" to change the transfer mode back to the original mode (either stack mode or consistency mode) in preparation for the next backup.

In the case of stack mode

#### [Execution example]

```
> acec change -g RecGroup -r -transfer stack

E4000/0x1:E8000/0x1
# DATE : 2008/06/25 15:20:00 - << EC Change >>

E4000/0x2:E8000/0x2
# DATE : 2008/06/25 15:20:02 - << EC Change >>

Succeeded : 2
Failed : 0
```

In the case of consistency mode

[Execution example]

```
> acec change -g RecGroup -r -transfer consist

E4000/0x1:E8000/0x1
# DATE : 2008/06/25 15:20:00 - << EC Change >>

E4000/0x2:E8000/0x2
# DATE : 2008/06/25 15:20:02 - << EC Change >>

Succeeded : 2
Failed : 0
```

9. Reverse the REC copy direction by specifying the -r option for "A.7.5 acec reverse (Synchronous high-speed copy reverse command)

[Execution example]

```
> acec reverse -g RecGroup -r

E4000/0x1:E8000/0x1
# DATE : 2008/06/25 15:21:00 - << EC Change >>

E4000/0x2:E8000/0x2
# DATE : 2008/06/25 15:21:02 - << EC Change >>

Succeeded : 2
Failed : 0
```

## 3.1.2.5 REC operating modes

This section explains the REC operating modes.

There are three types of operating modes for copies that use the REC function, as listed below. One of the following operating modes can be specified to match the operation.

- · Transfer mode
- · Recovery mode
- · Split mode

#### Transfer mode

This mode relates to the method that the REC uses to transfer data.

Table 3.1 Types of transfer modes

| Transfer<br>method                  | Transfer<br>mode | Explanation                                                                                                    |
|-------------------------------------|------------------|----------------------------------------------------------------------------------------------------|
| Synchronous<br>transfer<br>method   | Synchronous      | In this mode, responses to write requests from the server do not return as "complete" until data has been written to the copy source volume and copied to the destination volume.                                                                                                  |
|                                     |                  | Synchronizing data copies with writes to the copy source guarantees the integrity of the data on both the copy source volume and the copy destination volume when the copy completes.                                                                                              |
|                                     |                  | This mode is suitable to RECs within sites with short delay times, because it has a large impact on the performance of write accesses from the server.                                                                                                    |
| Asynchronous<br>transfer<br>methods | Stack            | This mode has only a small impact on the time taken to respond to the server because it only records the position of the block that has been updated before returning "complete" to the server. The data for this block is transferred using an independent transfer engine.       |
|                                     |                  | Copies can be executed even when there is only limited bandwidth, but in this case the amount of data that has not been transferred may build up.                                                                                                    |
|                                     | Consistency      | This mode guarantees the sequence of transfers between copy sessions for the copy destination ETERNUS disk storage systems, and is suitable for operations, such as on databases, that perform mirroring using copies that consist of multiple areas.                              |
|                                     |                  | This mode uses part of cache memory for transfer buffers. Data is transferred to the copy destination by first "storing" a block of data to be copied in a transmission transfer buffer and then using a reception transfer buffer to "expand" the data that has been transferred. |
|                                     | Through          | This mode is for transferring data that has not been transferred when copies in stack mode or consistency mode are stopped or suspended.                                                                                                    |

#### Recovery mode

Recovery mode is an operating mode for performing recovery following REC communication errors. The following operating modes can be selected.

Table 3.2 Types of recovery mode

| Recovery mode         | Explanation                                                                                                    |
|-----------------------|----------------------------------------------------------------------------------------------------|
| Automatic<br>Recovery | In this mode, REC sessions recover automatically when the line that was disconnected due to a communications error is connected again.         |
| Manual<br>Recovery    | In this mode, REC sessions must be recovered manually even if the line that was disconnected due to a communications error is connected again. |

#### Split mode

Split mode is an operating mode used when the line path is disconnected due to a line error or disaster, in situations where an REC in synchronous mode is in an equivalency maintenance state. The following operating modes can be selected.

Table 3.3 Types of split mode

| Split mode      | Explanation                                                                                                    |
|-----------------|----------------------------------------------------------------------------------------------------|
| Automatic Split | In this mode, if a communication error occurs for some reason while the REC is executing, the REC session will be automatically disconnected and update processing to the copy source will continue.                                                                                                    |
| Manual Split    | In this mode, if a communication error occurs for some reason while the REC is executing, the operator will be asked to choose whether to disconnect the REC session.  This results in reduced availability, but it also minimizes data losses when disasters occur, because there is no discrepancy between the data on the copy source and the data on the copy destination. |

## 3.1.2.6 Backup via REC using initial copy skip (Windows only)

The initial copy skip function is used when an initial copy cannot be executed by reason of network bandwidth shortage.

Change the REC synchronous processing to the suspend status by executing the "A.7.1 acec start (Synchronous high-speed copy start command)" with -skip option. In this case, the data of copy source volume is not copied to copy destination volume.

```
> acec start -g RecEcGroup -skip

E4000/0x1:E8000/0x1
# DATE : 2008/06/24 16:28:00 - << EC Started >>
#
From:BoxID=303045343030304d33232323234534353053323041232323234b44343033303633393030342323/Olu=1/
Adr_high=0/Adr_lw=0/size_high=0/size_low=0
#
To :BoxID=303045383030304d3923232323234538393053323041232323234b4f34303730363339303032323/Olu=1/
Adr_high=0/Adr_low=0

E4000/0x2:E8000/0x2
# DATE : 2008/06/24 16:28:00 - << EC Started >>
#
From:BoxID=303045343030304d3323232323234534353053323041232323234b44343033303633393030342323/Olu=2/
Adr_high=0/Adr_low=0/size_high=0/size_low=0
#
To :BoxID=303045383030304d3923232323234534353053323041232323234b44343033303633393030342323/Olu=2/
Adr_high=0/Adr_low=0/size_high=0/size_low=0
#
To :BoxID=303045383030304d3923232323234538393053323041232323234b4f343037303633393030332323/Olu=2/
Adr_high=0/Adr_low=0
Succeeded : 2
Failed : 0
```

Use "A.7.2 acec query (Synchronous high-speed copy status display command)" to check the status of all of the RECs in the copy group.

```
> acec query -g RecEcGroup

Copy Group Name : RecEcGroup

Copy Group Type : REC

Disk Array Name : E4000 (00E4000M3####E450S20A####KD4030639004##)

Remote Disk Array Name : E8000 (00E8000M9####E890S20A####KO4070639003##)

Source <=> Target SID(RSID) EC Status Copy Phase Copied Block Rcv Split Xfer

------

E4000/0x1 ==> E8000/0x1 0x4B(0x12) "EC Suspend" "Paired" 1048576 auto auto through

E4000/0x1 ==> E8000/0x2 0x4A(0x11) "EC Suspend" "Paired" 1048576 auto auto through
```

After changing the REC synchronous processing to the suspend status, back up the data from copy source volume to tape and restore its data from tape to copy destination volume.

Restart the RECs suspended by using initial copy skip function, by executing the "A.7.4 acec resume (Synchronous high-speed copy restart command)" with -remain option.

```
> acec resume -g RecEcGroup -remain

E4000/0x1:E8000/0x1
# DATE : 2008/06/24 16:28:00 - << EC Resumed >>

E4000/0x2:E8000/0x2
# DATE : 2008/06/24 16:28:00 - << EC Resumed >>

Succeeded : 2
```

## 3.1.2.7 Restore on REC backup environment using initial copy skip (Windows only)

Refer to "3.1.2.4 Restore on REC backup environment", for the restoration procedure on REC backup environment using initial copy skip function.

## 3.1.2.8 Using Concurrent suspension function on EC/REC (Windows only)

The concurrent suspension function simultaneously suspends multiple EC/REC sessions for ETERNUS disk storage systems. By using this function, a copy with consistency can be easily taken.

To use the concurrent suspension function, execute the "A.7.3 acec suspend (Synchronous high-speed copy temporary suspension command)" with -concur option. For the operating methods, refer to "3.1.2.1 Backup via EC" or "3.1.2.3 Backup via REC".

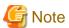

The concurrent suspension function of REC can be used, when the transfer mode is not Stack mode and an ETERNUS disk storage system that set the access path is copy-source box.

Changing timeout value for concurrent suspension function

When there is many data or the network is not good condition, a timeout error will occur. When a timeout occurs, the following message is output.

> acec suspend -g EcGroup -concur
ccm5004 Operation failed. function=stxcec.SUSPEND.concur, message=STXC1300 ERROR Time out
detected.

If this message is displayed, change the timeout value for concurrent suspension function.

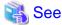

For the method of changing the timeout value for concurrent suspension function, refer to "3.4.7 Changing timeout value for concurrent suspension function (Windows only)".

# 3.2 Backing Up to Tape

Back up the logical volume data of the copy destination to the tape device connected to the CCM server.

This section explains how to create data for the logical volume of the copy destination.

For information on backing to tape, refer to the manual of the backup software and tape device to be used.

Use the following procedure to back up to tape.

[For Windows]

1. Delete any information on the copy destination disk

Use the diskpart command that comes with Windows to delete all information from the disk that will be the copy destination.

[Execution example]

C:\Documents and Settings\Administrator>diskpart

```
Microsoft DiskPart Copyright (C) 1999-2001 Microsoft Corporation.
On computer: MS610-B

DISKPART> select disk 14

Disk 14 is now the selected disk.

DISKPART> clean

DiskPart succeeded in cleaning the disk.

DISKPART> exit

Leaving DiskPart...
```

#### 2. Execute the advanced copy

Refer to "3.1 Executing Advanced Copies" for more information about the execution procedure.

3. Refresh the partition table

Refresh the partition table by executing A.8.3 acutil refresh (Partition table refresh command) [Windows version only] on the CCM server.

[Execution example]

```
C:\>acutil refresh -d PhygicalDisk14
Successful completion.
```

4. Back up to tape

Use backup software to back up to tape data that was created in the copy destination volume.

#### [For Solaris]

1. Unmount the partition on the copy destination disk

[Execution example]

```
# umount /dev/dsk/c0t1d0s1
```

2. Execute the advanced copy

For details on the execution procedure, refer to "3.1 Executing Advanced Copies".

3. Mount the partition on the copy destination disk

[Execution example]

```
# mount /dev/dsk/c0t0d0s1 /mnt/backup
```

4. Back up to tape

Use backup software to back up to tape the data created in the copy destination volume.

#### [For Linux]

1. Unmount the partition on the copy destination disk

```
# umount /dev/sdal
```

2. Execute the advanced copy

For details on the execution procedure, refer to "3.1 Executing Advanced Copies".

3. Refresh the partition table

Use the sfdisk or partprobe command to refresh the copy destination disk partition table.

[Execution example]

# sfdisk -R /dev/sda

4. Mount the partition on the copy destination disk

Mount partitions on the copy destination disk.

[Execution example]

# mount /dev/sda1 /mnt/backup

5. Back up to tape

Use backup software to back up to tape data that was created in the copy destination volume.

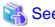

For details on backup procedures using the AdvancedCopy Manager tape backup function, refer to the "ETERNUS SF AdvancedCopy Manager Operator's Guide for Tape Backup".

# 3.3 How to Back Up the Environment Settings Files

With AdvancedCopy Manager CCM, definition files must be backed up and restored manually. Stop AdvancedCopy Manager CCM processing before backing up or restoring these files.

# 3.3.1 Backing up environment settings files

This section explains how to back up environment settings files.

Copy the following files to a temporary directory.

For Windows

| Flle name                                     | Remarks                                   |
|-----------------------------------------------|-------------------------------------------|
| \$INS_DIR\etc\db\eternus.xml                  |                                           |
| All files under \$INS_DIR\etc\db\cg directory |                                           |
| \$INS_DIR\etc\prop\user.properties            | Please back up only when the file exists. |
| \$INS_DIR\etc\stxc.alias                      |                                           |
| \$INS_DIR\etc\stxcvolinf                      |                                           |
| \$INS_DIR\var\micc\database\DeviceRegList.xml |                                           |

The "\$INS\_DIR" means the installation directory of AdvancedCopy Manager CCM.

#### For Solaris/Linux

| File name                                        | Remarks |
|--------------------------------------------------|---------|
| /etc/opt/FJSVccm/db/eternus.xml                  |         |
| All files under /etc/opt/FJSVccm/db/cg directory |         |

| File name                                        | Remarks |
|--------------------------------------------------|---------|
| /var/opt/FJSVccm/micc/database/DeviceRegList.xml |         |

This completes the backup for environment settings files.

# 3.3.2 Restoring environment settings files

This section explains how to restore the environment settings files that were backed up in "3.3.1 Backing up environment settings files".

- 1. Delete the following files.
  - For Windows

| File name                                     | Remarks                                  |
|-----------------------------------------------|------------------------------------------|
| All files under \$INS_DIR\etc\db\cg directory |                                          |
| \$INS_DIR\etc\prop\user.properties            | Please delete only when the file exists. |
| • \$INS_DIR\etc\stxc.alias                    |                                          |
| \$INS_DIR\etc\stxcvolinf                      |                                          |

The "\$INS\_DIR" means the installation directory of AdvancedCopy Manager CCM.

- For Solaris/Linux

| File name                                        | Remarks |
|--------------------------------------------------|---------|
| All files under /etc/opt/FJSVccm/db/cg directory |         |

- 2. Copy the files that were backed up in "3.3.1 Backing up environment settings files" to the following directory:
  - For Windows

| File name                                     | Remarks                                      |
|-----------------------------------------------|----------------------------------------------|
| \$INS_DIR\etc\db\eternus.xml                  |                                              |
| All files under \$INS_DIR\etc\db\cg directory |                                              |
| \$INS_DIR\etc\prop\user.properties            | Please restore only when the file was backed |
| • \$INS_DIR\etc\stxc.alias                    | up.                                          |
| \$INS_DIR\etc\stxcvolinf                      |                                              |
| \$INS_DIR\var\micc\database\DeviceRegList.xml |                                              |

The "\$INS\_DIR" means the installation directory of AdvancedCopy Manager CCM.

- For Solaris/Linux

| File name                                        | Remarks |
|--------------------------------------------------|---------|
| /etc/opt/FJSVccm/db/eternus.xml                  |         |
| All files under /etc/opt/FJSVccm/db/cg directory |         |
| /var/opt/FJSVccm/micc/database/DeviceRegList.xml |         |

This completes the backup for environment settings files.

# 3.4 Changing the Configuration

This section explains the procedures for changing the configuration of AdvancedCopy Manager CCM.

## 3.4.1 Registering additional ETERNUS disk storage systems

Register additional information for ETERNUS disk storage systems with AdvancedCopy Manager CCM.

Register the ETERNUS disk storage systems by following the procedure in "2.2.6 Registering ETERNUS disk storage systems".

# 3.4.2 Changing the registration information for ETERNUS disk storage systems

This section explains how to change the registration information for ETERNUS disk storage systems that have been set up with AdvancedCopy Manager CCM.

The registration information for ETERNUS disk storage systems includes the following items:

- · ETERNUS name
- · Access path
- · BOX ID
- · IP address
- · User
- · Password

The registration information for remote ETERNUS disk storage systems includes the following items:

- · ETERNUS name
- BOX ID

#### **Changing ETERNUS names or access paths**

Change ETERNUS names or access paths by referring to "A.2.2 acarray change (ETERNUS names and access paths for ETERNUS disk storage systems change command)".

#### Changing information other than ETERNUS names or access paths

Use the following procedure to change information other than ETERNUS names or access paths.

1. Delete the registration information

Delete the registration information for the ETERNUS disk storage systems.

Refer to "3.4.3 Deleting registration information for ETERNUS disk storage systems" for more information.

2. Reregister the ETERNUS disk storage systems

Register the ETERNUS disk storage systems (whose registration information was deleted) again using the new information.

Register the ETERNUS disk storage systems by following the procedure in "2.2.6 Registering ETERNUS disk storage systems".

# 3.4.3 Deleting registration information for ETERNUS disk storage systems

This section explains how to delete registration information for ETERNUS disk storage systems that have been set up with AdvancedCopy Manager CCM.

Use the following procedure to delete registration information for ETERNUS disk storage systems:

1. Delete copy groups

Delete all of the copy groups that have been set up for the ETERNUS disk storage systems for which registration information is to be deleted.

Delete the copy groups by referring to "3.4.6 Deleting copy groups ".

2. Delete the registration information for the ETERNUS disk storage systems

Delete the registration information for the ETERNUS disk storage systems that has been set up with AdvancedCopy Manager CCM.

Refer to "A.2.5 acarray remove (ETERNUS disk storage systems registration information deletion command)" for more information.

## 3.4.4 Adding copy groups

This section explains how to add copy groups to AdvancedCopy Manager CCM.

The procedure for adding extra copy groups is the same as for "2.2.7 Creating copy groups".

## 3.4.5 Changing copy group configurations

The configurations of copy groups can be changed by adding or deleting copy pairs to or from AdvancedCopy Manager CCM. Use the following procedures to change the configuration of copy groups.

#### Adding copy pairs

Add copy pairs to the ETERNUS disk storage systems that have been set up with AdvancedCopy Manager CCM. Add copy pairs by referring to "2.2.8 Adding copy pairs".

#### **Deleting copy pairs**

Delete the copy pairs for the ETERNUS disk storage systems that have been set up with AdvancedCopy Manager CCM. Use the following procedure to delete copy pairs:

1. Stop advanced copies

Use one of the following commands (depending on the type of advanced copy) to stop all of the advanced copies that are executing for the copy pairs to be deleted.

- "A.6.3 acopc cancel (OPC/QuickOPC copy stop command)"
- "A.6.6 acsnap cancel (SnapOPC+ copy stop command) [Windows version only]"
- "A.7.7 acec cancel (Synchronous high-speed copy stop command)"
- 2. Check the status of copy pairs

Use one of the following commands (depending on the type of advanced copy) to check that all of the advanced copies that are executing for the copy pairs to be deleted have stopped.

- "A.6.2 acopc query (OPC/QuickOPC copy status display command)"
- "A.6.5 acsnap query (SnapOPC+ copy status display command) [Windows version only]"
- "A.7.2 acec query (Synchronous high-speed copy status display command)"
- 3. Delete copy pairs

Delete the copy pairs.

Refer to "A.5.6 acpair remove (Copy pair deletion command)" for more information.

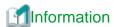

#### If copy pairs have been deleted by mistake

If a copy pair has been deleted by mistake, take one the following actions:

· Use ETERNUS Web GUI to stop the advanced copy for the copy pair.

· Add the same copy pair again, and then stop the advanced copy.

## 3.4.6 Deleting copy groups

This section explains how to delete copy groups that have been set up with AdvancedCopy Manager CCM.

Note that all copy pairs in the copy group will be deleted together with the copy group.

Use the following procedure to delete copy groups:

1. Stop advanced copies

Use one of the following commands (depending on the type of advanced copy) to stop all of the advanced copies that are executing for the copy group to be deleted.

- "A.6.3 acopc cancel (OPC/QuickOPC copy stop command)"
- "A.6.6 acsnap cancel (SnapOPC+ copy stop command) [Windows version only]"
- "A.7.7 acec cancel (Synchronous high-speed copy stop command)"
- 2. Check the status of the copy group

Use one of the following commands (depending on the type of advanced copy) to check that all of the advanced copies that are executing for the copy group to be deleted have stopped.

- "A.6.2 acopc query (OPC/QuickOPC copy status display command)"
- "A.6.5 acsnap query (SnapOPC+ copy status display command) [Windows version only]"
- "A.7.2 acec query (Synchronous high-speed copy status display command)"
- 3. Delete the copy group

Delete the copy group from AdvancedCopy Manager CCM.

Refer to "A.5.4 acgroup remove (Copy group deletion command)" for more information.

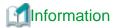

#### If copy groups have been deleted by mistake

If a copy group has been deleted by mistake, take one the following actions:

- Use ETERNUS Web GUI to stop the advanced copies that have been registered with the copy group that was deleted.
- · Create another group and add the same copy pairs, then stop the advanced copies.

# 3.4.7 Changing timeout value for concurrent suspension function (Windows only)

This section explains the method of setting or changing the timeout value for concurrent suspension function.

#### File name for setting

The timeout value must be defined in the following file.

| os               | File name                                                                                                    |
|------------------|----------------------------------------------------------------------------------------------------|
| Windows          | \$INS_DIR\etc\prop\user.properties (\$INS_DIR means "Program Directory" specified at the AdvancedCopy Manager CCM installation.) |
| Solaris<br>Linux | /etc/opt/FJSVccm/prop/user.properties                                                                                            |

When the timeout value is never set, creating above file is needed because it does not exist.

### Setting method the timeout value

Describe the timeout value in above file.

| Item name      | Explanations                                                                  |
|----------------|-------------------------------------------------------------------------------|
| concur.timeout | Specify the timeout value from 1 to 86400 (unit: seconds). The default is 60. |

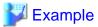

To set the timeout value at 300 seconds:

concur.timeout=300

# Chapter 4 Uninstallation

This chapter explains how to uninstall AdvancedCopy Manager CCM.

## 4.1 Uninstall from the Windows Environment

Use the following procedure to uninstall AdvancedCopy Manager CCM.

Log in the system where AdvancedCopy Manager CCM is to be uninstalled.
 Log in as a user that has Administrator privileges on the terminal where AdvancedCopy Manager CCM is to be uninstalled.

2. Stop all advanced copies

Use one of the following commands (depending on the type of advanced copy) to stop all of the advanced copies that are executing.

- "A.6.3 acopc cancel (OPC/QuickOPC copy stop command)"
- "A.6.6 acsnap cancel (SnapOPC+ copy stop command) [Windows version only]"
- "A.7.7 acec cancel (Synchronous high-speed copy stop command)"
- 3. Remove AdvancedCopy Manager from the list of programs by following the procedure appropriate to the operating system being used.
  - For Windows Server 2003

Double-click on the [Add or Remove Programs] icon in the Control Panel to display the following kind of window.

 $Select\ [Advanced Copy\ Manager\ Copy\ Control\ Module],\ and\ then\ click\ the\ [Change/Remove]\ button.$ 

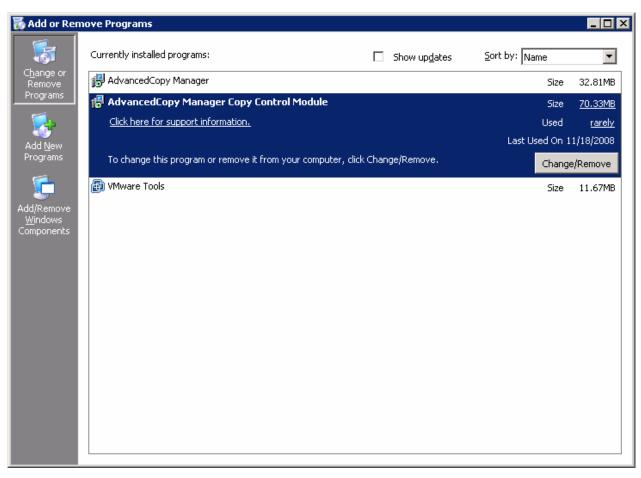

- For Windows Server 2008 or Windows Server 2008 R2

Double-click on the [Programs and Features] icon in the Control Panel to display the following kind of window.

 $Select\ [Advanced Copy\ Manager\ Copy\ Control\ Module],\ and\ then\ click\ the\ [Uninstall]\ button.$ 

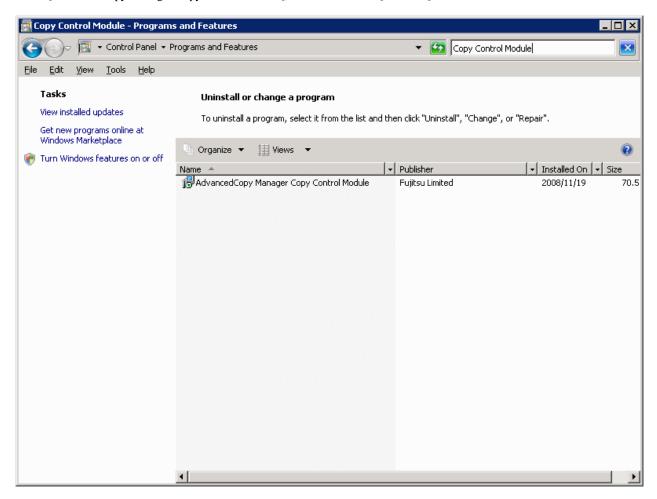

The following window will be displayed.

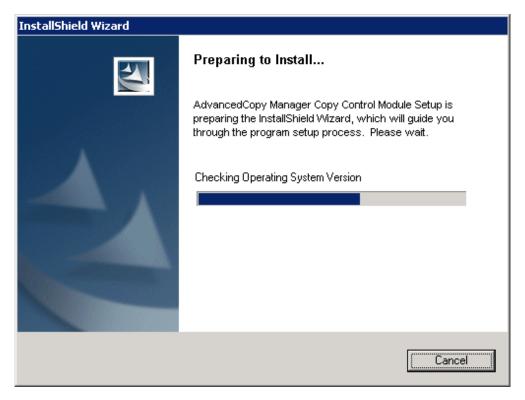

4. Click the [Yes] button in the following confirmation window.

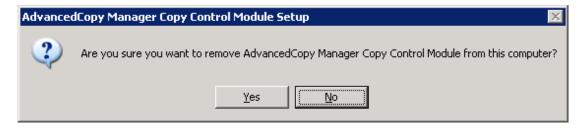

The uninstallation process for AdvancedCopy Manager CCM now starts.

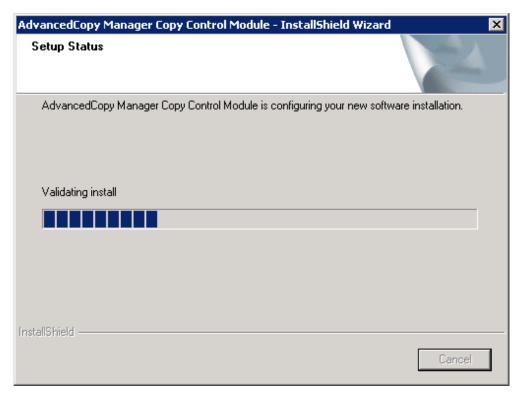

5. The uninstall of AdvancedCopy Manager CCM is complete when the following window is displayed. Click the [Finish] button to close the uninstaller.

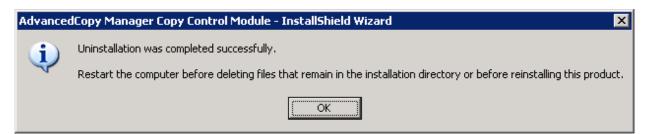

Even if uninstall is carried out, the package directory may not be removed. If the directory remains, delete as required.

6. Uninstall the ETERNUS SF License Manager.

For the uninstallation procedure, refer to "Uninstallation of License Manager" in the "ETERNUS SF AdvancedCopy Manager Installation and Setup Guide".

# 4.2 Uninstall from the Solaris Environment

Use the following procedure to uninstall AdvancedCopy Manager CCM.

1. Uninstall work of AdvancedCopy Manager CCM must be carried out as a superuser. If a general user, use the su command to switch to superuser.

\$ su

2. Stop advanced copies

Use one of the commands below (depending on the type of advanced copy) to stop all executing advanced copies.

- "A.6.3 acopc cancel (OPC/QuickOPC copy stop command)"
- "A.6.6 acsnap cancel (SnapOPC+ copy stop command) [Windows version only]"
- "A.7.7 acec cancel (Synchronous high-speed copy stop command)"
- 3. Uninstall the AdvancedCopy Manager CCM package.

```
# pkgrm FJSVccm
```

Even if uninstall is carried out, the package directory may not be removed. If the directory remains, remove as required.

4. Uninstall the ETERNUS SF License Manager.

For the uninstallation procedure, refer to "Uninstallation of License Manager" in the "ETERNUS SF AdvancedCopy Manager Installation and Setup Guide".

# 4.3 Uninstall from the Linux Environment

Use the following procedure to uninstall AdvancedCopy Manager CCM.

1. Uninstall work of AdvancedCopy Manager CCM must be carried out as a superuser. If a general user, use the su command to switch to superuser.

\$ su

2. Stop advanced copies

Use one of the commands below (depending on the type of advanced copy) to stop all executing advanced copies.

- "A.6.3 acopc cancel (OPC/QuickOPC copy stop command)"
- "A.6.6 acsnap cancel (SnapOPC+ copy stop command) [Windows version only]"
- "A.7.7 acec cancel (Synchronous high-speed copy stop command)"
- 3. Uninstall the AdvancedCopy Manager CCM package.

```
# rpm -e FJSVccm
```

Even if uninstall is carried out, the package directory may not be removed. If the directory remains, remove as required.

4. Uninstall the ETERNUS SF License Manager.

For the uninstallation procedure, refer to "Uninstallation of License Manager" in the "ETERNUS SF AdvancedCopy Manager Installation and Setup Guide".

# Chapter 5 Upgrades

This chapter describes how to upgrade from ETERNUS SF AdvancedCopy Manager Copy Control Module 13.4 or later editions.

Follow the procedures below to perform the upgrade. The command examples is for Windows operating system.

1. Backup environment settings files.

Backup the environment settings file as described in the manual for the version currently being used.

- Backing up the environment settings file
- 2. Uninstall the software.

Uninstall the software as described in the manual for the version currently being used.

3. Install the new version of the software.

For details, refer to "2.1.1 Installation on the Windows environment", "2.1.2 Installation on the Solaris environment" or "2.1.3 Installation on the Linux environment".

4. Restore the environment settings files.

For details on how to restore the files backed up in step 1, refer to "3.3.2 Restoring environment settings files".

5. Reconfigure the ETERNUS disk storage systems information.

Reconfigure the ETERNUS disk storage systems information.

1. Confirm the registered ETERNUS disk storage systems by using "A.2.3 acarray list (ETERNUS disk storage systems information display command)".

2. Confirm the detail information of the registered ETERNUS disk storage systems by using "A.2.4 acarray detail (ETERNUS disk storage systems detail information display command)".

```
C:\>acarray detail -a E4000
Disk Array Name : E4000
           : 00E4000M3#####E450S20A####KD4030639004##
BOX-ID
IP Address
              : 10.124.6.251
Admin User
              : root
Access Path
C:\>acarray detail -a E8000
Disk Array Name : E8000
              : 00E8000M9#####E890S20A####KO4070639003##
IP Address
               : 10.124.6.241
Admin User
               : root
Access Path
               : Y:
```

3. Remove all of registered ETERNUS disk storage systems by using "A.2.5 acarray remove (ETERNUS disk storage systems registration information deletion command)".

```
C:\>acarray remove -a E4000
Successful completion.
C:\>acarray remove -a E8000
Successful completion.
```

4. Re-register all of ETERNUS disk storage systems that were removed in step 3 by using "A.2.1 acarray add (ETERNUS disk storage systems registration command)".

```
C:\>acarray add -a E4000 -ip 10.124.6.251 -user root -password root -path X:
Successful completion.

C:\>acarray add -a E8000 -ip 10.124.6.241 -user root -password root -path Y:
Successful completion.
```

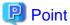

When the ETERNUS disk storage systems were registered by specifying non existent drive letter or device name in the old AdvancedCopy Manager CCM editions, re-register their ETERNUS disk storage systems as a remote device.

## **Appendix A Commands**

This appendix explains the various commands that are used with AdvancedCopy Manager CCM.

For details on user accounts that can use commands, refer to "2.2.1 Configuring User Accounts".

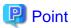

If using commands, refer to "2.2.2 PATH environment variables settings".

## A.1 Command List

The commands can be classified as follows.

#### **Environment definition commands**

Table A.1 List of commands for controlling ETERNUS disk storage systems

| Function                                                                                              | Command        | Explanation                                                                  |  |  |  |
|----------------------------------------------------------------------------------------------------|----------------|------------------------------------------------------------------------------|--|--|--|
| A.2.1 acarray add (ETERNUS disk storage systems registration command)                                 | acarray add    | Registers ETERNUS disk storage systems.                                      |  |  |  |
| A.2.2 acarray change (ETERNUS names and access paths for ETERNUS disk storage systems change command) | acarray change | Changes the access paths and ETERNUS names for ETERNUS disk storage systems. |  |  |  |
| A.2.3 acarray list (ETERNUS disk storage systems information display command)                         | acarray list   | Displays information about ETERNUS disk storage systems.                     |  |  |  |
| A.2.4 acarray detail (ETERNUS disk storage systems detail information display command)                | acarray detail | Displays detailed information about ETERNUS disk storage systems.            |  |  |  |
| A.2.5 acarray remove (ETERNUS disk storage systems registration information deletion command)         | acarray remove | Removes registration information about ETERNUS disk storage systems.         |  |  |  |

Table A.2 List of commands for displaying information relating to ETERNUS disk storage systems

| Function                                                     | Command      | Explanation                                                     |  |  |  |
|--------------------------------------------------------------|--------------|-----------------------------------------------------------------|--|--|--|
| A.3.1 acinq lv (Logical volume information display command)  | acinq lv     | Displays information about logical volumes.                     |  |  |  |
| A.3.2 acinq lunmap (LUN Mapping information display command) | acinq lunmap | Displays LUN mapping information.                               |  |  |  |
| A.3.3 acinq ag (Affinity group list display command)         | acinq ag     | Displays affinity groups for ETERNUS disk storage systems.      |  |  |  |
| A.3.4 acinq hag (Host affinity group list display command)   | acinq hag    | Displays host affinity groups for ETERNUS disk storage systems. |  |  |  |

Table A.3 List of commands for controlling REC transfer buffers

| Function                                                                                 | Command        | Explanation                               |  |  |  |
|------------------------------------------------------------------------------------------|----------------|-------------------------------------------|--|--|--|
| A.4.1 acrecbuff set (REC transfer buffer setting command) [Windows version only]         | acrecbuff set  | Sets up REC transfer buffers.             |  |  |  |
| A.4.2 acrecbuff stat (REC transfer buffer status display command) [Windows version only] | acrecbuff stat | Displays REC transfer buffer information. |  |  |  |

Table A.4 List of commands for setting up copy groups

| Function                                                             | Command        | Explanation                                                   |  |  |  |
|----------------------------------------------------------------------|----------------|---------------------------------------------------------------|--|--|--|
| A.5.1 acgroup create (Copy group creation command)                   | acgroup create | Creates a copy group.                                         |  |  |  |
| A.5.2 acgroup list (Copy group display command)                      | acgroup list   | Displays the copy groups that have been set up.               |  |  |  |
| A.5.3 acgroup detail (Copy group detail information display command) | acgroup detail | Displays the copy pairs that have been set up in copy groups. |  |  |  |
| A.5.4 acgroup remove (Copy group deletion command)                   | acgroup remove | Removes copy groups.                                          |  |  |  |
| A.5.5 acpair add (Copy pair addition command)                        | acpair add     | Adds copy pairs to copy groups.                               |  |  |  |
| A.5.6 acpair remove (Copy pair deletion command)                     | acpair remove  | Removes copy pairs from copy groups.                          |  |  |  |

#### **Operation commands**

Table A.5 List of commands for controlling snapshot type high-speed copying

| Function                                                                         | Command       | Explanation                                     |
|----------------------------------------------------------------------------------|---------------|-------------------------------------------------|
| A.6.1 acope start (OPC/QuickOPC copy start command)                              | acopc start   | Starts the OPC or QuickOPC copying.             |
| A.6.2 acopc query (OPC/QuickOPC copy status display command)                     | acopc query   | Displays the status of OPC or QuickOPC copying. |
| A.6.3 acopc cancel (OPC/QuickOPC copy stop command)                              | acopc cancel  | Stops the OPC or QuickOPC copying.              |
| A.6.4 acsnap start (SnapOPC+ copy start command) [Windows version only]          | acsnap start  | Starts the SnapOPC+ copying.                    |
| A.6.5 acsnap query (SnapOPC+ copy status display command) [Windows version only] | acsnap query  | Displays the status of SnapOPC copying.         |
| A.6.6 acsnap cancel (SnapOPC+ copy stop command) [Windows version only]          | acsnap cancel | Stops the SnapOPC+ copying.                     |

Table A.6 List of commands for controlling synchronous high-speed copying

| Function                                                                      | Command      | Explanation                                                        |  |  |  |
|-------------------------------------------------------------------------------|--------------|--------------------------------------------------------------------|--|--|--|
| A.7.1 acec start (Synchronous high-speed copy start command)                  | acec start   | Starts synchronous high-speed copying.                             |  |  |  |
| A.7.2 acec query (Synchronous high-speed copy status display command)         | acec query   | Displays the status of synchronous high-speed copying.             |  |  |  |
| A.7.3 acec suspend (Synchronous high-speed copy temporary suspension command) | acec suspend | Temporarily suspends synchronous high-<br>speed copying.           |  |  |  |
| A.7.4 acec resume (Synchronous high-speed copy restart command)               | acec resume  | Restarts temporarily interrupted synchronous high-speed copying.   |  |  |  |
| A.7.5 acec reverse (Synchronous high-speed copy reverse command)              | acec reverse | Reverses the direction of synchronous high-speed copying.          |  |  |  |
| A.7.6 acec change (Synchronous high-speed copy mode change command)           | acec change  | Changes the mode of synchronous high-speed copying (for REC only). |  |  |  |
| A.7.7 acec cancel (Synchronous high-speed copy stop command)                  | acec cancel  | Stops synchronous high-speed copying.                              |  |  |  |

#### **Utility commands**

Table A.7 List of utility commands

| Function                                                                              | Command                                                                 | Explanation                                                    |  |  |  |
|---------------------------------------------------------------------------------------|-------------------------------------------------------------------------|----------------------------------------------------------------|--|--|--|
| A.8.1 acutil devs (Logical volume information display command) [Windows version only] | acutil devs                                                             | Displays information about logical volumes on Windows servers. |  |  |  |
| A.8.2 acgetvolinfo (Logical volume information display command)                       | acgetvolinfo Displays information about logical volume on UNIX servers. |                                                                |  |  |  |
| A.8.3 acutil refresh (Partition table refresh command) [Windows version only]         | acutil refresh                                                          | Refreshes the partition table for the disk.                    |  |  |  |
| A.8.4 acsdv init (Snap Data Volume initialization command) [Windows version only]     | acsdv init                                                              | Initializes Snap Data Volumes.                                 |  |  |  |
| A.8.5 acsdv stat (Snap Data Volume status display command) [Windows version only]     | acsdv stat                                                              | Displays the status of a Snap Data Volume.                     |  |  |  |
| A.8.6 acsdv poolstat (Snap Data Pool status display command) [Windows version only]   | acsdv poolstat                                                          | Displays the status of a Snap Data Pool.                       |  |  |  |

#### Troubleshooting data collection commands

Table A.8 List of troubleshooting data collection commands

|   | Function                                                   | Command    | Explanation                                    |  |  |
|---|------------------------------------------------------------|------------|------------------------------------------------|--|--|
| I | A.9.1 acmcapture (troubleshooting data collection command) | acmcapture | Collects data for use in investigating faults. |  |  |

## A.2 Control Commands for ETERNUS disk storage systems

This section explains the commands for ETERNUS disk storage systems.

### A.2.1 acarray add (ETERNUS disk storage systems registration command)

#### **NAME**

acarray add - Registration of ETERNUS disk storage systems

#### **SYNOPSIS**

#### Solaris and Linux versions

```
acarray add -a DISKARRAY-NAME -ip DISKARRAY-IP -user USER -password PASSWORD -path ACCESSPATH
```

#### Windows version

```
acarray add -a DISKARRAY-NAME -ip DISKARRAY-IP -user USER -password PASSWORD -path ACCESSPATH [-xml]
acarray add -a DISKARRAY-NAME -boxid BOX-ID -remote [-xml]
```

#### **DESCRIPTION**

This command registers ETERNUS disk storage systems.

#### **OPTIONS**

#### -a DISKARRAY-NAME

This option specifies the ETERNUS names that are used by AdvancedCopy Manager CCM.

Specify it in the alphanumeric character within 16 characters.

#### -ip DISKARRAY-IP

This option specifies the IP address of an ETERNUS disk storage system.

An error will occur when an attempt is made to register an ETERNUS disk storage system with the same IP address as an ETERNUS disk storage system that has already been registered.

#### -user USER

This option specifies a user name with Administrator privileges for ETERNUS Web GUI. Specify the user name using a string that is between 4 and 16 characters long.

Refer to the ETERNUS Web GUI manuals for more information about ETERNUS Web GUI.

#### -password PASSWORD

This option specifies the password for the user with Administrator privileges for ETERNUS Web GUI.

Refer to the ETERNUS Web GUI manuals for more information about ETERNUS Web GUI.

#### -path ACCESSPATH

This option specifies the access path in the logical volume within an ETERNUS disk storage system that was specified with the "-a" option.

#### [Windows version]

Specify the drive letter (e.g. X:).

#### [Solaris version]

Specify the raw device name (e.g. /dev/rdsk/c4t0d10s2).

#### [Linux version]

Specify the device name (e.g. /dev/sdo).

#### -box-id BOX-ID

This option specifies the BOX-ID of an ETERNUS disk storage system.

An error will occur when an attempt is made to register an ETERNUS disk storage system with the same BOX-ID as an ETERNUS disk storage system that has already been registered.

This option is only supported in Windows version.

#### -remote

This option specifies when registering the ETERNUS disk storage system which is in a remote site.

This option is only supported in Windows version.

#### -xml

This option specifies when displaying the result of the command execution by the XML format.

This option is only supported in Windows version.

#### **EXIT STATUS**

=0: Completed successfully

>0 : Terminated abnormally

#### **EXAMPLES**

• Registering an ETERNUS disk storage system which is in a local site:

The execution example on Windows operating system is as follows.

```
> acarray add -a E4000 -ip 10.124.6.251 -user root -password root -path X:
Successful completion.
```

· Registering an ETERNUS disk storage system which is in a remote site: (Windows version only)

```
> acarray add -a E4000 -boxid 00E4000M3#####E450S20A####KD4030639004## -remote Successful completion.
```

## A.2.2 acarray change (ETERNUS names and access paths for ETERNUS disk storage systems change command)

#### **NAME**

acarray change - Change of ETERNUS names and access paths

#### **SYNOPSIS**

#### Solaris and Linux versions

```
acarray change -a DISKARRAY-NAME {-path ACCESSPATH | -new NEW-DISKARRAY-NAME}

Windows version

acarray change -a DISKARRAY-NAME {-path ACCESSPATH | -new NEW-DISKARRAY-NAME} [-xml]

acarray change -a DISKARRAY-NAME -new NEW-DISKARRAY-NAME -remote [-xml]
```

#### **DESCRIPTION**

This command changes the ETERNUS names and access paths for ETERNUS disk storage systems.

#### **OPTIONS**

#### -a DISKARRAY-NAME

This option specifies the existing ETERNUS name for which the ETERNUS name or access path is to be changed.

#### -path ACCESSPATH

This option specifies the new access path to be set in the ETERNUS disk storage system.

[Windows version]

Specify the drive letter (e.g. Y:).

[Solaris version]

Specify the raw device name (e.g. /dev/rdsk/c4t0d10s2)

[Linux version]

Specify the device name (e.g. /dev/sdo)

#### -new NEW-DISKARRAY-NAME

This option specifies the new ETERNUS name to be set for the ETERNUS disk storage system.

#### -remote

This option specifies when changing the ETERNUS disk storage system which is in a remote site. This option is only supported in Windows version.

-xml

This option specifies when displaying the result of the command execution by the XML format. This option is only supported in Windows version.

#### **EXIT STATUS**

=0 : Completed successfully >0 : Terminated abnormally

#### **EXAMPLES**

· Changing an ETERNUS disk storage system which is in a local site:

The execution example on Windows operating system is as follows.

```
> acarray change -a E4000 -p path Y:
Successful completion.
```

· Changing an ETERNUS disk storage system which is in a remote site: (Windows version only)

```
> acarray change -a E4000 -new E4000R
Successful completion.
```

## A.2.3 acarray list (ETERNUS disk storage systems information display command)

#### NAME

acarray list - Display of information on the ETERNUS disk storage systems

#### **SYNOPSIS**

Solaris and Linux versions

```
acarray list
Windows version
acarray list [-remote] [-xml]
```

#### **DESCRIPTION**

This command displays a list of the ETERNUS disk storage systems that have been registered, together with information about each ETERNUS disk storage system.

#### **OPTIONS**

-remote

This option specifies when displaying of information on the ETERNUS disk storage systems which are in a remote site. This option is only supported in Windows version.

-xml

This option specifies when displaying by the XML format.

This option is only supported in Windows version.

#### **EXIT STATUS**

=0 : Completed successfully >0 : Terminated abnormally

#### **EXAMPLES**

• Displaying ETERNUS disk storage systems which are in a remote site:

The following table shows the meanings of the information displayed.

| Title      | Explanation                                                  |
|------------|--------------------------------------------------------------|
| Name       | Displays the ETERNUS name.                                   |
| BOX-ID     | Displays the box ID for the ETERNUS disk storage system.     |
| IP Address | Displays the IP address for the ETERNUS disk storage system. |

• Displaying ETERNUS disk storage systems which are in a remote site: (Windows version only)

```
> acarray list -remote

Name BOX-ID
-----
E4000 00E4000M3#####E450S20A####KD4030639004##
E8000 00E8000M9#####E890S20A####KO4070639003##
```

The following table shows the meanings of the information displayed.

| Title Explanation               |                                                          |  |  |  |
|---------------------------------|----------------------------------------------------------|--|--|--|
| Name Displays the ETERNUS name. |                                                          |  |  |  |
| BOX-ID                          | Displays the box ID for the ETERNUS disk storage system. |  |  |  |

## A.2.4 acarray detail (ETERNUS disk storage systems detail information display command)

#### **NAME**

acarray detail - Display the detail information on the ETERNUS disk storage systems

#### **SYNOPSIS**

Solaris and Linux versions

```
acarray detail -a DISKARRAY-NAME
```

#### Windows version

```
acarray detail -a DISKARRAY-NAME [-xml]
```

#### **DESCRIPTION**

This command displays the detail information about the ETERNUS disk storage systems that have been registered.

#### **OPTIONS**

#### -a DISKARRAY-NAME

This option specifies the ETERNUS name.

-xml

This option specifies when displaying by the XML format.

This option is only supported in Windows version.

#### **EXIT STATUS**

=0 : Completed successfully >0 : Terminated abnormally

#### **EXAMPLES**

• Displaying an ETERNUS disk storage system which is in a local site:

The execution example on Windows operating system is as follows.

> acarray detail -a E4000

Disk Array Name : E4000

BOX-ID : 00E4000M3####E450S20A####KD4030639004##

IP Address : 10.124.6.251

Admin User : root Access Path : X:

The following table shows the meanings of the information displayed.

| Title           | Explanation                                                                             |  |  |  |
|-----------------|-----------------------------------------------------------------------------------------|--|--|--|
| Disk Array Name | Displays the ETERNUS name.                                                              |  |  |  |
| BOX-ID          | Displays the box ID for the ETERNUS disk storage system.                                |  |  |  |
| IP Address      | Displays the IP address for the ETERNUS disk storage system. (NOTE)                     |  |  |  |
| Admin User      | Displays the name of the user with Administrator privileges for ETERNUS Web GUI. (NOTE) |  |  |  |
| Access Path     | Displays the access path set up for the ETERNUS disk storage system. (NOTE)             |  |  |  |

NOTE: If the specified ETERNUS disk storage system exists on a remote site, a hyphen (-) is displayed.

## A.2.5 acarray remove (ETERNUS disk storage systems registration information deletion command)

#### NAME

acarray remove - Deletion of registered information of the ETERNUS disk storage systems

#### **SYNOPSIS**

#### Solaris and Linux versions

```
acarray remove -a DISKARRAY-NAME
```

#### Windows version

```
acarray remove -a DISKARRAY-NAME [-xml]
```

#### **DESCRIPTION**

This command deletes registration information for ETERNUS disk storage systems.

#### **OPTIONS**

#### -a DISKARRAY-NAME

This option specifies the ETERNUS name.

-xml

This option specifies when displaying the result of the command execution by the XML format.

This option is only supported in Windows version.

#### **EXIT STATUS**

=0 : Completed successfully

>0: Terminated abnormally

#### **EXAMPLES**

```
> acarray remove -a E4000
Successful completion.
```

# A.3 Commands for Displaying Information Related to ETERNUS disk storage systems

This section explains the commands for displaying information related to ETERNUS disk storage systems.

### A.3.1 acinq Iv (Logical volume information display command)

#### **NAME**

acinq lv - Display of information on logical volumes

#### **SYNOPSIS**

#### Solaris and Linux versions

```
acinq lv -a DISKARRAY-NAME [-free]
```

#### Windows version

```
acing lv -a DISKARRAY-NAME [-free] [-xml]
```

#### **DESCRIPTION**

This command displays a list of the logical volumes for ETERNUS disk storage systems, together with information about each logical volume.

This information can be displayed for the following types of logical volumes:

- · Open
- SDV (Windows version only)
- · Thin Provisioning Volume

#### **OPTIONS**

#### -a DISKARRAY-NAME

This option specifies the ETERNUS name.

#### -free

Displays list of logical volumes that meet the following requirements.

- Not registered with an affinity group
- Not used by LUN Mapping settings if the affinity function is disabled

#### -xml

This option specifies when displaying by the XML format.

This option is only supported in Windows version.

#### **EXIT STATUS**

=0: Completed successfully

>0 : Terminated abnormally

#### **EXAMPLES**

When you specify the -free option:acing lv -a E4000 -free

```
LV No LV Name LV Size LV Type RG No Encrypt
----- 0x0023 1024M Open 5 -
```

• When you do not specify the -free option:

```
> acinq lv -a E4000
```

| LV No  | LV | Name | LV | Size  | LV  | Туре | RG | No | Encrypt |
|--------|----|------|----|-------|-----|------|----|----|---------|
|        |    |      |    |       |     |      |    |    |         |
| 0x0010 |    |      | -  | L024M | Ope | en   |    | 4  | -       |
| 0x0011 |    |      | -  | L024M | Ope | en   |    | 4  | -       |
| 0x0012 |    |      | -  | L024M | Ope | en   |    | 4  | -       |
| 0x0013 |    |      | :  | L024M | Ope | en   |    | 2  | -       |
| 0x0014 |    |      | -  | L024M | Ope | en   |    | 2  | -       |
| 0x0023 |    |      | -  | L024M | Ope | en   |    | 5  | _       |

The following table shows the meanings of the information displayed.

| Title   | Explanation                                                                                                    |
|---------|----------------------------------------------------------------------------------------------------|
| LV No   | Displays the logical volume number in hexadecimal.                                                                                                    |
| LV Name | Displays the alias for the logical volume (0 to 16 characters).                                                                                                    |
|         | (Only be displayed when used with an ETERNUS that supports logical volume alias name.)                                                                                                    |
| LV Size | Displays the size of the logical volume in Megabytes.                                                                                                    |
| LV Type | Displays the logical volume type.                                                                                                    |
|         | Open: This refers to an "Open Volume", which means a normal volume that can be used with open systems.                                                                                                    |
|         | <ul> <li>SDV: This refers to a "Snap Data Volume", which means a volume that can be used as the copy destination<br/>for SnapOPC/SnapOPC+. The volume of this type cannot be used as the copy destination for OPC/<br/>QuickOPC/EC/REC. (Windows version only)</li> </ul> |
|         | • TPV: This refers to a "Thin Provisioning Volume", which means a virtual volume that can be used with open systems.                                                                                                    |
| RG No   | Displays the RAID group number. The hyphen (-) is displayed, when "TPV" is displayed in "LV Type" field.                                                                                                    |
| Encrypt | Displays the encryption status of the logical volume.                                                                                                    |
|         | • -: Indicates an unencrypted volume.                                                                                                    |
|         | Yes: Indicates an encrypted volume.                                                                                                    |

#### **NOTES**

• This command is not available for ETERNUS disk storage systems registered as a remote device. (Windows only)

## A.3.2 acinq lunmap (LUN Mapping information display command)

#### NAME

acinq lunmap - Display of LUN Mapping information

#### **SYNOPSIS**

Solaris and Linux versions

```
acinq lunmap -a DISKARRAY-NAME -agno AFFINITY-GROUP-NO
```

#### Windows version

```
acinq lunmap -a DISKARRAY-NAME -agno AFFINITY-GROUP-NO [-xml]
```

#### **DESCRIPTION**

This command displays LUN Mapping information for affinity groups.

This command cannot be used with the connected affinity group.

#### **OPTIONS**

#### -a DISKARRAY-NAME

This option specifies the ETERNUS name.

#### -agno AFFINITY-GROUP-NO

This option specifies an affinity group number.

-xml

This option specifies when displaying by the XML format.

This option is only supported in Windows version.

#### **EXIT STATUS**

=0 : Completed successfully >0 : Terminated abnormally

#### **EXAMPLES**

```
> acinq lunmap -a E4000 -agno 0x004
```

| LUN    | LV No           | LV Name |
|--------|-----------------|---------|
|        |                 |         |
| 0x0000 | 0x0003          |         |
| 0x0001 | $0 \times 0004$ |         |
| 0x0002 | 0x0005          |         |

The following table shows the meanings of the information displayed.

| Title   | Explanation                                                                         |  |
|---------|-------------------------------------------------------------------------------------|--|
| LUN     | Displays the logical unit number in hexadecimal.                                    |  |
| LV No   | Displays the logical volume number in hexadecimal.                                  |  |
| LV Name | Displays the alias for the logical volume (0 to 16 characters).                     |  |
|         | (Displayed only when used with an ETERNUS that supports logical volume alias name.) |  |

#### **NOTES**

· This command is not available for ETERNUS disk storage systems registered as a remote device. (Windows only)

### A.3.3 acinq ag (Affinity group list display command)

#### **NAME**

acinq ag - Display of list of affinity groups

#### **SYNOPSIS**

Solaris and Linux versions

```
acinq ag -a DISKARRAY-NAME
```

Windows version

```
acinq ag -a DISKARRAY-NAME [-xml]
```

#### **DESCRIPTION**

This command displays a list of affinity groups for ETERNUS disk storage systems.

The "Affinity groups" are management information on ETERNUS disk storage systems that indicate the relationship between logical unit numbers (LUN), which can be recognized by the host, and logical volume numbers, which are managed within ETERNUS disk storage systems.

#### **OPTIONS**

#### -a DISKARRAY-NAME

This option specifies the ETERNUS name.

-xml

This option specifies when displaying by the XML format.

This option is only supported in Windows version.

#### **EXIT STATUS**

=0 : Completed successfully >0 : Terminated abnormally

#### **EXAMPLES**

```
> acinq ag -a E4000

AG No AG Name
----
0x000 win_78
0x001 x86_76
```

The following table shows the meanings of the information displayed.

| Title   | Explanation                                        |
|---------|----------------------------------------------------|
| AG No   | Displays the affinity group number in hexadecimal. |
| AG Name | Displays the affinity group name.                  |

#### **NOTES**

· This command is not available for ETERNUS disk storage systems registered as a remote device. (Windows only)

## A.3.4 acinq hag (Host affinity group list display command)

#### NAME

acinq hag - Display of list of host affinity groups

#### **SYNOPSIS**

#### Solaris and Linux versions

```
acing hag -a DISKARRAY-NAME
```

#### Windows version

```
acing hag -a DISKARRAY-NAME [-xml]
```

#### **DESCRIPTION**

This command displays host affinity groups for ETERNUS disk storage systems.

The "Host affinity groups" are management information on ETERNUS disk storage systems that indicate the relationship between the world wide name (WWN) for the host and its affinity groups. Disks that connect to the host can be specified as host affinity groups.

#### **OPTIONS**

#### -a DISKARRAY-NAME

This option specifies the ETERNUS name.

-xml

This option specifies when displaying by the XML format.

This option is only supported in Windows version.

#### **EXIT STATUS**

=0 : Completed successfully >0 : Terminated abnormally

#### **EXAMPLES**

> acinq hag -a E4000

| Host | Name | Port | Type | Address          | AG No          | AG Name |
|------|------|------|------|------------------|----------------|---------|
|      |      |      |      |                  |                |         |
|      |      | FC   |      | 1000006069107A5A | $0 \times 002$ | win_78  |
|      |      | FC   |      | 100000AC340DA34F | $0 \times 003$ | win_78  |
|      |      | FC   |      | 10000045AA2C45GG | 0x004          | x86_76  |

The following table shows the meanings of the information displayed.

| Title     | Explanation                                                                                                    |
|-----------|----------------------------------------------------------------------------------------------------|
| Host Name | Displays the host name or alias name. (Only ETERNUS attaches host names or alias names.)                             |
|           | Solaris and Linux versions                                                                                           |
|           | The host name is displayed.                                                                                          |
|           | Windows version                                                                                                    |
|           | The host name is displayed for the FC-CA or the Serial Attached SCSI.  The alias name is displayed for the iSCSI-CA. |
| Port Type | Displays the data transfer method.                                                                                   |
|           | Solaris and Linux versions                                                                                           |
|           | Only fibre channel connection (FC) is displayed.                                                                     |
|           | Windows version                                                                                                    |
|           | The following type is displayed.                                                                                     |
|           | FC: fibre channel connection                                                                                         |
|           | iSCSI: iSCSI connection                                                                                              |
|           | SAS: Serial Attached SCSI connection                                                                                 |
| Address   | Displays the address for the connection destination.                                                                 |
|           | Solaris and Linux versions                                                                                           |

| Title   | Explanation                                                                                                    |  |
|---------|----------------------------------------------------------------------------------------------------|--|
|         | The WWN for the connection destination is displayed.  • Windows version                                                                         |  |
|         | The WWN is displayed for the FC-CA. The iSCSI address is displayed for the iSCSI-CA. The SAS address is displayed for the Serial Attached SCSI. |  |
| AG No   | o Displays the affinity group number in hexadecimal.                                                                                            |  |
| AG Name | Displays the affinity group name.                                                                                                    |  |

#### **NOTES**

· This command is not available for ETERNUS disk storage systems registered as a remote device. (Windows only)

### A.4 Commands for REC transfer buffers

This section explains the commands for REC transfer buffers of the ETERNUS disk storage systems.

## A.4.1 acrecbuff set (REC transfer buffer setting command) [Windows version only]

#### **NAME**

acrecbuff set - Sets up REC transfer buffers

#### **SYNOPSIS**

acrecbuff set -a DISKARRAY-NAME -id BUFFER-ID -use {SEND|RECV} [-xml]

#### **DESCRIPTION**

The settings for transfer buffers used in the ETERNUS disk storage systems are changed. To execute this command, it is required that the REC transfer buffers have been already set.

This command is only supported in Windows version.

#### **OPTIONS**

-a DISKARRAY-NAME

This option specifies the ETERNUS name.

-id BUFFER-ID

This option specifies a REC transfer buffer ID.

-use {SEND|RECV}

This option specifies the use purpose of the REC transfer buffer.

- SEND : For sending

- RECV : For receiving

-xml

This option specifies when displaying the result of the command execution by the XML format.

#### **EXIT STATUS**

=0 : Completed successfully

>0: Terminated abnormally

#### **EXAMPLES**

```
> acrecbuff set -a E4000 -id 1 -use SEND
Successful completion
```

#### **NOTES**

- Set up buffers while no session exists in asynchronous Consistency mode, which is in ACTIVE or ERROR SUSPEND status.
- It takes tens of seconds to change buffer settings. Since REC transfer buffers are not available while their settings are changed, do not execute REC operations.
- This command is not available for ETERNUS disk storage systems registered as a remote device.

## A.4.2 acrecbuff stat (REC transfer buffer status display command) [Windows version only]

#### **NAME**

acresbuff stat - Displays REC transfer buffer information

#### **SYNOPSIS**

```
acrecbuff stat -a DISKARRAY-NAME [-xml]
```

#### **DESCRIPTION**

The information for REC transfer buffers used in an ETERNUS disk storage system is displayed.

This command is only supported in Windows version.

#### **OPTIONS**

-a DISKARRAY-NAME

This option specifies the ETERNUS name.

-xml

This option specifies when displaying by the XML format.

#### **EXIT STATUS**

=0: Completed successfully

>0: Terminated abnormally

#### **EXAMPLES**

The following table shows the meanings of the information displayed.

| Title       | Description                                                                                                    |
|-------------|----------------------------------------------------------------------------------------------------|
| ID          | Displays a REC transfer buffer ID.                                                                                                    |
| Use         | Displays the use purpose of REC transfer buffer.                                                                                                    |
|             | SEND: for sending                                                                                                    |
|             | RECV: for receiving                                                                                                    |
| Rate        | Displays the REC transfer buffer usage as a percentage. When the REC transfer buffer is not available, "" is displayed.                             |
|             | For sending:                                                                                                    |
|             | Displays the transfer buffer usage as a percentage. Even if REC in asynchronous Consistency mode is not executed, the usage does not become $0\%$ . |
|             | For receiving:                                                                                                    |
|             | "0 %" is displayed at all times.                                                                                                    |
| RemoteBoxID | Displays the box ID for the ETERNUS disk storage systems.                                                                                           |

#### **NOTES**

• This command is not available for ETERNUS disk storage systems registered as a remote device.

## A.5 Commands for Setting Up Copy Groups

This section explains the commands relating to copy groups and copy pairs.

### A.5.1 acgroup create (Copy group creation command)

#### NAME

acgroup create - Creation of copy groups

#### **SYNOPSIS**

#### Solaris and Linux versions

```
acgroup create -g COPY-GROUP -type { OPC | QuickOPC | EC } -a DISKARRAY-NAME acgroup create -g COPY-GROUP -type REC -a DISKARRAY-NAME -remote REMOTE-DISKARRAY-NAME
```

#### Windows version

```
acgroup create -g COPY-GROUP -type { OPC | QuickOPC | SnapOPCP | EC } -a DISKARRAY-NAME [-xml] acgroup create -g COPY-GROUP -type REC -a DISKARRAY-NAME -remote REMOTE-DISKARRAY-NAME [-xml]
```

#### **DESCRIPTION**

This command creates a copy group.

#### **OPTIONS**

#### -g COPY-GROUP

This option specifies the copy group name.

The copy group name is an alias for the copy group that can be used with AdvancedCopy Manager CCM.

Specify copy group names using up to 64 alphanumeric characters, hyphens (-), underscores (\_), hashes (#) or periods (.). The first character must be an alphanumeric character.

An error will occur when an attempt is made to create a copy group with the same name as a copy group that has already been registered.

#### -type { OPC | QuickOPC | SnapOPCP | EC | REC }

This option specifies the type of copy used within the copy group.

Specify one of the following copy types:

- OPC
- QuickOPC
- SnapOPCP (Windows version only)
- EC
- REC

#### -a DISKARRAY-NAME

This option specifies the ETERNUS name.

For REC, the access path of the ETERNUS disk storage system specified here is used.

#### -remote REMOTE-DISKARRAY-NAME

For REC, the ETERNUS name besides the specified ETERNUS disk storage system is specified by the -a option.

The access path of the ETERNUS disk storage system specified by the -a option is used, instead of the access path of the ETERNUS disk storage system specified here.

#### -xml

This option specifies when displaying the result of the command execution by the XML format.

This option is only supported in Windows version.

#### **EXIT STATUS**

- =0: Completed successfully
- >0: Terminated abnormally

#### **EXAMPLES**

```
> acgroup create -g group01 -type OPC -a E4000
Successful completion.
```

### A.5.2 acgroup list (Copy group display command)

#### **NAME**

acgroup list - Display of copy groups

#### **SYNOPSIS**

Solaris and Linux versions

acgroup list

Windows version

acgroup list [-xml]

#### **DESCRIPTION**

This command displays a list of copy groups.

#### **OPTIONS**

-xml

This option specifies when displaying by the XML format.

This option is only supported in Windows version.

#### **EXIT STATUS**

=0 : Completed successfully

>0 : Terminated abnormally

#### **EXAMPLES**

CG Name

-----

Group01

Group02

The following table shows the meaning of the information displayed.

| Title   | Explanation                   |
|---------|-------------------------------|
| CG Name | Displays the copy group name. |

## A.5.3 acgroup detail (Copy group detail information display command)

#### **NAME**

acgroup detail - Display the detail information of copy groups

#### **SYNOPSIS**

Solaris and Linux versions

acgroup detail -g COPY-GROUP

#### Windows version

```
acgroup detail -g COPY-GROUP [-xml]
```

#### **DESCRIPTION**

This command displays the copy pairs that have been set up in copy groups.

#### **OPTIONS**

#### -g COPY-GROUP

This option specifies the copy group name.

-xml

This option specifies when displaying by the XML format.

This option is only supported in Windows version.

#### **EXIT STATUS**

=0 : Completed successfully >0 : Terminated abnormally

#### **EXAMPLES**

• For OPC, QuickOPC, SnapOPCP and EC

The displayed content is shown next.

| Title           | Explanation                                                                                                    |
|-----------------|----------------------------------------------------------------------------------------------------|
| Copy Group Name | Displays the copy group name.                                                                                                    |
| Copy Group Type | Displays the copy type set in the copy group.                                                                                             |
| Disk Array Name | Displays the Box ID and ETERNUS name that was specified with the "-a" option of the "A.5.1 acgroup create (Copy group creation command)". |
| Pair            | Displays the copy pair that was set up.                                                                                                   |

#### · For REC

```
> acgroup detail -g group01

Copy Group Name : group01

Copy Group Type : REC

Disk Array Name : E4000 (00E4000M3#####E450S20A####KD4030639004##)

Remote Disk Array Name : E8000 (00E8000M9#####E890S20A####KO4070639003##)

Pair
```

E4000/0x1:E8000/0x1 E4000/0x2:E8000/0x2 E4000/0x3:E8000/0x3

The following table shows the meanings of the information displayed.

| Title                                               | Explanation                                                                                                    |
|-----------------------------------------------------|----------------------------------------------------------------------------------------------------|
| Copy Group Name                                     | Displays the copy group name.                                                                                                    |
| Copy Group Type                                     | Displays the copy type set in the copy group.                                                                                                  |
| Disk Array Name                                     | Displays the Box ID and ETERNUS name that was specified with the "-a" option of the "A.5.1 acgroup create (Copy group creation command)".      |
| Remote Disk Array Name                              | Displays the Box ID and ETERNUS name that was specified with the "-remote" option of the "A.5.1 acgroup create (Copy group creation command)". |
| Pair Displays the copy pairs that have been set up. |                                                                                                    |

## A.5.4 acgroup remove (Copy group deletion command)

#### NAME

acgroup remove - Deletion of copy groups

#### **SYNOPSIS**

Solaris and Linux versions

acgroup remove -g COPY-GROUP

Windows version

acgroup remove -g COPY-GROUP [-xml]

#### **DESCRIPTION**

This command removes copy groups.

#### **OPTIONS**

-g COPY-GROUP

This option specifies the copy group name.

-xml

This option specifies when displaying the result of the command execution by the XML format.

This option is only supported in Windows version.

#### **EXIT STATUS**

=0 : Completed successfully

>0: Terminated abnormally

#### **EXAMPLES**

> acgroup remove -g group01
Successful completion.

## A.5.5 acpair add (Copy pair addition command)

#### **NAME**

acpair add - Addition of copy pairs

#### **SYNOPSIS**

Solaris and Linux versions

```
acpair add -g COPY-GROUP -p PAIR
```

Windows version

acpair add -g COPY-GROUP -p PAIR [-xml]

#### **DESCRIPTION**

This command adds copy pairs to copy groups.

#### **OPTIONS**

#### -g COPY-GROUP

This option specifies the copy group name.

#### -p PAIR

This option specifies the copy pair to be added.

The following example shows the format for specifying copy pairs.

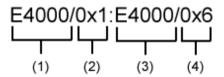

- (1) ETERNUS name for the copy source
- (2) Logical volume number for the copy source
- (3) ETERNUS name for the copy destination
- (4) Logical volume number for the copy destination

#### -xml

This option specifies when displaying the result of the command execution by the XML format. This option is only supported in Windows version.

#### **EXIT STATUS**

- =0: Completed successfully
- >0: Terminated abnormally

#### **EXAMPLES**

```
> acpair add -g group01 -p E4000/0x1:E4000/0x6
Successful completion.
```

#### **NOTES**

- · Make sure that the logical volumes specified for the copy source and the copy destination are of the same size.
- If the copy type is OPC, QuickOPC or EC
   Specify the ETERNUS name that was specified with the -a option for "A.5.1 acgroup create (Copy group creation command)".
- If the copy type is SnapOPCP
  - Specify the ETERNUS name that was specified with the -a option for "A.5.1 acgroup create (Copy group creation command)".
  - In the case that the copy source of the specified copy pair is same with other copy pairs, an error will occur when the number of SnapOPC+ max session is exceeded.
  - An error will occur when the copy destination of the specified copy pair is not SDV.
- · If the copy type is REC
  - Specify the ETERNUS name that was specified with either the -a or the -remote option for "A.5.1 acgroup create (Copy group creation command)".
  - Specify different ETERNUS names for the copy source and the copy destination.
  - The copy source ETERNUS name and the copy destination ETERNUS name for the copy pair being added must be the same as the copy source ETERNUS name and copy destination ETERNUS name for any copy pairs that have already been added to the copy group.

### A.5.6 acpair remove (Copy pair deletion command)

#### NAME

acpair remove - Deletion of copy pairs

#### **SYNOPSIS**

```
Solaris and Linux versions
```

```
acpair remove -g COPY-GROUP -p PAIR

Windows version

acpair remove -g COPY-GROUP -p PAIR [-xml]
```

#### DESCRIPTION

This command deletes copy pairs from copy groups.

#### **OPTIONS**

-g COPY-GROUP

This option specifies the copy group name.

#### -p PAIR

This option specifies the copy pair to be deleted.

-xml

This option specifies when displaying the result of the command execution by the XML format.

This option is only supported in Windows version.

#### **EXIT STATUS**

=0 : Completed successfully >0 : Terminated abnormally

#### **EXAMPLES**

```
> acpair remove -g group01 -p E4000/0x1:E4000/0x6
Successful completion.
```

## A.6 Control Commands for Snapshot Type High-speed Copying

This section explains the commands for snapshot type high-speed copying.

### A.6.1 acopc start (OPC/QuickOPC copy start command)

#### **NAME**

acopc start - Start of OPC or QuickOPC copy

#### **SYNOPSIS**

Solaris and Linux versions

```
- [For OPC copy groups]
```

```
acopc start -g COPY-GROUP [-p PAIR] [-r]
```

- [For QuickOPC copy groups]

```
acopc start -g COPY-GROUP [-p PAIR] [-diff|-r]
```

#### Windows version

- [For OPC copy groups]

```
acopc start -g COPY-GROUP [-p PAIR] [-r] [-xml]
```

- [For QuickOPC copy groups]

```
acopc start -g COPY-GROUP [-p PAIR] [-diff|-r] [-xml]
```

#### **DESCRIPTION**

This command performs OPC or QuickOPC for the specified copy group or copy pair.

#### **OPTIONS**

#### -g COPY-GROUP

This option specifies the copy group name.

#### -p PAIR

This option specifies a copy pair.

#### -diff

This option starts a differential copy.

If the -diff option is not specified, a full copy is started.

-r

This option performs a copy in the reverse direction to the direction that has been specified.

If the copy type is QuickOPC, an OPC will be executed.

-xml

This option specifies when displaying the result of the command execution by the XML format.

This option is only supported in Windows version.

#### **EXIT STATUS**

=0: Completed successfully

>0: Terminated abnormally

#### **EXAMPLES**

```
> acopc start -g group01
E4000/0x1:E4000/0x6
# DATE : 2008/06/24 16:28:00 - << OPC Started >>
# From:BoxID=303045343030304d3323232323234534353053323041232323234b44343033303633393030342323/Olu=1/
Adr_high=0/Adr_low=0/size_high=0/size_low=0
# To :BoxID=303045343030304d3323232323234534353053323041232323234b44343033303633393030342323/Olu=6/
Adr_high=0/Adr_low=0
E4000/0x2:E4000/0x7
# DATE : 2008/06/24 16:28:00 - << OPC Started >>
# From:BoxID=303045343030304d3323232323234534353053323041232323234b44343033303633393030342323/Olu=2/
Adr_high=0/Adr_low=0/size_high=0/size_low=0
# To :BoxID=303045343030304d33232323234534353053323041232323234b44343033303633393030342323/Olu=7/
Adr_high=0/Adr_low=0
E4000/0x3:E4000/0x8
# DATE : 2008/06/24 16:28:00 - << OPC Started >>
# From:BoxID=303045343030304d3323232323234534353053323041232323234b44343033303633393030342323/Olu=3/
Adr_high=0/Adr_low=0/size_high=0/size_low=0
# To :BoxID=303045343030304d33232323234534353053323041232323234b44343033303633393030342323/Olu=8/
Adr_high=0/Adr_low=0
  Succeeded: 3
 Failed
```

### A.6.2 acopc query (OPC/QuickOPC copy status display command)

#### NAME

acopc query - Display the copy status of OPC or QuickOPC

#### **SYNOPSIS**

Solaris and Linux versions

```
acopc query -g COPY-GROUP [-p PAIR] [-r]
Windows version
acopc query -g COPY-GROUP [-p PAIR] [-r] [-progress] [-xml]
```

#### **DESCRIPTION**

This command displays the copy status of the OPC or QuickOPC for the specified copy group or copy pair.

#### **OPTIONS**

-g COPY-GROUP

This option specifies the copy group name.

-p PAIR

This option specifies a copy pair.

-r

This option displays the status of a copy in the reverse direction to the direction that has been specified.

-progress

This option displays the progress of copy processes.

This option is only supported in Windows version.

-xml

This option specifies when displaying by the XML format.

This option is only supported in Windows version.

#### **EXIT STATUS**

=0 : Completed successfully >0 : Terminated abnormally

#### **EXAMPLES**

- · For OPC
  - When the -progress option is not specified:

- When the -progress option is specified: (Windows version only)

#### · For QuickOPC

- When the -progress option is not specified:

- When the -progress option is specified: (Windows version only)

The following table shows the meanings of the information displayed.

Table A.9 When the -progress option is not specified

| Title           | Explanation                                                                                                    |
|-----------------|----------------------------------------------------------------------------------------------------|
| Copy Group Name | Displays the copy group name.                                                                                                    |
| Copy Group Type | Displays the type of copy that has been set up for the copy group.                                                                            |
| Disk Array Name | Displays the Box ID and the ETERNUS name that was specified with the "-a" option of the "A.5.1 acgroup create (Copy group creation command)". |
| Source          | Displays the logical volume for the copy source.                                                                                              |
| <=>             | Displays the copy direction.                                                                                                    |
|                 | • N/A: No copying is performed.                                                                                                    |
|                 | • ==>: Copying from the source to the target.                                                                                                 |
|                 | • <==: Copying from the target to the source.                                                                                                 |
| Target          | Displays the logical volume for the copy destination.                                                                                         |
| SID             | Displays the session ID for the copy source.                                                                                                  |
| OPC Status      | Displays the execution status of the OPC.                                                                                                    |

| Title        | Explanation                                                                            |
|--------------|----------------------------------------------------------------------------------------|
|              | OPC Starting: The OPC is starting up.                                                  |
|              | OPC Executing: The OPC is executing.                                                   |
|              | OPC action not startup: The specified session does not exist.                          |
|              | OPC Error Suspend: An error has occurred, preventing the copy process from continuing. |
| Copy Phase   | Displays the current phase.                                                            |
|              | Copying: Copy processing is executing.                                                 |
|              | Tracking: Copy processing has completed, and tracking is in progress.                  |
|              | Copying/Tracking: Both copy processing and tracking are in progress.                   |
|              | Not set: Copy processing has not been performed.                                       |
| Copied Block | Displays the number of blocks that have been copied.                                   |

Table A.10 When the -progress option is specified

| Title           | Explanation                                                                                                    |
|-----------------|----------------------------------------------------------------------------------------------------|
| Copy Group Name | Displays the copy group name.                                                                                                    |
| Copy Group Type | Displays the type of copy that has been set up for the copy group.                                                                            |
| Disk Array Name | Displays the Box ID and the ETERNUS name that was specified with the "-a" option of the "A.5.1 acgroup create (Copy group creation command)". |
| Source          | Displays the logical volume for the copy source.                                                                                              |
| <=>             | Displays the copy direction.                                                                                                    |
|                 | • N/A: No copying is performed.                                                                                                    |
|                 | • ==>: Copying from the source to the target                                                                                                  |
|                 | • <==: Copying from the target to the source                                                                                                  |
| Target          | Displays the logical volume for the copy destination.                                                                                         |
| Progress        | Displays the progress of copy processes as a percentage.  The "N/A" is displayed when the copy process is not executed.                       |
| Copied Block    | Displays the number of blocks that have been copied.  The "N/A" is displayed when the copy process is not executed.                           |
| Total Block     | Displays the number of total blocks.                                                                                                    |

#### **NOTES**

• Information such as Copy direction data and SID data may display as "????".

It is possible that the access path is incorrect. Therefore, check it using the "A.2.4 acarray detail (ETERNUS disk storage systems detail information display command)". For details on how to correctly set the access path, refer to "2.2.4 Access Path Settings".

## A.6.3 acopc cancel (OPC/QuickOPC copy stop command)

#### **NAME**

acopc cancel - Stop of OPC or QuickOPC copy

#### **SYNOPSIS**

Solaris and Linux versions

```
- [For OPC copy groups]

acopc cancel -g COPY-GROUP [-p PAIR] [-r]
```

- [For QuickOPC copy groups]

```
acopc cancel -g COPY-GROUP [-p PAIR] [-r] [-force]
```

#### Windows version

- [For OPC copy groups]

```
acopc cancel -g COPY-GROUP [-p PAIR] [-r] [-xml]
```

- [For QuickOPC copy groups]

```
acopc cancel -g COPY-GROUP [-p PAIR] [-r] [-force] [-xml]
```

#### **DESCRIPTION**

This command stops the OPC or QuickOPC copy for the specified copy group or copy pair.

#### **OPTIONS**

-g COPY-GROUP

This option specifies the copy group name.

-p PAIR

This option specifies a copy pair.

-r

This option stops copying in the direction opposite to the specified one.

#### -force

This option stops physical copying and tracking.

If this option is not specified, only tracking is stopped. The physical copying currently being executed continues.

-xml

This option specifies when displaying the result of the command execution by the XML format.

This option is only supported in Windows version.

#### **EXIT STATUS**

=0: Completed successfully

>0: Terminated abnormally

#### **EXAMPLES**

```
> acopc cancel -g group01
E4000/0x1:E4000/0x6
# DATE : 2008/06/24 16:28:00 - << OPC Disconnected >>
E4000/0x2:E4000/0x7
# DATE : 2008/06/24 16:28:00 - << OPC Disconnected >>
```

```
E4000/0x3:E4000/0x8

# DATE : 2008/06/24 16:28:00 - << OPC Disconnected >>

Succeeded : 3

Failed : 0
```

## A.6.4 acsnap start (SnapOPC+ copy start command) [Windows version only]

#### NAME

acsnap start - Start of SnapOPC+

#### **SYNOPSIS**

```
acsnap start -g COPY-GROUP [-p PAIR | -v VOLUME-NAME] [-r][-xml] acsnap start -estimate -v VOLUME-NAME [-xml]
```

#### **DESCRIPTION**

The SnapOPC+ is executed onto a specified copy group or copy pair.

It is also possible to start to estimate the number of updated blocks generated for the copy source volume.

If the -p option is not specified, a copy destination is automatically selected and SnapOPC+ is started. If all copy destination volumes are generation-managed, the oldest snap generation is cancelled and selected as a copy destination.

If the -p option is specified, SnapOPC+ is started onto a specified copy destination. If a past snap generation (excluding the oldest snap generation) is specified as a copy destination, this command ends abnormally.

This command is only supported in Windows version.

#### **OPTIONS**

#### -g COPY-GROUP

This option specifies the copy group name.

#### -p PAIR

This option specifies a copy pair.

-r

This option performs a copy in the reverse direction to the direction that has been specified.

The latest snap generation is selected as a copy source when the copy pair is not specified.

#### -v VOLUME-NAME

Specify a copy-source logical volume. The copy destination is selected automatically.

When starting to estimate the amount of snap data volume updates, specify a copy-source logical volume.

The following is an example of a format to specify a logical volume.

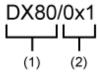

- (1) ETERNUS name
- (2) Logical volume number

#### -estimate

This option starts the estimation of amount of snap data volume updates.

#### -xml

This option specifies when displaying the result of the command execution by the XML format.

This option is only supported in Windows version.

#### **EXIT STATUS**

```
=0 : Completed successfully >0 : Terminated abnormally
```

#### **EXAMPLES**

· Start the SnapOPC+

```
> acsnap start -g group01

E4000/0x1:E4000/0x6
# DATE : 2008/06/24 16:28:00 - << SnapOPCP Started >>

E4000/0x2:E4000/0x7
# DATE : 2008/06/24 16:28:00 - << SnapOPCP Started >>

E4000/0x3:E4000/0x8
# DATE : 2008/06/24 16:28:00 - << SnapOPCP Started >>

Succeeded : 3
Failed : 0
```

• Start the estimation of the amount of snap data volume updates.

```
> acsnap start -estimate -v E4000/0x1
Successful completion
```

#### **NOTES**

• This command is not available for ETERNUS disk storage systems registered as a remote device.

## A.6.5 acsnap query (SnapOPC+ copy status display command) [Windows version only]

#### **NAME**

```
acsnap query - Display the copy status of SnapOPC+
```

#### **SYNOPSIS**

```
acsnap query -g COPY-GROUP [-p PAIR] [-r][-xml]
acsnap query -estimate -v VOLUME-NAME [-xml]
```

#### DESCRIPTION

This command displays the copy status of the SnapOPC+ for the specified copy group or copy pair.

It is also possible to refer to the estimation of the amount of snap data volume updates for the copy-source volume.

The copy-source logical volume and snap generation number are sorted and displayed. (However, a copy pair that has no session is displayed at the bottom of the sort column.)

This command is only supported in Windows version.

#### **OPTIONS**

#### -g COPY-GROUP

This option specifies the copy group name.

#### -p PAIR

This option specifies a copy pair.

-r

This option displays the status of a copy in the reverse direction to the direction that has been specified.

#### -estimate

This option displays the amount of snap data volume updates.

#### -v VOLUME-NAME

When referring to the estimation of the amount of snap data volume updates, specify a copy-source logical volume. The following is an example of a format to specify a logical volume.

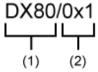

- (1) ETERNUS name
- (2) Logical volume number

#### -xml

This option specifies when displaying by the XML format.

This option is only supported in Windows version.

#### **EXIT STATUS**

- =0 : Completed successfully
- >0: Terminated abnormally

#### **EXAMPLES**

· Displaying the SnapOPC+ copy status

```
> acsnap query -g group01

Copy Group Name : group01
Copy Group Type : SnapOPCP
Disk Array Name : E4000 (00E4000M3####E450S20A####KD4030639004##)

Source <=> Target SID Snap Status Gen Date Copied Block
```

```
E4000/0x1 ==> E4000/0x5 0x23 "Copy On Write(Active)" 3 10minute 1048576

E4000/0x1 ==> E4000/0x4 0x22 "Copy On Write(Inactive)" 2 3hour 1048576

E4000/0x1 ==> E4000/0x3 0x21 "Copy On Write(Inactive)" 1 1day 1048576
```

The following table shows the meanings of the information displayed.

| Title        | Explanation                                                                                                    |
|--------------|----------------------------------------------------------------------------------------------------|
| Source       | Displays a copy-source logical volume.                                                                                                    |
| ⇔            | Displays a copy direction. The following information is displayed.                                                                                                    |
|              | • N/A: No copy process is executed                                                                                                    |
|              | • ==>: Copy process from source to target                                                                                                    |
|              | • <==: Copy process from target to source                                                                                                    |
| Target       | Displays a copy-destination logical volume.                                                                                                    |
| SID          | Displays a copy source session ID.                                                                                                    |
| Snap Status  | Displays the SnapOPC+ execution status. If the -r option is specified, no information is displayed.                                                                                                    |
|              | Snap action not startup: No specified session exists.                                                                                                    |
|              | • Snap Starting: SnapOPC+ is starting. (The starting process of SnapOPC+ logical copy is in progress)                                                                                                    |
|              | Copy On Write(Active): SnapOPC+ is in process. (Latest snap generation)                                                                                                    |
|              | Copy On Write(Inactive): SnapOPC+ is in process. (Past snap generations)                                                                                                    |
|              | Snap Error Suspend: Error that cannot continue copy process occurred.                                                                                                    |
| OPC Status   | Displays OPC executed status. The information is only displayed when the -r option is specified.                                                                                                    |
|              | OPC action not startup: No specified session exists.                                                                                                    |
|              | OPC Starting: OPC is being started. (OPC logical copy is in boot process.)                                                                                                    |
|              | • OPC Executing: OPC is in process. (OPC logical copy completed, physical copy being in process.)                                                                                                    |
|              | OPC Error Suspend: Error that cannot continue copy process occurred.                                                                                                    |
| Copy Phase   | Displays the current phase. If the -r option is specified, no information is displayed.                                                                                                    |
|              | No set: No copy process is executed.                                                                                                    |
|              | Copying: Copy is in process.                                                                                                    |
| Date         | Displays the elapsed time of Snapshot type copy execution. If the -r option is specified, no information is displayed. The output format is as follows.                                                                                                    |
|              | • N/A: No copy process is executed.                                                                                                    |
|              | • Less than 1H: Displayed on a per minute basis. If below one minute, it is displayed as "Ominute".                                                                                                    |
|              | Less than 24H: Displayed on a per hour basis.                                                                                                    |
|              | • 24H or more: Displayed on a per day basis.                                                                                                    |
| Gen          | Displays snap generation numbers. If the -r option is specified, no information is displayed. For snap generation numbers, 1 is the oldest and as the number is larger, it shows more new generations. If no copy process is executed, it is displayed as "N/A". |
| Copied Block | Displays the number of copied blocks.  If no copy process is executed, it is displayed as "N/A".                                                                                                    |

· Referring the estimation of the amount of snap data volume updates

```
> acsnap query -estimate -v E4000/0x1
Update
-----
10M
```

The following table shows the meanings of the information displayed.

| Title  | Explanation                                            |
|--------|--------------------------------------------------------|
| Update | Displays the amount of snap data volume updates in MB. |

#### **NOTES**

• Information such as Copy direction data and SID data may display as "????". It is possible that the copy-source logical volume size and copy-destination logical volume size are different or the access path is incorrect.

Check the size of their logical volumes. If it is different, register the copy pair that the copy-source logical volume size and copy-destination logical volume size are same.

And, check the access path using the "A.2.4 acarray detail (ETERNUS disk storage systems detail information display command)". If the access path is incorrect, set the correct access path by referring the "2.2.4 Access Path Settings".

· This command is not available for ETERNUS disk storage systems registered as a remote device.

## A.6.6 acsnap cancel (SnapOPC+ copy stop command) [Windows version only]

#### **NAME**

```
acsnap cancel - Stops of SnapOPC+ copy
```

#### **SYNOPSIS**

```
acsnap cancel -g COPY-GROUP [-p PAIR | -v VOLUME-NAME] [-r | -force][-xml]
acsnap cancel -estimate -v VOLUME-NAME [-xml]
```

#### **DESCRIPTION**

The SnapOPC+ copy for a specified copy group or pair is cancelled.

It is also possible to cancel the estimation of the number of updated blocks generated for the copy-source volume.

This command is only supported in Windows version.

#### **OPTIONS**

#### -g COPY-GROUP

This option specifies the copy group name.

#### -p PAIR

This option specifies a copy pair.

- If neither a pair nor the -force option is specified, the copy process of the oldest snap generation is cancelled.
- If a pair is not specified but the -force option is specified, the copy process of the latest snap generation is cancelled.

When the acsnap start command was executed by specifying both -r option and -p option, it is necessary to specify this option to cancel the SnapOPC+ copy.

-r

This option stops copying in the reverse direction to the direction that has been specified.

#### -force

This option forcibly stops the session.

Cancelling SnapOPC+ process forcibly stops all the snap generations of a pair specified to stop and earlier snap operations.

If no pair is specified, SnapOPC+ process is forcibly cancelled for the latest snap generation, so that all snap generations are stopped.

This option is specifiable even if there is only one snap generation.

#### -v VOLUME-NAME

The copy process of a specified logical volume is cancelled.

- If the -force option is not specified, the copy process of the oldest snap generation is cancelled.
- If the -force option is specified, the copy process of the latest snap generation is cancelled.
- If the -r option is specified, the restore process of the latest snap generation is cancelled.

When cancelling the estimation of the amount of snap data volume updates, specify a copy-source logical volume.

The following is an example of a format to specify a logical volume.

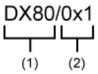

- (1) ETERNUS name
- (2) Logical volume number

#### -estimate

This option stops the estimation of amount of snap data volume updates.

#### -xml

This option specifies when displaying the result of the command execution by the XML format.

This option is only supported in Windows version.

#### **EXIT STATUS**

- =0: Completed successfully
- >0: Terminated abnormally

#### **EXAMPLES**

· Stopping the SnapOPC+ copy

```
> acsnap cancel -g group01
E4000/0x1:E4000/0x6
# DATE : 2008/06/24 16:28:00 - << SnapOPCP Disconnected >>
E4000/0x2:E4000/0x7
# DATE : 2008/06/24 16:28:00 - << SnapOPCP Disconnected >>
E4000/0x3:E4000/0x8
# DATE : 2008/06/24 16:28:00 - << SnapOPCP Disconnected >>
```

```
Succeeded : 3
Failed : 0
```

• Stopping the estimation of amount of snap data volume updates

```
> acsnap cancel -estimate -v E4000/0x1
Successful completion
```

## **NOTES**

· This command is not available for ETERNUS disk storage systems registered as a remote device.

# A.7 Control Commands for Synchronous High-Speed Copying

This section explains the commands for synchronous high-speed copying.

## A.7.1 acec start (Synchronous high-speed copy start command)

## NAME

acec start - Start of synchronous high-speed copying

#### **SYNOPSIS**

Solaris and Linux versions

- [When the copy type set in the copy group is EC]

```
acec start -g COPY-GROUP [-p PAIR] [-r]
```

- [When the copy type set in the copy group is REC]

```
acec start -g COPY-GROUP [-p PAIR] [-r] [-transfer \{ sync[-split \{auto|manual\}] | through|consist| stack \}] [-recovery \{ auto|manual \}]
```

## Windows version

- [When the copy type set in the copy group is EC]

```
acec start -g COPY-GROUP [-p PAIR] [-r] [-xml]
```

- [When the copy type set in the copy group is REC]

```
acec start -g COPY-GROUP [-p PAIR] [-r] [-transfer {sync [-split {auto|manual}]|through|consist|stack}] [-recovery {auto|manual}] [-skip] [-xml]
```

## **DESCRIPTION**

This command starts synchronous processing for the synchronous high-speed copy for the specified copy group or copy pair.

## **OPTIONS**

-g COPY-GROUP

This option specifies the copy group name.

## -p PAIR

This option specifies a copy pair.

-r

This option performs a copy in the reverse direction to the direction that has been specified.

-transfer {sync [-split {auto|manual}]|through|consist|stack}

This option specifies the transfer mode. (Only for REC)

The default mode is "stack". Refer to "3.1.2.5 REC operating modes" for details on each mode.

- sync: Synchronous mode

This option specifies the split mode when sync was specified with the "-transfer" option (Only for REC)

-split

The default mode is "auto".

- auto: Automatic Split
- manual: Manual Split
- through: Through mode
- consist: Consistency mode
- stack: Stack mode

## -recovery

This option specifies the recovery mode. (Only for REC)

The default mode is "auto". Refer to "3.1.2.5 REC operating modes" for details on each mode.

- auto: Automatic Recovery
- manual: Manual Recovery

#### -skip

This option specifies when the synchronous process is suspended by using the initial copy skip function.

This option can be specified when the synchronous high-speed copy for intra-box is started.

This option is only supported in Windows version.

## -xml

This option specifies when displaying the result of the command execution by the XML format.

This option is only supported in Windows version.

## **EXIT STATUS**

- =0 : Completed successfully
- >0: Terminated abnormally

#### **EXAMPLES**

```
> acec start -g group01

E4000/0x1:E4000/0x6
# DATE : 2008/06/24 16:28:00 - << EC Started >>
# From:BoxID=303045343030304d332323232323234534353053323041232323234b44343033303633393030342323/Olu=1/
Adr_high=0/Adr_low=0/size_high=0/size_low=0
# To :BoxID=303045343030304d3323232323234534353053323041232323234b44343033303633393030342323/Olu=6/
Adr_high=0/Adr_low=0

E4000/0x2:E4000/0x7
# DATE : 2008/06/24 16:28:00 - << EC Started >>
```

```
# From:BoxID=303045343030304d332323232323234534353053323041232323234b44343033303633393030342323/Olu=2/Adr_high=0/Adr_low=0/size_high=0/size_low=0
# To :BoxID=303045343030304d3323232323234534353053323041232323234b44343033303633393030342323/Olu=7/Adr_high=0/Adr_low=0

E4000/0x3:E4000/0x8
# DATE : 2008/06/24 16:28:00 - << EC Started >>
# From:BoxID=303045343030304d332323232323234534353053323041232323234b44343033303633393030342323/Olu=3/Adr_high=0/Adr_low=0/size_high=0/size_low=0
# To :BoxID=303045343030304d3323232323234534353053323041232323234b44343033303633393030342323/Olu=8/Adr_high=0/Adr_low=0

Succeeded : 3
Failed : 0
```

## A.7.2 acec query (Synchronous high-speed copy status display command)

#### NAME

acec query - Display the copy status of synchronous high-speed copying

## **SYNOPSIS**

```
Solaris and Linux versions
```

```
acec query -g COPY-GROUP [-p PAIR] [-r]
Windows version
acec query -g COPY-GROUP [-p PAIR] [-r] [-progress] [-xml]
```

## **DESCRIPTION**

This command displays the status of the synchronous high-speed copy for the specified copy group or copy pair.

## **OPTIONS**

#### -g COPY-GROUP

This option specifies the copy group name.

## -p PAIR

This option specifies a copy pair.

-r

This option displays the status of a copy in the reverse direction to the direction that has been specified.

## -progress

This option displays the progress of copy processes.

This option is only supported in Windows version.

#### -xml

This option specifies when displaying by the XML format.

This option is only supported in Windows version.

## **EXIT STATUS**

=0 : Completed successfully >0 : Terminated abnormally

## **EXAMPLES**

- For EC
  - When the -progress option is not specified:

The following table shows the meanings of the information displayed.

| Title           | Explanation                                                                                                    |  |
|-----------------|----------------------------------------------------------------------------------------------------|--|
| Copy Group Name | Displays the copy group name.                                                                                                    |  |
| Copy Group Type | Displays the type of copy that has been set up for the copy group.                                                                   |  |
| Disk Array Name | Displays the Box ID and ETERNUS name that was specified the "-a" option of the "A.5.1 acgroup create (Copy group creation command)". |  |
| Source          | Displays the logical volume for the copy source.                                                                                     |  |
| <=>             | Displays the copy direction.                                                                                                    |  |
|                 | • N/A: No copying is performed.                                                                                                    |  |
|                 | • ==>: Copying from the source to the target.                                                                                        |  |
|                 | • <==: Copying from the target to the source.                                                                                        |  |
| Target          | Displays the logical volume for the copy destination.                                                                                |  |
| SID             | Displays the session ID.                                                                                                    |  |
| EC Status       | Displays the execution status of the EC.                                                                                             |  |
|                 | EC Starting: The EC is starting up.                                                                                                  |  |
|                 | • EC Executing: The EC is executing.                                                                                                 |  |
|                 | • EC Suspend: The EC is suspended.                                                                                                   |  |
|                 | EC action not startup: The specified session does not exist.                                                                         |  |
|                 | • EC Error Suspend: An error has occurred, preventing the copy process from continuing.                                              |  |
| Copy Phase      | Displays the current phase.                                                                                                    |  |
|                 | Copying: Copy processing is executing.                                                                                               |  |
|                 | Paired: The copy is in an equivalency maintenance state.                                                                             |  |
|                 | <ul> <li>Not set: Either the specified session does not exist, or the copy process is not<br/>running.</li> </ul>                    |  |
| Copied Block    | Displays the number of blocks that have been copied.                                                                                 |  |

- When the -progress option is specified: (Windows version only)

The following table shows the meanings of the information displayed.

| Title           | Explanation                                                                                                    |  |
|-----------------|----------------------------------------------------------------------------------------------------|--|
| Copy Group Name | Displays the copy group name.                                                                                                    |  |
| Copy Group Type | Displays the type of copy that has been set up for the copy group.                                                                   |  |
| Disk Array Name | Displays the Box ID and ETERNUS name that was specified the "-a" option of the "A.5.1 acgroup create (Copy group creation command)". |  |
| Source          | Displays the logical volume for the copy source.                                                                                     |  |
| <=>             | Displays the copy direction.                                                                                                    |  |
|                 | • N/A: No copying is performed.                                                                                                    |  |
|                 | • ==>: Copying from the source to the target.                                                                                        |  |
|                 | • <==: Copying from the target to the source.                                                                                        |  |
| Target          | Displays the logical volume for the copy destination.                                                                                |  |
| Progress        | Displays the progress of copy processes as a percentage.  The "N/A" is displayed when the copy process is not executed.              |  |
| Copied Block    | Displays the number of blocks that have been copied. The "N/A" is displayed when the copy process is not executed.                   |  |
| Total Block     | Displays the number of total blocks.                                                                                                 |  |

## · For REC

- When the -progress option is not specified:

```
> acec query -g RECGroup
Copy Group Name : RECGroup
                : REC
Copy Group Type
Disk Array Name : E4000 (00E4000M3####E450S20A####KD4030639004##)
Remote Disk Array Name : E8000 (00E8000M9#####E890S20A####KO4070639003##)
      <=> Target SID(RSID) EC Status
                                              Copy Phase Copied Block Rcv Split
Xfer
E4000/0x1 N/A E8000/0x6 N/A
                           "EC action not startup" "Not set"
                                                               0 ----
E4000/0x2 ==> E8000/0x7 0x4A(0x11) "EC Executing"
                                             "Copying"
                                                               0 auto ----
through
E4000/0x3 ==> E8000/0x8 0x4C(0x13) "EC Suspend"
                                             "Paired"
                                                          1048576 auto ----
through
```

The following table shows the meanings of the information displayed.

| Title                  | Explanation                                                                                                    |
|------------------------|----------------------------------------------------------------------------------------------------|
| Copy Group Name        | Displays the copy group name.                                                                                                    |
| Copy Group Type        | Displays the type of copy that has been set up for the copy group.                                                                                                    |
| Disk Array Name        | Displays the Box ID and ETERNUS name that was specified with the "-a" option of the "A.5.1 acgroup create (Copy group creation command)".                                             |
| Remote Disk Array Name | Displays the Box ID and ETERNUS name that was specified with the "-remote" option of the "A.5.1 acgroup create (Copy group creation command)".                                        |
| Source                 | Displays the logical volume for the copy source.                                                                                                    |
| <=>                    | Displays the copy direction.                                                                                                    |
|                        | • N/A: No copying is performed                                                                                                    |
|                        | • ==>: Copying from the source to the target.                                                                                                    |
|                        | • <==: Copying from the target to the source.                                                                                                    |
| Target                 | Displays the logical volume for the copy destination.                                                                                                    |
| SID(RSID)              | Displays the Session ID of the ETERNUS disk storage system (i.e. the Disk Array Name) and the Session ID of the Remote ETERNUS disk storage system (i.e. the Remote Disk Array Name). |
| EC Status              | Displays the execution status of the EC.                                                                                                    |
|                        | EC Starting: The EC is starting up.                                                                                                    |
|                        | EC Executing: The EC is executing.                                                                                                    |
|                        | EC Suspend: The EC is suspended                                                                                                    |
|                        | EC action not startup: The specified session does not exist.                                                                                                    |
|                        | EC Error Suspend: An error has occurred, preventing the copy process from continuing.                                                                                                 |
|                        | • EC Hardware Suspend: The EC has paused because of a hardware error, such as a problem with the path between hardware devices.                                                       |
| Copy Phase             | Displays the current phase.                                                                                                    |
|                        | Copying: Copy processing is executing.                                                                                                    |
|                        | Paired: The copy is in an equivalency maintenance state.                                                                                                    |
|                        | <ul> <li>Not set: Either the specified session does not exist, or the copy process is<br/>not running.</li> </ul>                                                                     |
| Copied Block           | Displays the number of blocks that have been copied.                                                                                                    |
| Rev                    | Displays the recovery mode for REC copies.                                                                                                    |
|                        | auto: Indicates that the recovery mode is "Automatic".                                                                                                    |
|                        | manual: Indicates that the recovery mode is "Manual".                                                                                                    |
|                        | : Indicates that a REC copy is not being performed.                                                                                                    |
| Split                  | Displays the split mode for REC copies.                                                                                                    |
|                        | auto: Indicates that the split mode is "Automatic".                                                                                                    |
|                        | manual: Indicates that the split mode is "Manual".                                                                                                    |
|                        | •: Indicates that either a REC copy is not being performed or that the mode is not synchronous mode.                                                                                  |
| Xfer                   | Displays the transfer mode for REC copies.                                                                                                    |

| Title | Explanation                                                   |
|-------|---------------------------------------------------------------|
|       | sync: Indicates that the transfer mode is "synchronous".      |
|       | • through: Indicates that the transfer mode is "through".     |
|       | • consist: Indicates that the transfer mode is "consistency". |
|       | • stack: Indicates that the transfer mode is "stack".         |
|       | •: a REC copy is not being performed.                         |

- When the -progress option is specified: (Windows version only)

The following table shows the meanings of the information displayed.

| Title                  | Explanation                                                                                                    |  |
|------------------------|----------------------------------------------------------------------------------------------------|--|
| Copy Group Name        | Displays the copy group name.                                                                                                    |  |
| Copy Group Type        | Displays the type of copy that has been set up for the copy group.                                                                             |  |
| Disk Array Name        | Displays the Box ID and ETERNUS name that was specified with the "-a" option of the "A.5.1 acgroup create (Copy group creation command)".      |  |
| Remote Disk Array Name | Displays the Box ID and ETERNUS name that was specified with the "-remote" option of the "A.5.1 acgroup create (Copy group creation command)". |  |
| Source                 | Displays the logical volume for the copy source.                                                                                               |  |
| <=>                    | Displays the copy direction.                                                                                                    |  |
|                        | • N/A: No copying is performed                                                                                                    |  |
|                        | • ==>: Copying from the source to the target                                                                                                   |  |
|                        | • <==: Copying from the target to the source                                                                                                   |  |
| Target                 | Displays the logical volume for the copy destination.                                                                                          |  |
| Progress               | Displays the progress of copy processes as a percentage.  The "N/A" is displayed when the copy process is not executed.                        |  |
| Copied Block           | Displays the number of blocks that have been copied.  The "N/A" is displayed when the copy process is not executed.                            |  |
| Total Block            | Displays the number of total blocks.                                                                                                    |  |

## **NOTES**

• Information such as Copy direction data and SID data may display as "????".

It is possible that the access path is incorrect. Therefore, check it using the "A.2.4 acarray detail (ETERNUS disk storage systems detail information display command)". For details on how to correctly set the access path, refer to "2.2.4 Access Path Settings".

# A.7.3 acec suspend (Synchronous high-speed copy temporary suspension command)

## NAME

acec suspend - Suspension of synchronous high-speed copying

## **SYNOPSIS**

#### Solaris and Linux versions

- [For EC copy groups]

```
acec suspend -g COPY-GROUP [-p PAIR] [-r]
```

- [For REC copy groups]

```
acec suspend -g COPY-GROUP [-p PAIR] [-r] [-force]
```

#### Windows version

- [For EC copy groups]

```
acec suspend -g COPY-GROUP [-p PAIR | -concur] [-r] [-xml]
```

- [For REC copy groups]

```
acec suspend -g COPY-GROUP [-p PAIR] [-r] [-force] [-xml]
acec suspend -g COPY-GROUP -concur [-r] [-xml]
```

## **DESCRIPTION**

This command temporarily suspends the synchronous high-speed copy for the specified copy group or copy pair.

## **OPTIONS**

## -g COPY-GROUP

This option specifies the copy group.

#### -p PAIR

This option specifies a copy pair.

#### -concur

This option suspends synchronous high-speed copy using the Concurrent suspension function.

When the copy type of the copy group is REC, this option can be specified only if the transfer mode is not Stack mode and an ETERNUS disk storage system that set the access path is copy-source box.

This option is only supported in Windows version.

-r

This option temporarily suspends copying in the direction opposite to the specified one.

## -force

This option forcibly and temporarily suspends the REC session.

## -xml

This option specifies when displaying the result of the command execution by the XML format.

This option is only supported in Windows version.

## **EXIT STATUS**

=0 : Completed successfully >0 : Terminated abnormally

#### **EXAMPLES**

· Suspending synchronous high-speed copy (no using the Concurrent suspension function)

```
> acec suspend -g group01

E4000/0x1:E4000/0x6
# DATE : 2008/06/24 16:28:00 - << EC Suspended >>

E4000/0x2:E4000/0x7
# DATE : 2008/06/24 16:28:00 - << EC Suspended >>

E4000/0x3:E4000/0x8
# DATE : 2008/06/24 16:28:00 - << EC Suspended >>

Succeeded : 3
Failed : 0
```

· Suspending synchronous high-speed copy using the Concurrent suspension function

```
> acec suspend -g group01 -concur
Successful completion.
```

## **NOTES**

· The following message may be displayed when this command is executed by specifying -concur option for the REC copy group.

```
ccm5004 Operation failed. function=stxcec.SUSPEND.concur, message=STXC1002 ERROR Invalid logical volume name. Volume name=(0xa@00E8000M9#####E890S20A####K04070639003##).
```

Check that an ETERNUS disk storage system of the copy source is not registered as a remote device, if the above message is displayed. When an ETERNUS disk storage system of the copy source is not registered as a remote device, execute the command again after the re-registration the ETERNUS disk storage system of the copy source.

## A.7.4 acec resume (Synchronous high-speed copy restart command)

## **NAME**

acec resume - Resumption of synchronous high-speed copying

## **SYNOPSIS**

Solaris and Linux versions

```
acec resume -g COPY-GROUP [-p PAIR] [-r]
```

#### Windows version

- [When the copy type set in the copy group is EC]

```
acec resume -g COPY-GROUP [-p PAIR] [-r] [-xml]
```

- [When the copy type set in the copy group is REC]

```
acec resume -g COPY-GROUP [-p PAIR] [-r] [-remain] [-xml]
```

## **DESCRIPTION**

This command restarts the synchronous high-speed copy for the specified copy group or copy pair.

#### **OPTIONS**

## -g COPY-GROUP

This option specifies the copy group name.

-p PAIR

This option specifies a copy pair.

-r

This option restarts copying in the reverse direction to the direction that has been specified.

#### -remain

This option restarts the synchronous high-speed copy for the copy group or copy pair that suspended by using the initial copy skip function.

This option is only supported in Windows version.

-xml

This option specifies when displaying the result of the command execution by the XML format.

This option is only supported in Windows version.

## **EXIT STATUS**

=0 : Completed successfully >0 : Terminated abnormally

## **EXAMPLES**

```
> acec resume -g group01

E4000/0x1:E4000/0x6
# DATE : 2008/06/24 16:28:00 - << EC Resumed >>

E4000/0x2:E4000/0x7
# DATE : 2008/06/24 16:28:00 - << EC Resumed >>

E4000/0x3:E4000/0x8
# DATE : 2008/06/24 16:28:00 - << EC Resumed >>

Succeeded : 3
Failed : 0
```

## A.7.5 acec reverse (Synchronous high-speed copy reverse command)

## NAME

acec reverse - Reversal of synchronous high-speed copying

## **SYNOPSIS**

Solaris and Linux versions

```
acec reverse -g COPY-GROUP [-p PAIR] [-r]
Windows version
acec reverse -g COPY-GROUP [-p PAIR] [-r] [-xml]
```

## **DESCRIPTION**

This command reverses the direction of the synchronous high-speed copy for the specified copy group or copy pair.

## **OPTIONS**

## -g COPY-GROUP

This option specifies the copy group name.

Only the following types of copy set in the copy group can be specified:

- EC
- REC

## -p PAIR

This option specifies a copy pair.

-r

This option reverses the copying in the reverse direction to the direction that has been specified, so that the copy direction becomes the direction that has been specified.

-xml

This option specifies when displaying the result of the command execution by the XML format.

This option is only supported in Windows version.

## **EXIT STATUS**

=0 : Completed successfully >0 : Terminated abnormally

## **EXAMPLES**

```
> acec reverse -g group01
E4000/0x1:E4000/0x6
# DATE : 2008/06/24 16:28:00 - << EC Change >>
E4000/0x2:E4000/0x7
# DATE : 2008/06/24 16:28:00 - << EC Change >>
E4000/0x3:E4000/0x8
# DATE : 2008/06/24 16:28:00 - << EC Change >>
Succeeded : 3
Failed : 0
```

# A.7.6 acec change (Synchronous high-speed copy mode change command)

## **NAME**

acec change - Mode change of synchronous high-speed copying

## **SYNOPSIS**

#### Solaris and Linux versions

```
acec change -g COPY-GROUP [-p PAIR] [-r] [-transfer {sync[-split {auto|manual}]|through|consist|
stack}] [-recovery {auto|manual}]
```

#### Windows version

```
acec change -g COPY-GROUP [-p PAIR] [-r] [-transfer {sync [-split {auto|manual}]|through|consist|
stack}] [-recovery {auto|manual}] [-xml]
```

## **DESCRIPTION**

This command changes the mode of the synchronous high-speed copy for the specified copy group or copy pair.

This command is only enabled when the copy type that was set in the copy group is REC.

## **OPTIONS**

## -g COPY-GROUP

This option specifies the copy group.

## -p PAIR

This option specifies a copy pair.

-r

This option changes the mode for copying in the reverse direction.

-transfer {sync [-split {auto|manual}]|through|consist|stack}

This option specifies the transfer mode. Refer to "3.1.2.5 REC operating modes" for details of each mode.

- sync: Synchronous mode

This option specifies the split mode when sync was specified with the "-transfer" option

-split

- auto: Automatic Split

- manual: Manual Split

- through: Through mode

- consist: Consistency mode

- stack: Stack mode

#### -recovery

This option specifies the recovery mode. Refer to "3.1.2.5 REC operating modes" for details of each mode.

- auto: Automatic Recovery

- manual: Manual Recovery

-xml

This option specifies when displaying the result of the command execution by the XML format. This option is only supported in Windows version.

#### **EXIT STATUS**

```
=0 : Completed successfully >0 : Terminated abnormally
```

## **EXAMPLES**

```
> acec change -g group01 -transfer sync
E4000/0x1:E8000/0x1
# DATE : 2008/06/24 16:28:00 - << EC Change >>
E4000/0x2:E8000/0x2
# DATE : 2008/06/24 16:28:00 - << EC Change >>
E4000/0x3:E8000/0x3
# DATE : 2008/06/24 16:28:00 - << EC Change >>
Succeeded : 3
Failed : 0
```

## A.7.7 acec cancel (Synchronous high-speed copy stop command)

#### NAME

acec cancel - Stop of synchronous high-speed copying

## **SYNOPSIS**

```
Solaris and Linux versions
```

```
acec cancel -g COPY-GROUP [-p PAIR] [-r] [-force]
Windows version
acec cancel -g COPY-GROUP [-p PAIR] [-r] [-force] [-xml]
```

## **DESCRIPTION**

This command stops the synchronous high-speed copy for the specified copy group or copy pair.

## **OPTIONS**

```
-g COPY-GROUP
```

This option specifies the copy group name.

-p PAIR

This option specifies a copy pair.

-r

This option stops copying in the reverse direction to the direction that has been specified.

#### -force

This option forcibly stops the session.

-xml

This option specifies when displaying the result of the command execution by the XML format.

This option is only supported in Windows version.

## **EXIT STATUS**

=0 : Completed successfully >0 : Terminated abnormally

## **EXAMPLES**

```
> acec cancel -g group01
E4000/0x1:E4000/0x6
# DATE : 2008/06/24 16:28:00 - << EC Disconnected >>
E4000/0x2:E4000/0x7
# DATE : 2008/06/24 16:28:00 - << EC Disconnected >>
E4000/0x3:E4000/0x8
# DATE : 2008/06/24 16:28:00 - << EC Disconnected >>
Succeeded : 3
Failed : 0
```

# A.8 Server Utility Commands

This section explains the utility commands that are used on each server.

# A.8.1 acutil devs (Logical volume information display command) [Windows version only]

## NAME

acutil devs - Display the logical volume information

## SYNOPSIS

acutil devs

## **DESCRIPTION**

This command displays information about the logical volumes on ETERNUS disk storage systems for Windows servers.

This command is only supported in Windows version.

## **EXIT STATUS**

=0 : Completed successfully >0 : Terminated abnormally

## **EXAMPLES**

> acutil devs

| Device         | BOX-ID                                   | LV No | Size    |
|----------------|------------------------------------------|-------|---------|
|                |                                          |       |         |
| PhysicalDrive4 | 00E8000M9#####E890S20A####KO4070639003## | 0x61  | 1048576 |
| PhysicalDrive5 | 00E8000M9#####E890S20A####KO4070639003## | 0x62  | 1048576 |
| PhysicalDrive6 | 00E8000M9#####E890S20A####KO4070639003## | 0x63  | 1048576 |

The following table shows the meanings of the information displayed.

| Title  | Explanation                                                                                                    |
|--------|----------------------------------------------------------------------------------------------------|
| Device | Displays the name of the physical device using the following format: "PhysicalDrive [disk number]". This is the same value as the "disk?" in the AdvancedCopy Manager block device name and the "Disk #" displayed in the [Disk Management] window displayed by selecting [Administrative Tools], [Computer Management] and then [Disk Management] from the [Start] menu. |
| BOX-ID | Displays the box ID for the ETERNUS disk storage system.                                                                                                    |
| LV No  | Displays the logical volume number in hexadecimal.                                                                                                    |
| Size   | Displays the size (in blocks) of the logical volume in decimal.                                                                                                    |

## A.8.2 acgetvolinfo (Logical volume information display command)

#### NAME

acgetvolinfo - Display the logical volume information

## **SYNOPSIS**

acgetvolinfo DEVICE-NAME

## **DESCRIPTION**

This command displays information about the logical volumes on ETERNUS disk storage systems.

This command is used on the backup source server.

This command can be used with the following operating systems:

- · Windows Server 2003
- · Windows Server 2008
- · Solaris 10 Operating System
- Red Hat Enterprise Linux 5 (for x86)
- Red Hat Enterprise Linux 5 (for Intel64)
- · Red Hat Enterprise Linux 5 (for Intel Itanium)
- AIX 5L V5.3
- HP-UX 11i v3

As a result of a backup source server OS error, the command installation procedure varies between installing and using AdvancedCopy Manager CCM, or copying and using a utility file supported by the OS. Refer to the points below regarding installation.

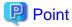

Install commands using the installation procedure supported by the backup source server OS.

· [For Solaris/Linux]

Install and use AdvancedCopy Manager CCM on the backup source server. Or, copy the utility file supported by the OS from the CCM server where AdvancedCopy Manager CCM is installed to the backup source server, and then use it.

• [For HP-UX/AIX]

Copy the utility file supported by the OS from the CCM server where AdvancedCopy Manager CCM is installed to the backup source server, and then use it.

If installing AdvancedCopy Manager CCM on the backup source server and using it, refer to "2.1 Installation".

If copying the utility file to the backup source server and then using it, copy using the procedures below.

1. Copy the utility file to an arbitrary location on the backup source server.

The utility file can be found in the following directory on the CCM server.

- [For Windows]

| Operating system                                                                 | Utility file                                 |
|----------------------------------------------------------------------------------|----------------------------------------------|
| Windows Server 2003<br>WIndows Server 2008                                       | \$INS_DIR\tools\server_utility_windows.zip   |
| Solaris 10 Operating system                                                      | \$INS_DIR\tools\server_utility_solaris.tar   |
| Red Hat Enterprise Linux 5 (for x86)<br>Red Hat Enterprise Linux 5 (for Intel64) | \$INS_DIR\tools\server_utility_rhel5x86.tar  |
| Red Hat Enterprise Linux 5 (for Intel Itanium)                                   | \$INS_DIR\tools\server_utility_rhel5ia64.tar |
| AIX 5L V5.3                                                                      | \$INS_DIR\tools\server_utility_aix.tar       |
| HP-UX 11i v3                                                                     | \$INS_DIR\tools\server_utility_hp-ux.tar     |

NOTE: \$INS\_DIR means the "Program Directory" specified at the AdvancedCopy Manager CCM installation.

- [For Solaris/Linux]

| Operating system                                                                 | Utility file                                    |
|----------------------------------------------------------------------------------|-------------------------------------------------|
| Windows Server 2003<br>WIndows Server 2008                                       | /opt/FJSVccm/tools/server_utility_windows.zip   |
| Solaris 10 Operating system                                                      | /opt/FJSVccm/tools/server_utility_solaris.tar   |
| Red Hat Enterprise Linux 5 (for x86)<br>Red Hat Enterprise Linux 5 (for Intel64) | /opt/FJSVccm/tools/server_utility_rhel5x86.tar  |
| Red Hat Enterprise Linux 5 (for Intel Itanium)                                   | /opt/FJSVccm/tools/server_utility_rhel5ia64.tar |
| AIX 5L V5.3                                                                      | /opt/FJSVccm/tools/server_utility_aix.tar       |
| HP-UX 11i v3                                                                     | /opt/FJSVccm/tools/server_utility_hp-ux.tar     |

- 2. Decompress the utility file, and then change the active directory.
  - [For Solaris/Linux/HP-UX/AIX]

```
# cd <Directory where the file was copied>
```

# tar xvf <Utility file>

# cd ./server\_utility/bin

- [For Windows]

Decompress the zip file, and then change the active directory by using the Command prompt tool etc.

## **OPERANDS**

· Install and use AdvancedCopy Manager CCM on the backup source server.

```
DEVICE-NAME
```

```
Specifies the device name.
```

[For Solaris]

Specifies the RAW device name (e.g. /dev/rdsk/c4t0d10s2).

[For Linux]

Specifies the device name (e.g. /dev/sdo).

[For Windows]

Specify the drive letter (e.g. X:).

· Copy utility file to the backup source server and use

## **DEVICE-NAME**

Specifies the device name.

[For Solaris]

Specifies the RAW device name (e.g. /dev/rdsk/c4t0d10s2).

[For Linux]

Specifies the device name (e.g. /dev/sdo).

[For Windows]

Specify the drive letter (e.g. X:).

[For HP-UX]

Specifies the RAW device name (e.g. /dev/rdsk/c1t0d20).

[For AIX]

Specifies the physical device name (e.g. /dev/hdisk10).

## **EXIT STATUS**

=0: Completed successfully

>0 : Terminated abnormally

## **EXAMPLES**

- ${}^{\centerdot}$  Install and use Advanced Copy Manager CCM on the backup source server.
  - [For Solaris]

```
# acgetvolinfo /dev/rdsk/c4t0d10s2
BOX-ID,LV No,Address,Size
00E4000M3#####E450S20A####KD4030639004##,0x041,0x0,0x800000
```

## - [For Linux]

```
# acgetvolinfo /dev/sdo
BOX-ID,LV No,Address,Size
00E4000M3#####E450S20A####KD4030639004##,0x042,0x0,0x800000
```

## - [For Windows]

```
C:\> acgetvolinfo X:
BOX-ID,LV No,Address,Size
00E4000M3#####E450S20A####KD4030639004##,0x043,0x0,0x800000
```

The following table shows the meanings of the information displayed.

| Title   | Explanation                                                                             |
|---------|-----------------------------------------------------------------------------------------|
| BOX-ID  | Displays the box ID for the ETERNUS disk storage system.                                |
| LV No   | Displays the logical volume numbers for the ETERNUS disk storage system in hexadecimal. |
| Address | Displays the extent start position (in blocks) in hexadecimal.                          |
| Size    | Displays the extent size (in blocks) in hexadecimal.                                    |

## · Copy utility file to the backup source server and use

## - [For Solaris]

```
# ./acgetvolinfo /dev/rdsk/c4t0d10s2
BOX-ID,LV No,Address,Size
00E4000M3#####E450S20A####KD4030639004##,0x041,0x0,0x800000
```

#### - [For Linux]

```
# ./acgetvolinfo /dev/sdo
BOX-ID,LV No,Address,Size
00E4000M3#####E450S20A####KD4030639004##,0x042,0x0,0x800000
```

#### - [For Windows]

```
C:\> .\acgetvolinfo X:
BOX-ID,LV No,Address,Size
00E4000M3#####E450S20A####KD4030639004##,0x043,0x0,0x800000
```

## - [For HP-UX]

```
# ./acgetvolinfo /dev/rdsk/c1t0d20
BOX-ID,LV No,Address,Size
00E4000M3#####E450S20A####KD4030639004##,0x043,0x0,0x800000
```

## - [For AIX]

```
# ./acgetvolinfo /dev/hdisk10
BOX-ID,LV No,Address,Size
00E4000M3#####E450S20A####KD4030639004##,0x044,0x0,0x800000
```

The following table shows the meanings of the information displayed.

| Title   | Explanation                                                                             |
|---------|-----------------------------------------------------------------------------------------|
| BOX-ID  | Displays the box ID for the ETERNUS disk storage system.                                |
| LV No   | Displays the logical volume numbers for the ETERNUS disk storage system in hexadecimal. |
| Address | Displays the extent start position (in blocks) in hexadecimal.                          |
| Size    | Displays the extent size (in blocks) in hexadecimal.                                    |

#### See

• For details on messages output by this command, refer to "B.2.1 Detailed Messages".

For details on messages not listed in that section, refer to "Detail Error Messages of ETERNUS/GR Series" in the "ETERNUS SF AdvancedCopy Manager Message Guide".

# A.8.3 acutil refresh (Partition table refresh command) [Windows version only]

## NAME

acutil refresh - Refreshing of partition tables

## **SYNOPSIS**

acutil refresh -d DEVICE-NAME

## **DESCRIPTION**

This command refreshes the partition table to update partition information for the specified disk.

This command is only supported in Windows version.

## **OPTIONS**

-d DEVICE-NAME

Displays the name of the physical device using the following format: "PhysicalDrive [disk number]".

This is the same value as the "disk?" in the AdvancedCopy Manager block device name and the "Disk #" displayed in the [Disk Management] window displayed by selecting [Administrative Tools], [Computer Management] and then [Disk Management] from the [Start] menu.

## **EXIT STATUS**

=0: Completed successfully

>0: Terminated abnormally

## **EXAMPLES**

> acutil refresh -d PhysicalDrive2 Successful completion.

# A.8.4 acsdv init (Snap Data Volume initialization command) [Windows version only]

## NAME

acsdv init - Initializes Snap Data Volumes

## **SYNOPSIS**

```
acsdv init -v VOLUME-NAME [-xml]
```

## **DESCRIPTION**

This command initializes a Snap Data Volume.

This command is only supported in Windows version.

## **OPTIONS**

## -v VOLUME-NAME

Specify a Snap Data Volume to be initialized by the following format.

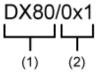

- (1) ETERNUS name
- (2) Logical volume number

-xml

This option specifies when displaying the result of the command execution by the XML format.

## **EXIT STATUS**

=0: Completed successfully

>0 : Terminated abnormally

## **EXAMPLES**

```
> acsdv init -v E4000/0x1
Successful completion
```

## **NOTES**

• This command is not available for ETERNUS disk storage systems registered as a remote device.

# A.8.5 acsdv stat (Snap Data Volume status display command) [Windows version only]

## NAME

acsdv stat - Displays the status of a Snap Data Volume

## **SYNOPSIS**

```
acsdv stat -v VOLUME-NAME [-xml]
```

## **DESCRIPTION**

This command displays the status of a Snap Data Volume.

This command is only supported in Windows version.

## **OPTIONS**

## -v VOLUME-NAME

Specify a Snap Data Volume to be displayed by the following format.

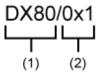

- (1) ETERNUS name
- (2) Logical volume number

-xml

This option specifies when displaying by the XML format.

## **EXIT STATUS**

=0 : Completed successfully >0 : Terminated abnormally

## **EXAMPLES**

```
> acsdv stat -v E4000/0x1

Rate Logical Physical Used Copy Host Pool
-----0% 8388608 1048576 0 0 0
```

The following table shows the meanings of the information displayed.

| Title    | Explanation                                                                                                    |
|----------|----------------------------------------------------------------------------------------------------|
| Rate     | Displays the usage of a Snap Data Volume as a percentage.                                                                 |
| Logical  | Displays the logical capacity of a Snap Data Volume in blocks.                                                            |
| Physical | Displays the physical capacity of a Snap Data Volume in blocks.                                                           |
| Used     | Displays the capacity of a Snap Data Volume used area in blocks.  Displays the sum capacity of copy usage and host usage. |
| Copy     | Displays the copy usage out of Snap Data Volume used capacity in blocks.                                                  |
| Host     | Displays the host usage out of Snap Data Volume used capacity in blocks.                                                  |
| Pool     | Displays the usage of a Snap Data Pool allocated to a snap data volume in blocks.                                         |

Copy usage: Usage of updates performed during SnapOPC+ execution.

Host usage: Usage of Snap Data Volume updates performed when SnapOPC+ is not executed.

## **NOTES**

· This command is not available for ETERNUS disk storage systems registered as a remote device.

# A.8.6 acsdv poolstat (Snap Data Pool status display command) [Windows version only]

## **NAME**

acsdv poolstat - Displays the status of a Snap Data Pool

## **SYNOPSIS**

acsdv poolstat -a DISKARRAY-NAME[-xml]

## **DESCRIPTION**

This command displays the status of a Snap Data Pool.

This command is only supported in Windows version.

## **OPTIONS**

-a DISKARRAY-NAME

This option specifies the ETERNUS names.

-xml

This option specifies when displaying by the XML format.

## **EXIT STATUS**

=0 : Completed successfully >0 : Terminated abnormally

## **EXAMPLES**

> acsdv poolstat -a E4000

| Pool-Type | Rate | Total    | Used   | Copy | Host     | Free       |
|-----------|------|----------|--------|------|----------|------------|
|           |      |          |        |      |          |            |
| Normal    | 10%  | 20971520 | 209715 | 2    | 0 209715 | 2 18874368 |
| Encrypted | 0%   | 20971520 |        | 0    | 0        | 0 20971520 |

The following table shows the meanings of the information displayed.

| Title     | Explanation                                                |
|-----------|------------------------------------------------------------|
| Pool-Type | Displays the type of a Snap Data Pool.                     |
|           | Normal: Normal (unencrypted)                               |
|           | Encrypted: Encrypted                                       |
| Rate      | Displays the usage of a Snap Data Pool as a percentage.    |
| Total     | Displays the total capacity of a Snap Data Pool in blocks. |

| Title | Explanation                                                                                                    |
|-------|----------------------------------------------------------------------------------------------------|
| Used  | Displays the capacity of a Snap Data Pool used area in blocks.  Displays the sum capacity of copy usage and host usage. |
| Сору  | Displays the copy usage out of Snap Data Pool used capacity in blocks.                                                  |
| Host  | Displays the host usage out of Snap Data Pool used capacity in blocks.                                                  |
| Free  | Displays the capacity of Snap Data Pool unused area in blocks.                                                          |

Copy usage: Usage of updates performed during SnapOPC+ execution.

Host usage: Usage of snap data volume updates performed when SnapOPC+ is not executed.

## **NOTES**

· This command is not available for ETERNUS disk storage systems registered as a remote device.

# A.9 Troubleshooting data collection command

This section explains the command used to collect troubleshooting data when an AdvancedCopy Manager fault occurs.

## A.9.1 acmcapture (troubleshooting data collection command)

## NAME

acmcapture - Collection of AdvancedCopy Manager troubleshooting data

## **SYNOPSIS**

Solaris and Linux versions

/opt/FJSVccm/bin/acmcapture dirname

#### Windows version

<AdvancedCopy Manager CCM program directory>\bin\acmcapture.bat dirname

## **DESCRIPTION**

This command collects AdvancedCopy Manager troubleshooting data. Data is collected for all AdvancedCopy Manager components installed on the server where this command is executed.

[Format of the filename or directory name for the troubleshooting data]

· [For Solaris]

The collected data is stored in a file with the "acmcapture\_HOSTNAME\_YYYYMMDD\_ttmmss.tar.Z" format under the directory specified for "dirname".

• [For Linux]

The collected data is stored in a file with the "acmcapture\_HOSTNAME\_YYYYMMDD\_ttmmss.tar.gz" format under the directory specified for "dirname".

· [For Windows]

The collected data is stored in a directory with the "acmcapture\_HOSTNAME\_YYYYMMDD\_ttmmss" format under the directory specified for "dirname".

The name of the host where the command is executed is used for HOSTNAME. If characters other than alphanumeric and hyphens are used in the host name, then "NOHOSTNAME" is used as the host name. Values are truncated to 15 characters.

- For YYYYMMDD, YYYY is the year, MM is the month, and DD is the day.
- · For ttmmss, tt is the hour, mm is minutes, and ss is seconds.

## **OPERANDS**

#### dirname

Directory where the troubleshooting data is stored.

Specify a directory with plenty free space - 500MB or more is recommended. Regard 500MB as a rough guide, since the size of the troubleshooting data will vary depending on the system environment and conditions. If there is not enough free space, then this command will terminate abnormally without collecting troubleshooting data.

Specify an existing directory, otherwise this command will terminate abnormally without collecting troubleshooting data.

## **EXIT STATUS**

=0 : Completed successfully >0 : Terminated abnormally

## **EXAMPLES**

· [For Solaris]

Collect data to the /tmp directory.

• [For Linux]

Collect data to the /tmp directory.

• [For Windows]

Collect data to the C:\temp directory.

```
C:\footnote{\text{C:\temp}}
Executing.....
Completed.
OUTPUT=C:\temp\acmcapture_srv01_20090323_094614
```

## **NOTES**

- For systems with a cluster configuration, please mount the shared disk by either of node. to gather information on the shared disk.
   And execute this command, at both nodes.
- Execute this command when other AdvancedCopy Manager commands are in the stopped state. Data collection may not be performed correctly if other AdvancedCopy Manager commands are running.

# Appendix B Messages for AdvancedCopy Manager CCM

This appendix explains the messages that are issued by AdvancedCopy Manager CCM and its commands.

## **B.1 Message Format**

Messages consist of a message ID and message text.

Each message is explained according to the sections described in the following table.

Table B.1 Format of message explanations

| Section                       | Content                                                                                                   |
|-------------------------------|----------------------------------------------------------------------------------------------------|
| Message text                  | This section shows the message that is output.                                                            |
| Description                   | This section explains the reason why the message is output or the situations where the message is output. |
| Parameters                    | This section explains the meanings of the parameters in the message text.                                 |
| System response               | This section explains the processing that the system performs when the message is output.                 |
| System administrator response | This section explains the actions that the system administrator should take in response to the message.   |

# **B.2 Message Explanations**

## ccm1001

Input parameter is illegal.

## Description

An invalid argument has been specified.

## System response

Interrupts the processing.

## System administrator response

Check the valid values for the argument, and then execute the command again

## ccm1002

An invalid option is specified. option=[OPTION]

## Description

An invalid option has been specified.

## **Parameters**

OPTION: The specified option

## System response

Interrupts the processing.

## System administrator response

Check the valid values for the option, and then execute the command again

## ccm1003

An invalid parameter is specified. option=[OPTION], parameter=[PARAM]

## Description

An invalid parameter has been specified.

## **Parameters**

*OPTION*: The specified option *PARAM*: The specified parameter

## System response

Interrupts the processing.

## System administrator response

Check the valid values for the parameter, and then execute the command again

## ccm1004

An invalid option is specified. copy group=[GROUP], copy type=[TYPE], option=[OPTION]

## Description

An invalid option has been specified for a copy group.

## **Parameters**

*GROUP*: Copy group *TYPE*: Copy type

OPTION: The specified option

## System response

Interrupts the processing.

## System administrator response

Check the valid values for the copy type, and then execute the command again.

## ccm2001

This program requires administrative privileges of the operation system.

## Description

This command can only be executed with Administrator privileges.

## System response

Interrupts the processing.

## System administrator response

Execute the command as a user with Administrator privileges.

## ccm2002

The license is not registered.

## Description

The license has not been registered yet.

## System response

Interrupts the processing.

## System administrator response

Register the license, and then execute the command again.

## ccm3001

The disk array already exists. disk array=[DISKARRAY]

## Description

Information for the specified ETERNUS disk storage systems has already been registered.

#### **Parameters**

DISKARRAY: ETERNUS name or ETERNUS disk storage systems IP address

## System response

Interrupts the processing.

## System administrator response

Confirm the existing ETERNUS disk storage systems information (ETERNUS name, Box ID and IP address of ETERNUS disk storage systems) by executing the "A.2.3 acarray list (ETERNUS disk storage systems information display command)".

#### ccm3002

The copy group already exists. copy group=[GROUP]

## Description

The copy group has already been registered.

## **Parameters**

GROUP: Copy group name

## System response

Interrupts the processing.

## System administrator response

Execute the command again, specifying a copy group name that has not been registered yet.

## ccm3003

The pair already exists. copy group=[GROUP], pair=[PAIR]

## Description

The copy pair has already been registered.

## **Parameters**

*GROUP*: Copy group name *PAIR*: Copy pair name

## System response

Interrupts the processing.

## System administrator response

Execute the command again, specifying a copy pair name that has not been registered yet.

## ccm3004

An invalid pair is specified. pair=[PAIR], detail=[DETAIL]

## Description

An invalid copy pair has been specified.

## **Parameters**

PAIR: Copy pair name

DETAIL: Detailed information about the cause of the error

The *DETAIL* is will be one of the following strings:

| Strings indicated in DETAIL | Cause of error                                                                                               |
|-----------------------------|----------------------------------------------------------------------------------------------------|
| invalid format              | The format of the copy pair is incorrect.                                                                    |
| invalid disk array          | The specified ETERNUS disk storage systems have not been set up for the copy group.                          |
| same disk array             | The same ETERNUS disk storage systems have been specified for both the copy source and the copy destination. |
| invalid copy direction      | The copy direction is not the same as the other copy pairs that have already been added to the copy group.   |
| invalid Snap Data Volume    | The copy-destination logical volume of the specified copy pair is not Snap Data Volume.                      |
| old disk array info         | The ETERNUS disk storage system was not re-registered when the version up was done.                          |

## System response

Interrupts the processing.

## System administrator response

The action required depends on the DETAIL string, as described below:

| Strings indicated in DETAIL | Appropriate action                                                                                                    |
|-----------------------------|----------------------------------------------------------------------------------------------------|
| invalid format              | Execute the command again, specifying a correct format for the copy pair.                                                            |
| invalid disk array          | Execute the command again, specifying the ETERNUS disk storage systems that has been set up for the copy group.                      |
| same disk array             | Execute the command again, specifying different ETERNUS disk storage systems for the copy source and the copy destination.           |
| invalid copy direction      | Execute the command again, using the same copy direction as for the other copy pairs that have already been added to the copy group. |
| invalid Snap Data Volume    | Execute the command again, specifying the Snap Data Volume for the copy-destination logical volume.                                  |
| old disk array info         | Execute the command again, after the re-registration of ETERNUS disk storage system.                                                 |

## ccm3005

An invalid volume is specified. volume=[ VOLUME], detail=[DETAIL]

## Description

An invalid logical volume is specified.

## **Parameters**

VOLUME: Logical volume name

DETAIL: Detailed information about the cause of the error

The DETAIL is will be one of the following strings:

| Strings indicated in DETAIL | Cause of error                                 |
|-----------------------------|------------------------------------------------|
| invalid format              | The format of the logical volume is incorrect. |

## System response

Interrupts the processing.

## System administrator response

The action required depends on the DETAIL string, as described below:

| Strings indicated in DETAIL | Appropriate action                                                                   |
|-----------------------------|--------------------------------------------------------------------------------------|
| invalid format              | Confirm the format of logical volume. And then execute the command again, specifying |
|                             | a correct format.                                                                    |

## ccm3006

The number of generation is exceeded the registerable number. Maximum Number of Generation=[NUMBER]

## Description

The number of generation that can be registered is exceeded.

#### **Parameters**

NUMBER: Maximum number of generation that can be registered

## System response

Interrupts the processing.

## System administrator response

Check whether the number of copy pairs that have the same copy-source logical volume is exceeded the maximum number or not.

## ccm3007

The REC buffer could not be found. ID=[ID]

## Description

The specified buffer ID does not exist.

## **Parameters**

ID: ID of the REC transfer buffer

## System response

Interrupts the processing.

## System administrator response

Execute the command again, specifying the correct ID.

## ccm3008

An invalid access path is specified. access path=[PATH], detail=[DETAIL]

## Description

An invalid access path is specified.

## **Parameters**

PATH: Access path

DETAIL: Detailed information about the cause of the error

The *DETAIL* is will be one of the following strings:

| Strings indicated in DETAIL | Cause of error                |
|-----------------------------|-------------------------------|
| invalid access path         | The access path is incorrect. |

## System response

Interrupts the processing.

## System administrator response

The action required depends on the DETAIL string, as described below:

| Strings indicated in DETAIL | Appropriate action                                                              |
|-----------------------------|---------------------------------------------------------------------------------|
| invalid access path         | Execute the command again, specifying the access path of the specifying ETERNUS |
|                             | disk storage systems.                                                           |

## ccm4001

The disk array does not exist. disk array=[DISKARRAY]

## Description

There is no information for the specified ETERNUS disk storage systems.

## **Parameters**

DISKARRAY: ETERNUS name

#### System response

Interrupts the processing.

## System administrator response

Use "A.2.3 acarray list (ETERNUS disk storage systems information display command)" to check whether the specified ETERNUS name is correct.

## ccm4002

The disk array does not exist. disk array=[BOXID]

## Description

There is no information for the specified ETERNUS disk storage systems.

## **Parameters**

BOXID: The box ID of ETERNUS disk storage systems

## System response

Interrupts the processing.

## System administrator response

The information for the ETERNUS disk storage systems specified by the  $\emph{BOXID}$  has been deleted.

Register the same box ID information for the specified ETERNUS disk storage systems again, and then execute the command again.

## ccm4003

The copy group is not found. copy group=[GROUP]

## Description

The specified copy group has not been set up.

## **Parameters**

GROUP: Copy group name

## System response

Interrupts the processing.

## System administrator response

Use "A.5.2 acgroup list (Copy group display command)" to check whether the specified copy group name is correct.

## ccm4004

The pair is not found. copy group=[GROUP]

## Description

The copy pair has not been set up for the specified copy group.

## **Parameters**

GROUP: Copy group name

## System response

Interrupts the processing.

## System administrator response

Set up the copy pair for the specified copy group, and then execute the command again.

## ccm4005

The pair is not found. copy group=[GROUP], pair=[PAIR]

## Description

The specified copy pair has not been set up for the copy group.

#### **Parameters**

*GROUP*: Copy group name *PAIR*: Copy pair name

## System response

Interrupts the processing.

## System administrator response

Set up the specified copy pair for the copy group, and then execute the command again.

## ccm4006

The logical volume is not found. logical volume=[VOLUME]

## Description

The specified logical volume does not exist.

## **Parameters**

VOLUME: Logical volume name

## System response

Interrupts the processing.

## System administrator response

Execute the command again, specifying an existing logical volume.

#### ccm4007

An invalid copy group is specified. copy group=[GROUP], copy type=[TYPE]

## Description

The operation that the user is trying to execute cannot be performed on the specified copy group.

#### **Parameters**

GROUP: The specified copy group

TYPE: The copy type set in the copy group

## System response

Interrupts the processing.

#### System administrator response

Check the copy type that has been set up for the specified copy group.

## ccm4008

The logical volume is not found. copy group=[GROUP], logical volume=[VOLUME]

## Description

The specified logical volume does not exist.

## **Parameters**

*GROUP*: The specified copy group *VOLUME*: Logical volume name

## System response

Interrupts the processing.

## System administrator response

Execute the command again, specifying an existing copy source logical volume in the specified copy group.

#### ccm4009

Remote ETERNUS Disk storage system cannot be specified. disk array=[DISKARRAY]

#### Description

The remote ETERNUS disk storage systems cannot be specified.

## **Parameters**

DISKARRAY: The name of ETERNUS disk storage systems

## System response

Interrupts the processing.

## System administrator response

Check that the specified ETERNUS disk storage systems is not remote ETERNUS disk storage systems.

To display the list of remote ETERNUS disk storage systems, execute the acarray list command with -remote option. For detail of acarray list command, refer to "A.2.3 acarray list (ETERNUS disk storage systems information display command)".

## ccm5001

Operation aborted. The configuration file is in use.

## Description

Processing was interrupted because an AdvancedCopy Manager CCM configuration file was being updated by one of the commands listed below:

- · acarray add
- · acarray change
- · acarray remove
- · acgroup create
- · acgroup remove
- · acpair add
- · acpair remove

## System response

Interrupts the processing.

## System administrator response

Wait for the conflicting command to finish, and then execute the command again.

## ccm5002

Operation failed. function=[FUNC], message=[MSG]

## Description

The process has failed.

## **Parameters**

*FUNC*: Process name *MSG*: Message

## System response

Interrupts the processing.

## System administrator response

Take the appropriate action according to the error message.

## ccm5003

Operation failed. function=[FUNC], message=[MSG]

## Description

The process has failed.

#### **Parameters**

FUNC: Process name MSG: Message

## System response

Interrupts the processing.

## System administrator response

Take the appropriate action indicated by the "B.2.1 Detailed Messages" section displayed in the MSG section.

## ccm5004

Operation failed. function=[FUNC], message=[MSG]

## Description

The process has failed.

#### **Parameters**

*FUNC*: Process name *MSG*: Message

## System response

Interrupts the processing.

#### System administrator response

Take the appropriate action indicated by the "B.2.1 Detailed Messages" section displayed in the MSG section.

If a message not listed in "B.2.1 Detailed Messages" is displayed, then please refer to "Detailed Error Messages for the ETERNUS/GR Series" in the "ETERNUS SF AdvancedCopy Manager Message Guide".

## ccm5005

An invalid mount point is specified. mount point=[MNTP]

## Description

An invalid mount point or drive letter has been specified.

#### **Parameters**

MNTP: The mount point or drive letter

#### System response

Interrupts the processing.

## System administrator response

Check the mount point or drive letter, and then execute the command again. For details on how to check mount points and drive letters, refer to "A.8.2 acgetvolinfo (Logical volume information display command)".

## ccm5006

An invalid device is specified. device=[DEVICE]

## Description

An invalid device has been specified.

## **Parameters**

DEVICE: Device

## System response

Interrupts the processing.

## System administrator response

Devices must be specified using the following format: "PhysicalDrive [device number]". Execute the command again, specifying a valid format for the device.

## ccm8001

A general system function failed. function=[FUNC], error=[ERROR]

## Description

The execution of a system function has failed.

## **Parameters**

FUNC: System function ERROR: Error content

## System response

Interrupts the processing.

## System administrator response

Gather the information needed to resolve the problem as described in "C.1 How to Collect Data", and then contact a Fujitsu system engineer.

## ccm8002

Could not open the registry. registry key=[KEY]

## Description

Opening a registry has failed.

#### **Parameters**

KEY: Name of the registry key

## System response

Interrupts the processing.

## System administrator response

Gather the information needed to resolve the problem as described in "C.1 How to Collect Data", and then contact a Fujitsu system engineer.

## ccm8003

Could not open the file. file=[FILE]

## Description

Opening a file has failed.

## **Parameters**

FILE: File name

## System response

Interrupts the processing.

## System administrator response

Check the status of the file system.

If the file system is normal, then gather the information needed to resolve the problem as described in "C.1 How to Collect Data", and then contact a Fujitsu system engineer.

## ccm8004

Could not write the file. file=[FILE]

## Description

Writing to a file has failed.

## **Parameters**

FILE: File name

## System response

Interrupts the processing.

## System administrator response

Check the status of the file system.

If the file system is normal, then gather the information needed to resolve the problem as described in "C.1 How to Collect Data", and then contact a Fujitsu system engineer.

## ccm8005

Could not delete the file. file=[FILE]

## Description

Deleting a file has failed.

## **Parameters**

FILE: File name

## System response

Interrupts the processing.

## System administrator response

Check the status of the file system.

If the file system is normal, then gather the information needed to resolve the problem as described in "C.1 How to Collect Data", and then contact a Fujitsu system engineer.

## ccm8006

Could not start Java VM.

## Description

Starting the Java VM has failed.

## System response

Interrupts the processing.

## System administrator response

Gather the information needed to resolve the problem as described in "C.1 How to Collect Data", and then contact a Fujitsu system engineer.

## ccm8007

A memory allocation failed.

## Description

Allocating a memory area has failed.

## System response

Interrupts the processing.

Check the memory usage status.

- · If there is not enough memory, then increase it.
- If there is enough memory, then gather the information needed to resolve the problem as described in "C.1 How to Collect Data", and then contact a Fujitsu system engineer.

#### ccm8008

Could not read the file. file=[FILE]

#### Description

Reading a file has failed.

#### **Parameters**

FILE: File name

#### System response

Interrupts the processing.

# System administrator response

Check the status of the file system.

If the file system is normal, then gather the information needed to resolve the problem as described in "C.1 How to Collect Data", and then contact a Fujitsu system engineer.

#### ccm8009

License Manager is not installed.

# Description

The License Manager has not been installed.

# System response

Interrupts the processing.

# System administrator response

Install the License Manager and register the license. And then execute the command again.

#### ccm9001

The configuration file has an invalid format. file=[FILE]

#### Description

The content of the configuration file is invalid.

# **Parameters**

FILE: File name

# System response

Interrupts the processing.

# System administrator response

Gather the information needed to resolve the problem as described in "C.1 How to Collect Data", and then contact a Fujitsu system engineer.

#### ccm9002

An error occurred in accessing the Java property file. property=[PROPERTY]

#### Description

A Java property could not be looked up.

#### **Parameters**

PROPERTY: Property name

# System response

Interrupts the processing.

#### System administrator response

Gather the information needed to resolve the problem as described in "C.1 How to Collect Data", and then contact a Fujitsu system engineer.

#### ccm9003

An unexpected error occurred.

#### Description

A system error has occurred.

#### System response

Interrupts the processing.

#### System administrator response

Gather the information needed to resolve the problem as described in "C.1 How to Collect Data", and then contact a Fujitsu system engineer.

# **B.2.1 Detailed Messages**

# no such session.

# Description

There is no session for the specified copy pair.

# System response

Interrupts the processing.

# System administrator response

Operations cannot be executed on copy pairs for which there is no copy session.

Check the session status using either "A.6.2 acopc query (OPC/QuickOPC copy status display command)" or "A.7.2 acec query (Synchronous high-speed copy status display command)".

# invalid logical volume name.

#### Description

Either the access path specified at ETERNUS disk storage systems registration time or the device name specified using a command is invalid.

#### System response

Interrupts the processing.

# System administrator response

Check that the specified device name is correct.

Or, check the drive letter or device name specified in the access path.

# STXC0100 ERROR Specified command parameter is incorrect. Parameter=(PARAM)

# Description

The specified parameter is not correct.

#### **Parameters**

PARAM: Parameter

#### System administrator response

Correct the parameter and try again.

If "No parameter" is displayed in PARAM, specify a parameter for the command and try again.

# STXC1000 ERROR Insufficient Snap Data Pool. Required capacity=(CAPACITY).

#### Description

Snap Data Pool area is insufficient and command cannot be executed.

#### **Parameters**

CAPACITY: Capacity

#### System administrator response

Secure free Snap Data Pool capacity that is larger than the capacity notified by the message and try again.

# STXC1002 ERROR Invalid logical volume name. Volume name=(VOLNAME).

#### Description

The specified logical volume name is not valid.

#### **Parameters**

VOLNAME: Logical volume name

#### System administrator response

Check the logical volume name specified by the parameter and try again.

# STXC1003 ERROR Logical volume is already defined in another copy operation.

#### Description

The specified logical volume has already been defined as the copy source or copy destination for another copy session.

#### System administrator response

Review the specification for the logical volume of the copy source or copy destination and try again.

# STXC1004 ERROR Maximum session reached.

#### Description

Copying cannot start because the number of sessions simultaneously operatable on the ETERNUS disk storage system has already reached maximum.

# System administrator response

Check the sessions, delete the unneeded ones among them, and try again.

# STXC1005 ERROR Another copy has already started.

# Description

For the specified logical volume, a copy operation of another type is already running.

#### System administrator response

Review the specification for the logical volume name.

# STXC1006 ERROR Target volume is already defined in another copy operation.

#### Description

The specified copy destination logical volume has already been defined as the copy destination for another copy session.

# System administrator response

Review the specification for the copy destination logical volume name.

# STXC1007 ERROR Logical volume is already reserved.

#### Description

The logical volume has already been reserved by another user.

#### System administrator response

Wait for a few seconds and try again.

# STXC1009 ERROR Logical volume is busy.

#### Description

The logical volume is being used by another user.

# System administrator response

Wait for a few seconds and try again.

# STXC1010 ERROR Specified option is invalid.

# Description

The specified option is invalid.

#### System administrator response

Correct the processing option setting and try again.

# STXC1011 ERROR Invalid parameter. Parameter=(PARAM).

#### Description

The parameter is incorrect.

#### **Parameters**

PARAM: Parameter

#### System administrator response

The parameter value is incorrect. Correct the parameter and try again.

# STXC1013 ERROR Target volume size mismatch.

#### Description

Copying cannot execute because the size of the copy destination logical volume is inappropriate.

#### System administrator response

For the copy destination, specify a logical volume that is equal in size to the copy source logical volume.

# STXC1014 ERROR Target volume overlap source volume.

#### Description

Copy destination logical volume and copy source logical volume area are overlapped.

#### System administrator response

Change the copy destination or copy source logical volume setting.

# STXC1016 ERROR The group file of the form not permitted was specified.

#### Description

Operation cannot be performed because the specified format of the group file is not permitted.

#### System administrator response

One of the cases indicated below can be assumed. Re-specify the group file, and try again.

- · A group file which describes copy pairs may have been specified in a logical volume operation.
- · A group file which describes logical volumes may have been specified in a copy pair operation.

# STXC1017 ERROR The option that cannot be used for copy session is specified.

#### Description

An option that cannot be operate a copy session is specified.

#### System administrator response

One of the cases indicated below can be assumed. Re-specify the option.

• The transfer mode specified at the copy operation start is not the same as the transfer mode specified at copy restart (recovery).

# STXC1100 ERROR Session does not exist.

#### Description

No session exists between the specified logical volumes.

#### System administrator response

Check that the logical volume specification is correct and try again.

# STXC1102 ERROR Invalid Snap Data Volume.

#### Description

The specification for Snap Data Volume is invalid.

#### System administrator response

One of the cases indicated below can be assumed. Review the specification for the logical volume and try again.

- · The copy destination logical volume specified when starting SnapOPC+ copying is not Snap Data Volume.
- The copy source logical volume specified when starting SnapOPC+ copying is Snap Data Volume.
- Either the copy source logical volume name specified when starting EC/OPC/QuickOPC copying or the copy destination volume is Snap Data Volume.

#### STXC1104 ERROR Operation sequence error.

#### Description

The current status cannot execute the specified operation.

Check the copy status for any of the following cases:

- · Suspend was executed for the session that is not in equivalence status.
- · Stop was executed for the session in Error Suspend status or Halt status.
- · Initialization was executed for the Snap Data Volume for which a SnapOPC+ session was running.
- · Start of SnapOPC+ was executed for the Snap Data Volume being initialized.
- · Suspend was executed for the session in Suspend status.
- · Copy stop, copy resume, or copy direction reversal was executed for the session that is not in Suspend status.

# STXC1106 ERROR Insufficient memory.

#### Description

Memory shortage occurred.

# System administrator response

Execute the following and try again.

· Shut down unnecessary programs.

#### STXC1107 ERROR Alias is not defined.

# Description

The ETERNUS disk storage system alias that is specified as the copy source or copy destination has not been defined.

#### System administrator response

Check that the ETERNUS disk storage system alias has been registered. If the alias is not registered, register the routing information and try again.

# STXC1108 ERROR The specification of physical information is incorrect.

#### Description

The specified physical information is incorrect.

#### System administrator response

One of the cases indicated below can be assumed. Correct the physical information description.

- A start location or copy size that exceeds 2TB was specified for a copy operation to an ETERNUS disk storage system which does not support copy operations over 2TB.
- Other than "0" is specified for the start location, but "0" is specified for the copy size.
- · A size that is larger than actual capacity is specified for the copy size.

#### STXC1109 ERROR ETERNUS cannot be recognized.

#### Description

The ETERNUS disk storage system specified by alias name cannot be recognized.

# System administrator response

One of the cases indicated below can be assumed. Correct the physical information description.

- · Disk information was reconfigured after the routing information was set.
  - In this case, retry after setting the routing information.
- · Connection path between ETERNUS disk storage systems is not established (for REC).

# STXC1200 ERROR Unexpected error.

#### Description

An unexpected error occurred.

#### System administrator response

Gather the information needed to resolve the problem as described in "C.1 How to Collect Data", and then contact a Fujitsu system engineer (SE).

# STXC1201 ERROR Internal inconsistency.

# Description

Internal inconsistency occurred.

#### System administrator response

Gather the information needed to resolve the problem as described in "C.1 How to Collect Data", and then contact a Fujitsu system engineer (SE).

# STXC1202 ERROR Unsupported function.

# Description

An unsupported function was called.

#### System administrator response

Check the version of the ETERNUS disk storage system firmware.

# STXC1203 ERROR The operation is not permitted.

#### Description

User does not posses required root privilege to perform copy operation.

# System administrator response

Perform copy operations with root previlege.

# STXC1204 ERROR SCSI error detected. Error=(ERROR).

# Description

An error was detected through the SCSI command.

#### **Parameters**

ERROR: Error information

# System administrator response

Check the connection status of the device and try again. If this error persists, contact Fujitsu technical staff (CE).

# STXC1208 ERROR Specified logical volume is not ETERNUS.

# Description

The specified logical volume is not an ETERNUS disk storage system.

# System administrator response

Specify an ETERNUS disk storage system logical volume and try again.

# STXC1209 ERROR Insufficient resource in ETERNUS.

# Description

Not executable due to ETERNUS disk storage system resource shortage.

#### System administrator response

Take any of the following measures:

- · Check/set the Advanced Copy option license.
- · Check/set the device resources for such errors as "Table size not set" and "Table size not enough".

# STXC1212 ERROR Disk drive off by the ECO mode.

#### Description

The disk drive is stopped due to the Eco-mode.

#### System administrator response

Try again when the disk drive is activated.

# STXC1213 ERROR Invalid file system.

#### Description

The file system is invalid.

#### System administrator response

The file system is unsupported. Check the file configuration and try again.

# STXC1214 ERROR Preconditions for copy operation are not satisfied.

# Description

The predconditions for the copy operation are not satisfied.

# System administrator response

Check for the following causes, and check the copy status.

- Tried to start SnapOPC+ session for a copy pair for which a SnapOPC+ session already exists.
- · Tried to restore SnapOPC+ session that does not exist for the copy pair.
- · Tried to suspend EC session for a copy pair for which no EC exists.
- · Tried to suspend EC session without waiting.
- · A group configuration that cannot be simultaneously operated is specified.
- · Retried to suspend a copy session without resolving the error.

# STXC1220 ERROR Change mode operation failed because of communication error. Cause=(DETAIL).

# Description

Communication or ETERNUS disk storage system error occurs and changing session mode failed.

# **Parameters**

DETAIL: Detailed information

#### System administrator response

- When *DETAIL* is "NOT\_CHANGED"

  Check the device connection status and try again.
- When DETAIL is "CROSS"

Check the device connection status and try again. If this error occurs again, contact Fujitsu technical engineer (CE).

# STXC1222 ERROR ETERNUS unit inconsistency.

#### Description

The copy source and copy destination ETERNUS disk storage systems setting do not match and remote copy cannot be executed.

#### System administrator response

Check that the bitmap ratio of the ETERNUS disk storage system advanced copy table size for the copy source and copy destination are not the same.

# STXC1223 ERROR The copy operation with ETERNUS is incorrect.

# Description

The copy operation with ETERNUS disk storage system is not correct.

#### System administrator response

Take any of the following measures:

- Check ETERNUS disk storage system firmware version between cabinets.
   Contact Fujitsu system engineer (SE) when ETERNUS disk storage system firmware version cannot be confirmed.
- · Check whether the size of the copy source volume and the copy destination volume is the same.
- Check the server connects it with the ETERNUS disk storage system of the copy source volume at the suspend processing by the
  Concurrent suspend mode operation. Moreover, check the route guidance information setting is executed to the ETERNUS disk storage
  system of the copy source volume.

#### STXC1224 ERROR Communication error occurred.

#### Description

Communication error occurred between the ETERNUS disk storage systems and remote copy operation cannot be performed.

# System administrator response

Check the device connection status and try again.

#### STXC1225 ERROR MPHD environment is incorrect.

# Description

The mutlipath driver environment is incorrect.

# System administrator response

Correct the multipath driver settings.

# STXC1226 ERROR GDS environment is incorrect.

# Description

The GDS environement is incorrect.

# System administrator response

Correct the GDS environment settings.

# STXC1250 ERROR Specified LUN\_V Number is invalid.

# Description

The specified LUN\_V number is incorrect.

One of the cases indicated below can be assumed. Check the parameter settings and the status of the ETERNUS disk storage system, and try again.

- · A LUN\_V number that does not exisit or cannot be accessed is specified.
- · Tried to start copy between an encrypted volume and non-encrypted volume.
- · Specify the volume which contains bad sector.

# STXC1252 ERROR Operation is not supported.

#### Description

Operation cannot be performed as operation is not supported.

#### System administrator response

One of the cases indicated below can be assumed. Correct the parameter settings, and try again.

• Tried to execute a copy operation of a size that exceeds 2TB. (For Linux)

#### STXC1300 ERROR Time out detected.

#### Description

Timeout was detected while Suspend was being executed.

#### System administrator response

Try executing the command again.

Or, correct any mistakes with the timeout monitoring frequency and interval specified in the parameters.

# STXC1301 WARNING The operation was accepted.

# Description

The copy operation was accepted, but the process is not completed.

# System administrator response

Check the copy status to confirm whether the copy operation is completed.

If this message appears when the copy operation is suspended, correct any mistakes with the timeout monitoring frequency and interval specified in the parameters.

# STXC1400 ERROR File open error. File name=(FILE). Cause=(CAUSE).

#### Description

Failed to open the file.

# **Parameters**

FILE: File name CAUSE: Cause code

# System administrator response

Check file status by referring to the cause code and the file name sent by the message.

# STXC1401 ERROR The file name of ACCC can not be acquired. Cause=(CAUSE).

# Description

Files required for operation of ACCC cannot be obtained.

#### **Parameters**

CAUSE: Cause code

The ACCC operating environment may be corrupted. Check that the following files exist in the sub directory (etc) of the install directory.

- · stxc.ini
- · trcdef.ini
- · stxcvolinf (for Solaris/Linux)
- stxc.alias (for Solairs/Linux)

# STXC1402 ERROR ACCC parameter name is not defined. Parameter=(PARAM).

#### Description

Invalid parameter name is set in the ACCC predefinition file.

# **Parameters**

PARAM: Parameter name

#### System administrator response

Correct the ACCC predefinition file and try again.

# STXC1403 ERROR ACCC parameter value is not allowed. Parameter=(PARAM).

#### Description

Invalid parameter value is set in the ACCC predefinition file.

#### **Parameters**

PARAM: Parameter name

# System administrator response

Correct the ACCC predefinition file and try again.

# STXC1404 ERROR ACCC parameter value is out of range. Parameter=(PARAM).

#### Description

A parameter value that is out of the range is set in the ACCC predefinition file.

#### **Parameters**

PARAM: Parameter name

# System administrator response

Specify a parameter value in the ACCC predefinition file that is within the definable range.

# STXC1405 ERROR The combination of ACCC parameters is incorrect.

# Description

The parameter combination defined in the ACCC predefinition file is incorrect.

# System administrator response

Correct the ACCC predefinition file and try again.

# STXC1406 ERROR Waiting time cannot be set.

# Description

The monitoring time for suspendable status cannot be set.

The following may have occurred. Check and correct parameters or the predefinition file.

- · Accumulated monitoring interval and monitoring count values exceed their respective permissible values.
- The monitoring count is specified but the monitoring interval is not set (or set to 0).

# STXC1407 ERROR ACCC parameter is not defined. Parameter=(PARAM).

#### Description

Parameters necessary for ACCC operation are not set in the ACCC predefinition file.

#### **Parameters**

PARAM: Parameter name

#### System administrator response

Set the parameters displayed in the message in the ACCC predefinition file.

# STXC1409 ERROR ACCC (PARAM) parameter is already defined.

#### Description

Defined parameter has been defined twice in the ACCC predefinition file.

#### **Parameters**

PARAM: Parameter name

#### System administrator response

Correct the ACCC predefinition file and try again.

# STXC1410 ERROR Alias number reached the maximum.

# Description

The ETERNUS disk storage system alias reached the maximum number that can be managed by ACCC and routing information cannot be set.

# System administrator response

Check alias definition status and if there are unnecessary alias names, delete them.

# STXC1411 ERROR Alias is already defined.

#### Description

The ETERNUS disk storage system alias has already been registered.

# System administrator response

Specify another alias and try again.

# STXC1412 ERROR Alias identifier does not exist.

#### Description

An ETERNUS disk storage system alias with the specified ID does not exist.

#### System administrator response

Check the alias definition status and ID, and try again.

# STXC1500 ERROR Error occurred recognition of ETERNUS management file. Cause=(CAUSE).

# Description

The ETERNUS disk storage system management file cannot be obtained.

#### **Parameters**

CAUSE: Cause code

# System administrator response

The following may be causes. Take an action based on the CAUSE (cause code).

When the CAUSE is -1 or -2:
 MICC is not installed or registry is rewritten.

• When the *CAUSE* is -3:

The file used for setting ETERNUS disk storage system registration information is corrupted or deleted.

.

# STXC1600 ERROR ETERNUS is not registered on ETERNUS management file.

#### Description

The ETERNUS disk storage system has not been registered in the management file.

# System administrator response

Register the ETERNUS disk storage system and try again.

# STXC1700 ERROR Alias management file access error. Cause=(CAUSE).

#### Description

An error occurred when the ETERNUS disk storage system alias management file was accessed.

# **Parameters**

CAUSE: Cause code

#### System administrator response

The following may be causes. Take an action based on the CAUSE (cause code).

- · Registry key acquisition, reference
- · File read/write
- · File cannot be created

# STXC1801 ERROR Group\_file does not exist.

#### Description

The group file does not exist.

#### System administrator response

Check the group file name specified in the parameter, and try again.

# STXC1802 ERROR Syntax error was detected in Group File.line=(LINE).

#### Description

There is a syntax error in the group file description.

#### **Parameters**

LINE: Line number of the line in which the syntax error was detected

Check the contents of the group file specified in the parameter, and try again.

# STXC1803 ERROR There is no volume name in Copy Group File.

# Description

The copy information is not registered in the group file.

#### System administrator response

Check the contents of the group file specified in the parameter, and try again.

# STXC1804 ERROR Error occurred with copy operation described in group file. *VOLINFO*. Error message=(*MSG*).

# Description

An error occurred with the copy operation described in the group file.

#### Parameters

*VOLINFO*: Name of the logical volume in which the error occurred. "Source=(copy source logical volume name). Target=(copy destination logical volume name)" is for copy pairs. "Volume=(Logical volume name)" is for logical volumes.

MSG: Message text

# System administrator response

Deal with the error according to the MSG.

# STXC1805 ERROR The number of the copy pairs or logical volumes described in the group file exceeds the maximum number.

#### Description

The copy operation cannot be performed, as the number of copy pairs or logical volumes described in the group file exceeds the maximum number possible.

#### System administrator response

Take any of the following measures:

- · Divide the group
- Change the max\_grouping\_ses parameter value in the predefinition file.

#### STXS1027

The specified parameter is invalid. [parameter name=[NAME], parameter value=[VALUE]]

# Description

An incorrect affinity group number has been specified.

#### **Parameters**

*NAME*: Parameter name *VALUE*: Parameter value

# System response

Interrupts the processing.

#### System administrator response

Use "A.3.3 acinq ag (Affinity group list display command)" to check the specified affinity group number.

# STXS2001

The specified user name and password have not been registered in the device. [user=[USER]]

#### Description

The user name and password have not been registered on the ETERNUS disk storage systems.

#### **Parameters**

USER: User name

#### System response

Interrupts the processing.

#### System administrator response

Check whether the user name and password are correct.

#### STXS2002

The specified user does not have privileges greater than that of an administrator. [user=[USER]]

# Description

The user does not have Administrator privileges.

#### **Parameters**

USER: User name

#### System response

Interrupts the processing.

# System administrator response

Use ETERNUS Web GUI to check the user privileges.

#### **STXS2008**

The registered user and password are not registered in the current device. [IP address=[IPADDR], user=[USER]]

#### Description

The user name and password have not been registered on the ETERNUS disk storage systems.

#### **Parameters**

*IPADDR* : IP address *USER* : User name

# System response

Interrupts the processing.

# System administrator response

The ETERNUS Web GUI user account has either been changed or deleted.

Change the registration information for the ETERNUS disk storage systems by referring to "3.4 Changing the Configuration".

#### STXS2009

The operation cannot be performed with the user privileges when registering the device. [IP address=[IPADDR], user=[USER]]

# Description

The user does not have Administrator privileges.

#### **Parameters**

*IPADDR* : IP address *USER* : User name

# System response

Interrupts the processing.

# System administrator response

The user account privileges for ETERNUS Web GUI have been changed.

Use ETERNUS Web GUI to check the user privileges.

# STXS4002

The device is not supported. [IP address=[IPADDR], model=[MODEL], type=[TYPE]]

# Description

The specified ETERNUS disk storage system is not supported.

#### **Parameters**

IPADDR: IP address

MODEL: ETERNUS disk storage systems model TYPE: ETERNUS disk storage systems type

# System response

Interrupts the processing.

# System administrator response

Check that the ETERNUS disk storage systems meets the "1.4.1 Hardware requirements".

# STXS4046

The specified affinity group has not been registered. [affinity group number=[GROUP]]

# Description

The specified affinity group has not been registered.

#### **Parameters**

GROUP: Affinity group number

# System response

Interrupts the processing.

#### System administrator response

Use A.3.3 acinq ag (Affinity group list display command) to check the specified affinity group number.

# STXS4047

The specified affinity group has been concatenated. [affinity group number=[GROUP]]

# Description

A concatenated affinity group has been specified.

#### **Parameters**

GROUP: Affinity group number

# System response

Interrupts the processing.

# System administrator response

Concatenated affinity groups cannot be specified.

# STXS7004

Failed to communicate with the device. [IP address=[IPADDR]]

#### Description

Communications with the ETERNUS disk storage systems have failed.

# **Parameters**

IPADDR: IP address

# System response

Interrupts the processing.

# System administrator response

It is not possible to communicate with the ETERNUS disk storage systems.

Refer to "Port number settings" to check the status of the network, and then execute the command again.

# **B.3 Error Messages on Troubleshooting Data Collection Command**

This appendix explains the error messages output when the troubleshooting data collection command is executed.

Table B.2 Error Messages on Troubleshooting Data Collection Command

| Item<br>number | Error Message                           | Explanation                                                                                                    | Action                                                                                                    |
|----------------|-----------------------------------------|----------------------------------------------------------------------------------------------------|----------------------------------------------------------------------------------------------------|
| 1              | An invalid argument was specified.      | An invalid argument was specified.                                                                                                    | Check the specification method of the argument specified in the option. Specify the correct argument and reexecute.                         |
| 2              | The specified directory does not exist. | The specified directory does not exist.                                                                                                    | Specify an existing directory and re-execute.                                                                                               |
| 3              | The operation was interrupted.          | The operation was interrupted for one of the following reasons:  1) A user without permission executed the command.  2) There is insufficient disk space (capacity). | 1) Check the permissions of the user who executed the command and re-execute.  2) Secure sufficient disk space (capacity), then re-execute. |

# Appendix C Troubleshooting

This appendix explains how to resolve problems that may occur with AdvancedCopy Manager CCM.

# C.1 How to Collect Data

Log into the CCM server, and execute acmcapture (troubleshooting data collection command) to collect data for investigating the problem - for details, refer to "A.9.1 acmcapture (troubleshooting data collection command)").

Send the collected data to a Fujitsu SE.

# C.2 Resolving Hardware Error

If, as a result of a hardware error, the advanced copy cannot continue, the ETERNUS disk storage systems will automatically suspend it. If a problem occurs, check the copy status and error code, and take action.

· Procedure for checking copy status

Use either A.6.2 acopc query (OPC/QuickOPC copy status display command) or A.7.2 acec query (Synchronous high-speed copy status display command).

If the copy is suspended, then its status will be changed to one of the following:

- OPC Error Suspend
- EC Error Suspend
- EC Hardware Suspend
- · Procedure for checking error code

Use ETERNUS Web GUI to check error codes:

- 1. In the ETERNUS Web GUI [Status display] menu, click [Advanced copy status display].
- 2. In "Session status", click the "Number of active sessions" link for the relevant copy type.
- 3. Refer to the value of the "Error Code" column for the relevant copy process.

This section explains how to resolve problems.

Table C.1 Causes and Action in response to Hardware Error

| Advanced copy status | Error code | Cause / Action                                                                                                    |
|----------------------|------------|----------------------------------------------------------------------------------------------------|
| OPC Error Suspend    | 0xBA       | [Cause]  QuickOPC has not finished physical copy, and a bad sector occurred in the logical volume of the copy source during tracking processing.  [Action]  1. Use A.6.3 acopc cancel (OPC/QuickOPC copy stop command) to cancel the copy. If it cannot be cancelled using commands, then use ETERNUS Web GUI.  2. The bad sector area is recovered by overwriting it. Select an appropriate recovery method from the methods below, according to the usage status of the copy source volume.  - Recovery method 1 |
|                      |            | If the area can be recovered from the parent software (for example, the file system or DBMS), then recover it.                                                                                                    |

| Advanced copy status | Error code      | Cause / Action                                                                                                    |
|----------------------|-----------------|----------------------------------------------------------------------------------------------------|
|                      |                 | - Recovery method 2                                                                                                    |
|                      |                 | Use a dedicated tool (for example, UNIX dd command) to perform write in the case of an unused area. For example, if the bad sector area has not yet been used, or if it is a temporary area.                             |
|                      |                 | - Recovery method 3                                                                                                    |
|                      |                 | Copy in the reverse direction, and recover data from the logical volume of the copy destination (it is also possible to perform recovery from the copy source volume of the copy process where the bad sector occurred). |
|                      | Other than 0xBA | [Cause]                                                                                                    |
|                      | 0xBA            | An error other than 0xBA occurred.                                                                                                    |
|                      |                 | For error details, confirm with a Fujitsu SE.                                                                                                    |
|                      |                 | [Action]                                                                                                    |
|                      |                 | <ol> <li>Use A.6.3 acopc cancel (OPC/QuickOPC copy stop command) to cancel the copy.         If it cannot be cancelled using commands, then use ETERNUS Web GUI.     </li> </ol>                                         |
|                      |                 | 2. Use A.5.6 acpair remove (Copy pair deletion command) to remove the copy pair.                                                                                                    |
|                      |                 | 3. Use A.5.5 acpair add (Copy pair addition command) to add a new copy pair.                                                                                                    |
| EC Error Suspend     | 0xBA            | [Cause]                                                                                                    |
|                      |                 | EC/REC is in suspend status (copy establishment status) and a bad sector has occurred in the logical volume of the copy source.                                                                                          |
|                      |                 | [Action]                                                                                                    |
|                      |                 | <ol> <li>Use A.7.7 acec cancel (Synchronous high-speed copy stop command) to cancel<br/>the copy. If it cannot be cancelled using commands, then use ETERNUS Web<br/>GUI.</li> </ol>                                     |
|                      |                 | <ol><li>The bad sector area is recovered by overwriting it. Select an appropriate recovery<br/>method from the methods below, according to the usage status of the copy source<br/>volume.</li></ol>                     |
|                      |                 | - Recovery method 1                                                                                                    |
|                      |                 | If the area can be recovered from the parent software (for example, the file system or DBMS), then recover it.                                                                                                    |
|                      |                 | - Recovery method 2                                                                                                    |
|                      |                 | Use a dedicated tool (for example, UNIX dd command) to perform write in the case of an unused area. For example, if the bad sector area has not yet been used, or if it is a temporary area.                             |
|                      |                 | - Recovery method 3                                                                                                    |
|                      |                 | Copy in the reverse direction, and recover data from the logical volume of the copy destination (it is also possible to perform recovery from the copy source volume of the copy process where the bad sector occurred). |
|                      | Other than      | [Cause]                                                                                                    |
|                      | 0xBA            | An error other than 0xBA occurred.                                                                                                    |
|                      |                 | For error details, confirm with a Fujitsu SE.                                                                                                    |
|                      |                 | [Action]                                                                                                    |

| Advanced copy |            |                                                                                                    |
|---------------|------------|----------------------------------------------------------------------------------------------------|
| status        | Error code | Cause / Action                                                                                                    |
|               |            | <ol> <li>Use A.7.7 acec cancel (Synchronous high-speed copy stop command) to cancel<br/>the copy. If it cannot be cancelled using commands, then use ETERNUS Web<br/>GUI.</li> </ol>    |
|               |            | 2. Use A.5.6 acpair remove (Copy pair deletion command) to remove the copy pair.                                                                                                    |
|               |            | 3. Use A.5.5 acpair add (Copy pair addition command) to add a new copy pair.                                                                                                    |
| EC Hardware   |            | [Cause]                                                                                                    |
| Suspend       |            | An all path halt occurred.                                                                                                    |
|               |            | [Action]                                                                                                    |
|               |            | The REC resume procedure varies according to the REC Recovery mode.                                                                                                    |
|               |            | • [In Automatic Recovery mode]                                                                                                    |
|               |            | 1. Remove the cause of the all path halt.                                                                                                    |
|               |            | 2. The ETERNUS disk storage systems automatically resume REC.                                                                                                    |
|               |            | • [In Manual Recovery mode]                                                                                                    |
|               |            | 1. Remove the cause of the all path halt.                                                                                                    |
|               |            | <ol><li>Forcibly and temporarily suspend the REC by specifying the "-force" option<br/>for A.7.3 acec suspend (Synchronous high-speed copy temporary suspension<br/>command).</li></ol> |
|               |            | 3. Resume the REC using A.7.4 acec resume (Synchronous high-speed copy restart command)                                                                                                 |

# Appendix D Notes on Operations

This appendix explains the notes for AdvancedCopy Manager CCM operation.

Calculate the physical capacity for the Snap Data Volume

It is necessary to create the Snap Data Volume for the SnapOPC+ operation.

The formula for estimating the physical capacity of Snap Data Volume is as follows:

```
Physical capacity = (number of updated blocks for the copy source volume) x (safety factor)
```

Strictly speaking, both the number of blocks that have been updated on the Snap Data Volume and the management area used by the hardware (about 0.1% of the logical capacity) should also be taken into account before the SnapOPC/SnapOPC+ is taken, however this can be covered by increasing the safety factor.

The number of blocks that have been updated on the copy source volume can be estimated by using updated estimation function. The estimation can be performed by the following procedure:

1. Start the estimation of the update amount by configuring a pseudo session on the copy source volume.

```
> acsnap start -estimate -v E4000/0x1
Successful completion
```

- 2. Start transactions. Blocks that are updated by transactions will be recorded on the hardware.
- 3. After the estimation period has elapsed, check the number of blocks that have been updated.

```
> acsnap query -estimate -v E4000/0x1
Update
-----
10M
```

4. After the estimation is completed, cancel the pseudo session.

```
> acsnap cancel -estimate -v E4000/0x1
```

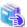

#### See

For detail of commands, refer to the following sections.

- "A.6.4 acsnap start (SnapOPC+ copy start command) [Windows version only]"
- "A.6.5 acsnap query (SnapOPC+ copy status display command) [Windows version only]"
- "A.6.6 acsnap cancel (SnapOPC+ copy stop command) [Windows version only]"

# Appendix E XML Format Output Function

This appendix explains the XML format output function.

# E.1 List of commands support the XML format output function

The following commands support the XML format output function.

Table E.1 Command that support the XML format output function

| Command that support the XML format output function  Command name  Command type |              | and type       |
|---------------------------------------------------------------------------------|--------------|----------------|
|                                                                                 | Display type | Execution type |
| acarray add                                                                     | -            | YES            |
| acarray change                                                                  | -            | YES            |
| acarray list                                                                    | YES          | -              |
| acarray detail                                                                  | YES          | -              |
| acarray remove                                                                  | -            | YES            |
| acinq lv                                                                        | YES          | -              |
| acinq lunmap                                                                    | YES          | -              |
| acinq ag                                                                        | YES          | -              |
| acinq hag                                                                       | YES          | -              |
| acgroup create                                                                  | -            | YES            |
| acgroup list                                                                    | YES          | -              |
| acgroup detail                                                                  | YES          | -              |
| acgroup remove                                                                  | -            | YES            |
| acpair add                                                                      | -            | YES            |
| acpair remove                                                                   | -            | YES            |
| acopc start                                                                     | -            | YES            |
| acopc query                                                                     | YES          | -              |
| acopc cancel                                                                    | -            | YES            |
| acsnap start                                                                    | -            | YES            |
| acsnap query                                                                    | YES          | -              |
| acsnap cancel                                                                   | -            | YES            |
| acsdv init                                                                      | -            | YES            |
| acsdv stat                                                                      | YES          | -              |
| acsdv poolstat                                                                  | YES          | -              |
| acec start                                                                      | -            | YES            |
| acec query                                                                      | YES          | -              |
| acec suspend                                                                    | -            | YES            |
| acec resume                                                                     | -            | YES            |
| acec reverse                                                                    | -            | YES            |
| acec change                                                                     | -            | YES            |
| acec cancel                                                                     | -            | YES            |

| Command name   | Command type |                |
|----------------|--------------|----------------|
|                | Display type | Execution type |
| acrecbuff set  | -            | YES            |
| acrecbuff stat | YES          | -              |
| acutil devs    | YES          | -              |
| acutil refresh | -            | YES            |

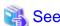

The XML format between display type command and execution type command is different. Refer to "E.2.1 XML format of display type command" or "E.2.2 XML format of execution type command" for the each XML format.

# E.2 XML format

# E.2.1 XML format of display type command

The XML format of display type command is follows:

- · List part only
- · Table part only
- · List part and table part

The display example for each XML format shows the followings.

Display example of list part only

# Without -xml option

```
> acarray detail -a E4000

Disk Array Name : E4000

BOX-ID : 00E4000M3####E450S20A####KD4030639004##

IP Address : 10.124.6.251

Admin User : root

Access Path : X:
```

# Display example of table part only

#### Without -xml option

#### With -xml option

```
> acarray list -xml
<?xml version="1.0" encoding="UTF-8"?>
<Response>
 <ReturnCode>0</ReturnCode>
 <Message></Message>
 <Table>
     <Data id="Name">E4000</Data>
     <Data id="BOX-ID">00E4000M3####E450S20A####KD4030639004##</Data>
     <Data id="IP Address">10.124.6.251
   </Row>
   <Row>
     <Data id="Name">E8000</Data>
     <Data id="BOX-ID">00E8000M9####E890S20A####KO4070639003##/Data>
     <Data id="IP Address">10.124.6.241
   </Row>
 </Table>
</Response>
```

#### Display example of list part and table part

#### Without -xml option

```
<Data id="SID">N/A</Data>
     <Data id="EC Status">"EC action not startup"</Data>
     <Data id="Copy Phase">"Not set"</Data>
     <Data id="Copied Block">N/A</Data>
   </Row>
   <Row>
     <Data id="Source">E8000/0x2</Data>
     <Data id="&lt;=&gt;">==&gt;</Data>
     <Data id="Target">E8000/0x4</Data>
     <Data id="SID">0x41</Data>
     <Data id="EC Status">"EC Executing"</Data>
     <Data id="Copy Phase">"Copying"</Data>
     <Data id="Copied Block">1048576</pata>
   </Row>
 </Table>
</Response>
```

# **Information**

If the error occurs when the command is executed (e.g. parameter error), the command outputs the error information like as follows.

#### Without -xml option

```
> acarray detail -a E4000 ccm8003 Could not open the file. file=C:\Program Files\AdvancedCopy Manager Copy Control Module\etc\db\eternus.xml.lck
```

# With -xml option

# E.2.2 XML format of execution type command

The XML format of execution type command is follows:

- · Execution result message only
- · Execution result including the detail information

The display example for each XML format shows the followings.

Display example of execution result message only

# Without -xml option

```
> acgroup create -g group01 -type OPC -a E4000
Successful completion.
```

Display example of execution result including the detail information

#### Without -xml option

```
>acec start -g ECGroup

E4000/0x1:E4000/0x6
# DATE : 2008/06/24 16:28:00 - << EC Started >>
# From:BoxID=303045343030304d3323232323234534353053323041232323234b44343033303633393030342323/
Olu=1/Adr_high=0/Adr_low=0/size_high=0/size_low=0
# To :BoxID=303045343030304d3323232323234534353053323041232323234b44343033303633393030342323/
Olu=6/Adr_high=0/Adr_low=0

E4000/0x2:E4000/0x7
ccm5004 Operation failed. function=STXCopyEC.START, message=invalid BoxID.

Succeeded : 1
Failed : 1
```

#### With -xml option

```
>acec start -g ECGroup -xml
<?xml version="1.0" encoding="UTF-8"?>
<Response>
 <ReturnCode>6</ReturnCode>
 <Message></Message>
 <ResultList>
   <Result>
     <Object>E4000/0x1:E4000/0x6</Object>
     <Status>Succeeded</Status>
     <Message></Message>
     <Detail>DATE : 2008/06/24 16:28:00 - &lt;&lt; EC Started &gt;&gt; &#13;
Olu=1/Adr_high=0/Adr_low=0/size_high=0/size_low=0

To :BoxID=303045343030304d3323232323234534353053323041232323234b44343033303633393030342323/
Olu=6/Adr_high=0/Adr_low=0</Detail>
   </Result>
   <Result>
     <Object>E4000/0x2:E4000/0x7</Object>
     <Status>Failed</Status>
     <Message>ccm5004 Operation failed. function=STXCopyEC.START, message=invalid BoxID.
Message>
     <Detail></Detail>
   </Result>
 </ResultList>
</Response>
```

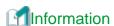

If the error occurs when the command is executed (e.g. parameter error), the command outputs the error information like as follows.

# Index

| acarray add (ETERNUS disk storage systems registration command)                                                                                                    |
|----------------------------------------------------------------------------------------------------|
| ETERNUS disk storage systems change command)                                                                                                    |
| ETERNUS disk storage systems change command)                                                                                                    |
| ETERNUS disk storage systems change command)                                                                                                    |
| acarray detail (ETERNUS disk storage systems detail information display command)                                                                                                    |
| information display command)                                                                                                    |
| Caratray list (ETERNUS disk storage systems information display command)                                                                                                    |
| command)                                                                                                    |
| acarray remove (ETERNUS disk storage systems registration information deletion command)                                                                                                    |
| information deletion command)                                                                                                    |
| Access Path Settings                                                                                                    |
| acec cancel (Synchronous high-speed copy stop command)  114 acec change (Synchronous high-speed copy mode change command) acec query (Synchronous high-speed copy status display command)                                                                                                    |
| Command Ist                                                                                                    |
| acec change (Synchronous high-speed copy mode change command)                                                                                                    |
| command)                                                                                                    |
| acec query (Synchronous high-speed copy status display command)                                                                                                    |
| command)                                                                                                    |
| acec resume (Synchronous high-speed copy restart command)  110 acec reverse (Synchronous high-speed copy reverse command)  111 acec start (Synchronous high-speed copy start command)  102 acec suspend (Synchronous high-speed copy suspension command)                                                                                                    |
| Control Commands for ETERNUS disk storage systems                                                                                                    |
| acec reverse (Synchronous high-speed copy reverse command)                                                                                                    |
| acce reverse (Synchronous high-speed copy reverse command)                                                                                                    |
| acce start (Synchronous high-speed copy start command)  102  acce suspend (Synchronous high-speed copy suspension command)                                                                                                    |
| acce start (Synchronous high-speed copy start command)  102 accet suspend (Synchronous high-speed copy suspension command)                                                                                                    |
| acce suspend (Synchronous high-speed copy suspension command)                                                                                                    |
| command)                                                                                                    |
| acgroup create (Copy group creation command)                                                                                                    |
| acgroup create (Copy group detail information display command)  acgroup list (Copy group detail information display command)  acgroup list (Copy group detail information display command)  acgroup remove (Copy group deletion command)  acinq ag (Affinity group list display command)  acinq hag (Host affinity group list display command)  acinq lunmap (LUN Mapping information display command)  77  acinq lv (Logical volume information display command)  75  acmcapture (troubleshooting data collection command)  124  acopc cancel (OPC/QuickOPC copy stop command)  94  Deleting registration information for ETERNUS disk storage systems  Detailed Messages  Environment Settings  Executing Advanced Copies  Executing synchronous high-speed copies  Executing synchronous high-speed copies  Hardware requirements  How to Back Up the Environment Settings Files |
| acgroup create (Copy group creation command)                                                                                                    |
| acgroup detail (Copy group detail information display command)                                                                                                    |
| acgroup list (Copy group display command)                                                                                                    |
| acgroup list (Copy group display command)                                                                                                    |
| acgroup remove (Copy group deletion command)                                                                                                    |
| acinq ag (Affinity group list display command)                                                                                                    |
| acinq hag (Host affinity group list display command)                                                                                                    |
| acinq lunmap (LUN Mapping information display command)                                                                                                    |
| acinq lv (Logical volume information display command)75 acmcapture (troubleshooting data collection command)124 acopc cancel (OPC/QuickOPC copy stop command)94 Hardware requirements                                                                                                    |
| acinq lv (Logical volume information display command)75 acmcapture (troubleshooting data collection command)124 acopc cancel (OPC/QuickOPC copy stop command)94 Hardware requirements                                                                                                    |
| acmcapture (troubleshooting data collection command)124 acopc cancel (OPC/QuickOPC copy stop command)94 Hardware requirements                                                                                                    |
| acopc cancel (OPC/QuickOPC copy stop command)94  How to Back Up the Environment Settings Files                                                                                                    |
| acope cancer (or expression constitution)                                                                                                    |
| acopc query (OPC/QuickOPC copy status display command)                                                                                                    |
| we ope query (or e, Quien or e eop) success dispray communa,                                                                                                    |
| 91 Installation                                                                                                    |
| acopc start (OPC/QuickOPC copy start command)90 Installation on the Linux environment                                                                                                    |
| achair add (Convinair addition command)                                                                                                    |
| acpair remove Copy pair deletion command)                                                                                                    |
| acrecbuff set (REC transfer buffer setting command)                                                                                                    |
| acrecbuff stat (REC transfer buffer status display command) [M]                                                                                                    |
| 82 Message Explanations                                                                                                    |
| acsdv init (Snap Data Volume initialization command)120  Message Explanations  Message Format                                                                                                    |
| acsdv poolstat (Snap Data Pool status display command)123  Messages For AdvancedCopy Manager CCM                                                                                                    |
| - Intersuger for flataneed copy manager commission                                                                                                    |
| acsdy stat (Snap Data Volume status display command)121                                                                                                    |
| acsdv stat (Snap Data Volume status display command)121 acsnap cancel (SnapOPC+ copy stop command)100 [O]                                                                                                    |
| acsnap cancel (SnapOPC+ copy stop command)100 [O]                                                                                                    |
| acsnap cancel (SnapOPC+ copy stop command)100 [O] acsnap query (SnapOPC+ copy status display command)97 Operating Environment                                                                                                    |
| acsnap cancel (SnapOPC+ copy stop command)100 [O]                                                                                                    |

| [P]                                                   |
|-------------------------------------------------------|
| PATH environment variables settings17                 |
| [R]                                                   |
| REC operating modes50                                 |
| Recovery mode                                         |
| Registering additional ETERNUS disk storage systems57 |
| Registering ETERNUS disk storage systems              |
| Resolving Hardware Error                              |
| Restoring environment settings files56                |
| [S]                                                   |
| Server Utility Commands                               |
| Setup8                                                |
| Software requirements5                                |
| Split mode51                                          |
| Supported functions6                                  |
| System Configuration                                  |
| [T]                                                   |
| Transfer mode                                         |
| Troubleshooting                                       |
| [U]                                                   |
| Uninstallation61                                      |
| Uninstall from the Linux Environment64                |
| Uninstall from the Solaris Environment64              |
| Upgrades65                                            |
| [W]                                                   |
| What is AdvancedCopy Manager?1                        |
| What is AdvancedCony Manager CCM?                     |